IBM<sup>®</sup> DB2 Connect™

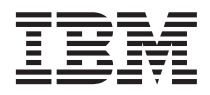

Quick Beginnings for DB2 Connect™ Enterprise Edition

Version 8

GC09-4833-00

IBM<sup>®</sup> DB2 Connect™

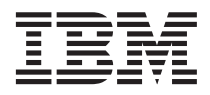

Quick Beginnings for DB2 Connect™ Enterprise Edition

Version 8

GC09-4833-00

Before using this information and the product it supports, be sure to read the general information under *Notices*.

This document contains proprietary information of IBM. It is provided under a license agreement and is protected by copyright law. The information contained in this publication does not include any product warranties, and any statements provided in this manual should not be interpreted as such.

You can order IBM publications online or through your local IBM representative.

- v To order publications online, go to the IBM Publications Center at [www.ibm.com/shop/publications/order](http://www.ibm.com/shop/publications/order)
- v To find your local IBM representative, go to the IBM Directory of Worldwide Contacts at [www.ibm.com/planetwide](http://www.ibm.com/planetwide)

To order DB2 publications from DB2 Marketing and Sales in the United States or Canada, call 1-800-IBM-4YOU (426-4968).

When you send information to IBM, you grant IBM a nonexclusive right to use or distribute the information in any way it believes appropriate without incurring any obligation to you.

**© Copyright International Business Machines Corporation 1993-2002. All rights reserved.** US Government Users Restricted Rights – Use, duplication or disclosure restricted by GSA ADP Schedule Contract with IBM Corp.

# **Contents**

## **[Part 1. Introduction to DB2 Connect 1](#page-8-0)**

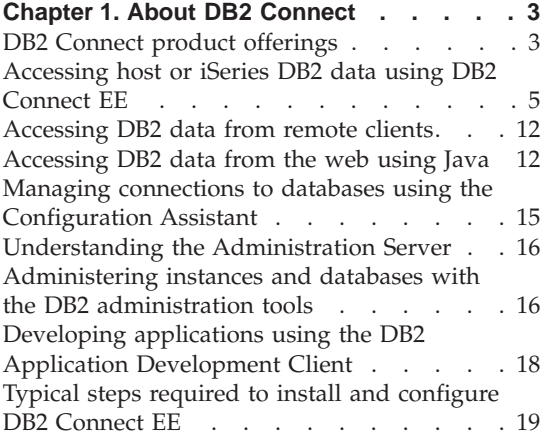

# **[Part 2. Planning and Installation 21](#page-28-0)**

# **[Chapter 2. Installing DB2 Connect EE on](#page-30-0)**

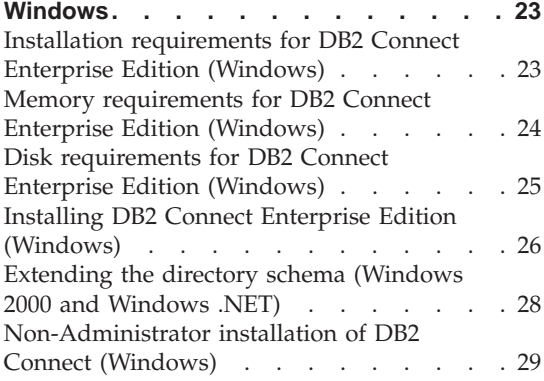

# **[Chapter 3. Installing DB2 Connect EE on](#page-38-0)**

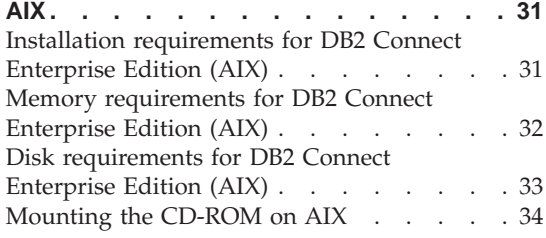

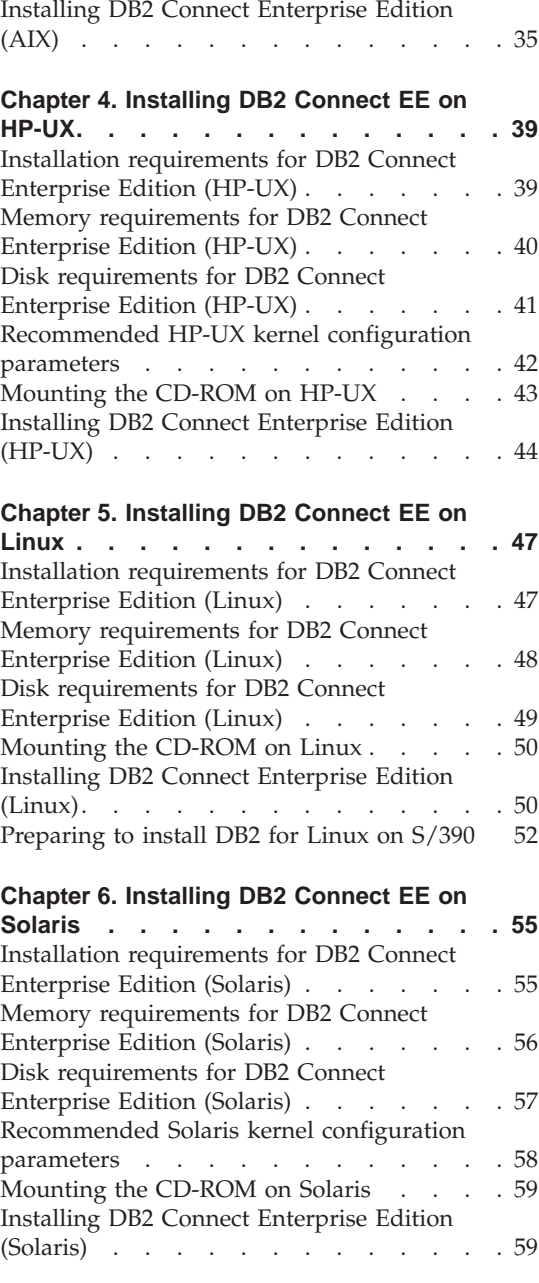

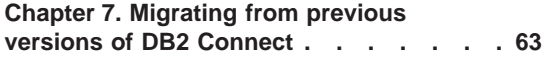

## **[Chapter 8. Applying the latest FixPak. . . 65](#page-72-0)**

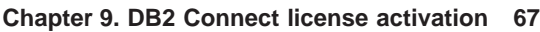

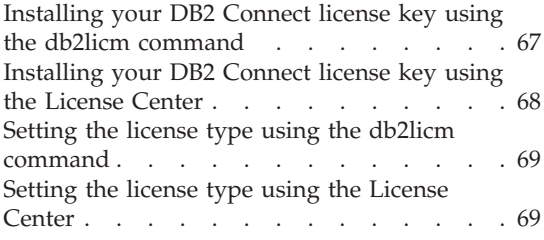

## **[Part 3. Preparing host and iSeries](#page-78-0) [databases for DB2 Connect](#page-78-0) [communications](#page-78-0) . . . . . . . . [71](#page-78-0)**

## **[Chapter 10. Preparing DB2 for OS/390 and](#page-80-0) [z/OS databases for DB2 Connect](#page-80-0)**

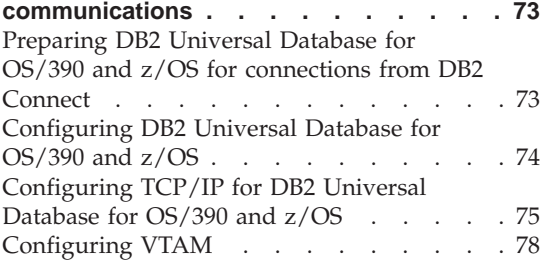

### **[Chapter 11. Preparing DB2 UDB for iSeries](#page-90-0) [databases for DB2 Connect](#page-90-0)**

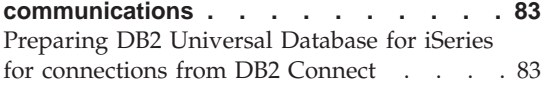

#### **[Chapter 12. Preparing DB2 for VM & VSE](#page-92-0) [databases for DB2 Connect](#page-92-0)**

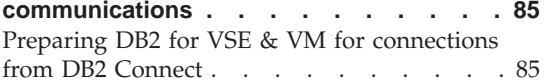

## **[Part 4. Configuring access to host](#page-94-0) [and iSeries databases](#page-94-0) . . . . . . [87](#page-94-0)**

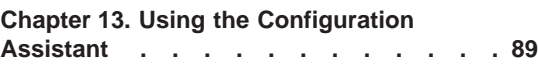

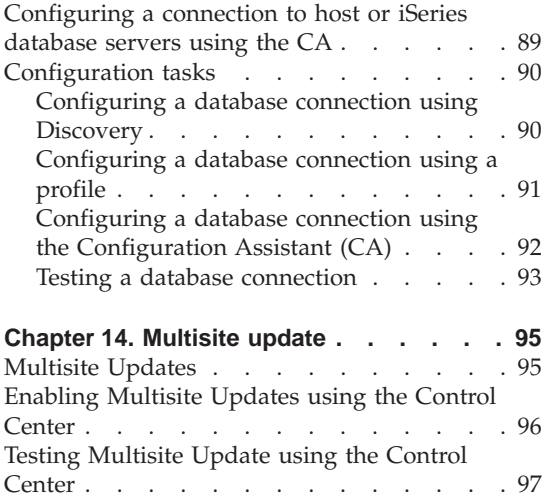

## **[Chapter 15. DB2 Connect Sysplex](#page-108-0)**

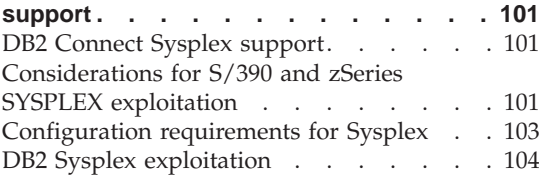

[Multisite update and sync point manager . . 98](#page-105-0)

# **[Part 5. Installing and configuring](#page-114-0)**

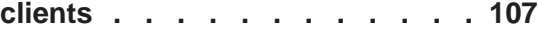

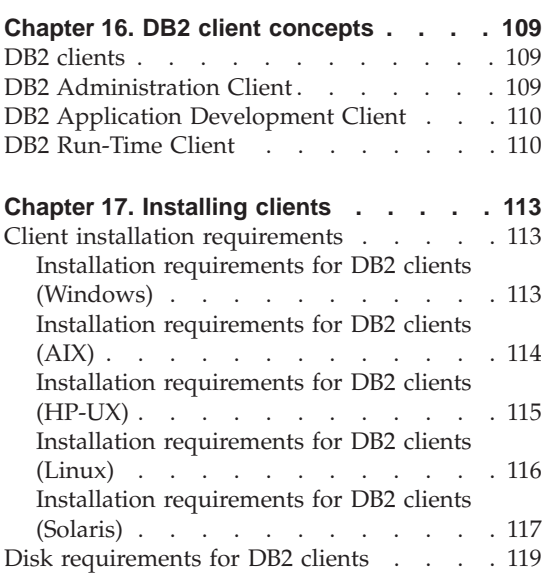

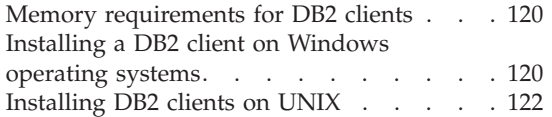

## **[Chapter 18. Configuring DB2 clients to](#page-132-0)**

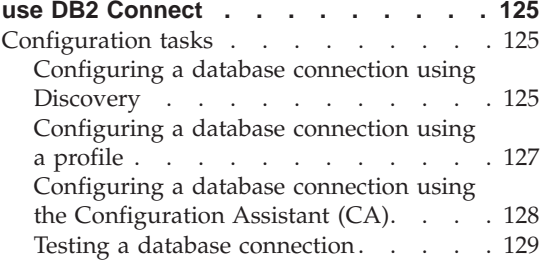

### **[Chapter 19. Using client and server](#page-138-0)**

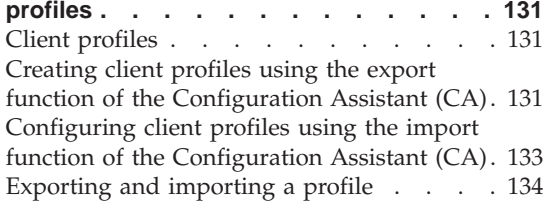

## [Part 6. Using DB2 Connect . . . 135](#page-142-0)

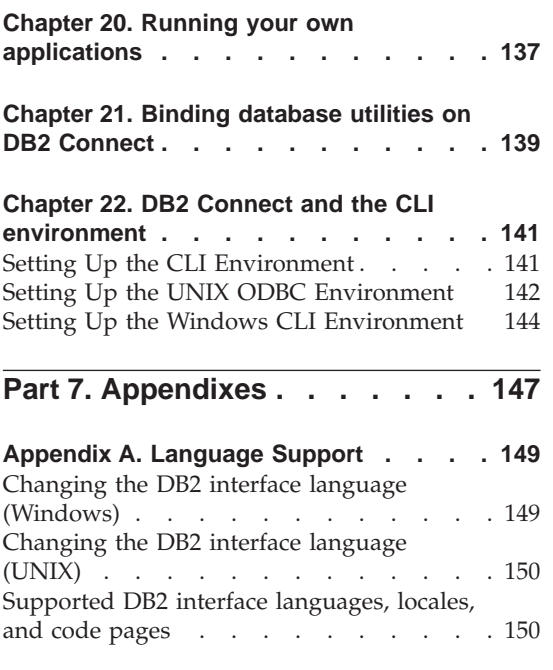

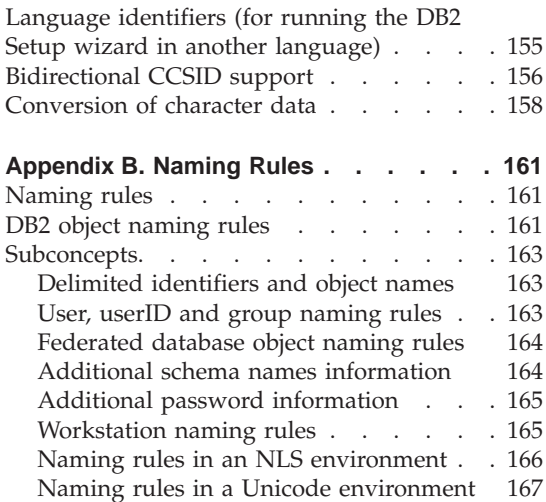

#### **[Appendix C. DB2 Universal Database](#page-176-0)**

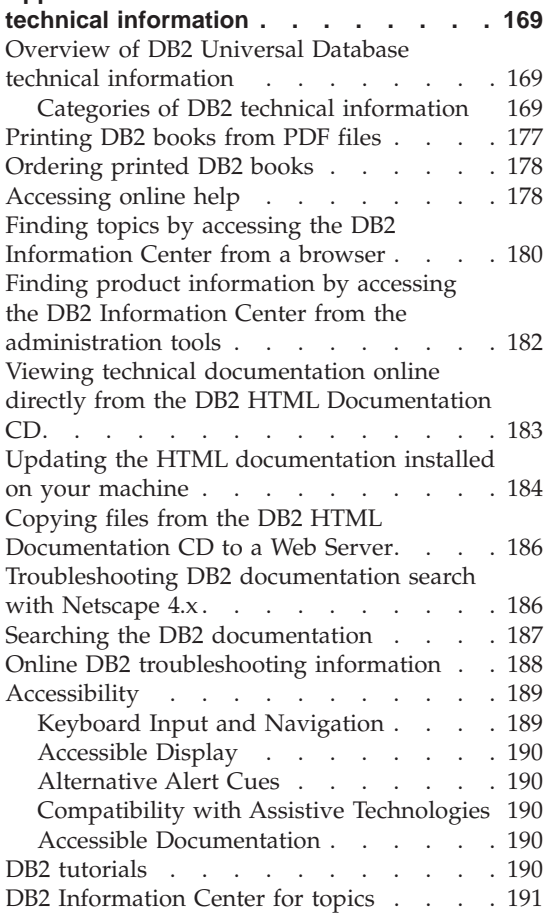

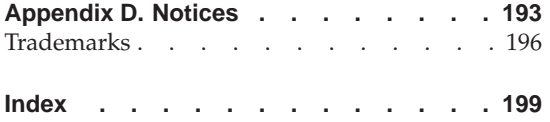

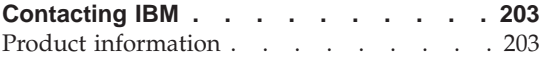

# <span id="page-8-0"></span>**Part 1. Introduction to DB2 Connect**

The following section contains an overview of DB2 Connect, including examples of different DB2 Connect environments. Topics discussed include:

- v Available versions of DB2 Connect
- Suitability of each version for different business environments
- Administration and client tools that work with DB2 Connect
- How DB2 Connect relates to Java, web applications, and transaction processing scenarios

#### *Who Should Read This Section*

- v Managers exploring how to integrate DB2 Connect with present or planned business operations
- Technical staff preparing to install DB2 Connect

# <span id="page-10-0"></span>**Chapter 1. About DB2 Connect**

DB2 Connect provides connectivity to mainframe and midrange databases from Windows, and UNIX-based platforms. You can connect to DB2 databases on OS/390 and z/OS, iSeries, VSE, and VM. You can also connect to non-IBM databases that comply with the Distributed Relational Database Architecture (DRDA).

#### **DB2 Connect product offerings**

DB2 Connect has several connection solutions. DB2 Connect Personal Edition provides direct connectivity to host and iSeries database series, while DB2 Connect Enterprise Edition provides indirect connectivity that allows clients to access host and iSeries database servers through the DB2 Connect server. DB2 Connect Unlimited Edition provides a unique packaging solution that makes product selection and licensing easier.

#### **DB2 Connect Enterprise Edition**

DB2 Connect Enterprise Edition is a connectivity server that concentrates and manages connections from multiple desktop clients and web applications to DB2 database servers running on host or iSeries systems. IBM's DB2 Universal Database (UDB) for iSeries, DB2 for OS/390 and z/OS, and DB2 for VSE & VM databases continue to be the systems of choice for managing most critical data for the world's largest organizations. While these host and iSeries databases manage the data, there is a great demand to integrate this data with applications running on Windows and UNIX workstations.

DB2 Connect Enterprise Edition enables local and remote client applications to create, update, control, and manage DB2 databases and host systems using Structured Query Language (SQL), DB2 APIs (Application Programming Interfaces), ODBC (Open Database Connectivity), JDBC (Java Database Connectivity), SQLJ (Embedded SQLJ for Java), or DB2 CLI (Call Level Interface). In addition, DB2 Connect supports Microsoft Windows data interfaces such as ActiveX Data Objects (ADO), Remote Data Objects (RDO), and Object Linking and Embedding (OLE) DB.

DB2 Connect Enterprise Edition is currently available for AIX, HP-UX, Linux, Solaris, and Windows operating systems. These servers provide support for applications running on UNIX (AIX, HP-UX, Linux, and Solaris operating environment), and Windows workstations.

DB2 Connect Enterprise Edition is often installed on an intermediate server to connect DB2 clients to a host or iSeries database. It can also be used on machines where multiple local users want to access the host or iSeries servers directly.

For example, DB2 Connect Enterprise Edition may be installed on a large machine with many local users. It may also be installed on a web server, a machine that is running a Transaction Processor (TP) monitor, or other 3-tier application servers with multiple local SQL application processes and threads. In these cases, you can install DB2 Connect Enterprise Edition on the same machine for simplicity, or on a separate machine to off-load CPU cycles.

DB2 Connect Enterprise Edition is most appropriate for environments where:

- Host and iSeries database servers do not support native  $TCP/IP$ connectivity and direct connectivity from desktop workstations via SNA is not desirable.
- Web servers run web-based applications.
- Web servers run web-based application using data-aware Java applications.
- A middle-tier application server is used.
- v TP monitors, such as CICS, Encina, Microsoft Transaction Server (MTS), Tuxedo, Component Broker, and MQSeries, are used.

#### **DB2 Connect Personal Edition**

DB2 Connect Personal Edition provides access from a single workstation to DB2 databases residing on servers such as OS/390, z/OS, OS/400, VM and VSE, as well as to DB2 Universal Database servers on UNIX and Windows operating systems. DB2 Connect Personal Edition provides the same rich set of APIs as DB2 Connect Enterprise Edition.

This product is currently available for Linux and Windows operating systems.

DB2 Connect Personal Edition is used to connect a single Windows operating system, or Linux workstation, to a host or iSeries database. DB2 Connect Personal Edition is best suited for environments where native TCP/IP support is provided by the database servers, and the application being deployed is a traditional 2-tier client-server application.

For example, DB2 Connect Personal Edition is a good choice for enabling traditional 2-tier VisualBasic and Microsoft Access applications. Applications that require a mid-tier application server need to use DB2 Connect Enterprise Edition.

#### <span id="page-12-0"></span>**DB2 Connect Unlimited Edition**

DB2 Connect Unlimited Edition is a unique package offering that allows complete flexibility of DB2 Connect deployment and simplifies product selection and licensing. This product contains both DB2 Connect Personal Edition and DB2 Connect Enterprise Edition with license terms and conditions that allow the unlimited deployment of any DB2 Connect product. License charges are based on the size of the S/390 or zSeries server that DB2 Connect users will be working with.

This package offering is only available for OS/390 and z/OS systems, and licensing is only valid for DB2 for OS/390 and z/OS data sources.

#### **Related concepts:**

- v "DB2 Connect" in the *DB2 Connect User's Guide*
- v "DB2 Connect and SQL statements" in the *DB2 Connect User's Guide*
- v "Thin clients" in the *Installation and Configuration Supplement*

#### **Related tasks:**

- v "Response file installation of DB2 on UNIX" in the *Installation and Configuration Supplement*
- v "Response file installation of DB2 on Windows" in the *Installation and Configuration Supplement*

#### **Related reference:**

- v "Host databases" in the *DB2 Connect User's Guide*
- v "DB2 Connect administration utilities" in the *DB2 Connect User's Guide*

## **Accessing host or iSeries DB2 data using DB2 Connect EE**

A DB2® Connect server enables DB2 clients on a LAN access to data that is stored on host or iSeries™ systems. DB2 Universal Database™ Enterprise Server Edition includes the *DB2 Connect™ Server Support* component. All references to DB2 Connect Enterprise Edition also apply to the DB2 Connect Server Support component.

In organizations with large amounts of data, DB2 UDB for iSeries, DB2 UDB for  $OS/390^\circ$  and  $z/OS$ , or DB2 for VSE & VM are commonly used to manage that data. Applications that run on any of the supported platforms can work with this data transparently, as if a local database server managed it. DB2 Connect Enterprise Edition is required for supporting applications which access host or iSeries data and exploit transaction monitors (for example,

IBM® TxSeries CICS® and Encina® Monitor, Microsoft® Transaction Server, BEA Tuxedo) as well as applications that are implemented as Java<sup>™</sup> applets.

In addition, you can use a wide range of off-the-shelf or custom-developed database applications with DB2 Connect and its associated tools. For example, you can use DB2 Connect products with:

- v *Spreadsheets*, such as Lotus® 1-2-3® and Microsoft Excel, to analyze real-time data without having the cost and complexity of data extract and import procedures.
- v *Decision support tools*, such as BusinessObjects, Brio and Impromptu, and Crystal Reports, to provide real-time information.
- *Database products*, such as Lotus Approach<sup>®</sup> and Microsoft Access.
- v *Development tools*, such as PowerSoft PowerBuilder, Microsoft Visual Basic, and Borland Delphi, to create client/server solutions.

DB2 Connect Enterprise Edition is most appropriate for environments where:

- Host and iSeries database servers do not support native  $TCP/IP$ connectivity, and direct connectivity from desktop workstations via SNA is not desirable (see [Figure 1 on page 8](#page-15-0)).
- Application is implemented using data-aware Java applets (see [Figure 5 on](#page-21-0) [page 14](#page-21-0)).
- v Web servers are used to implement web-based applications (see [Figure 4 on](#page-18-0) [page 11](#page-18-0) and [Figure 5 on page 14](#page-21-0)).
- Middle-tier application server is employed.
- v Transaction monitors such as IBM TxSeries CICS and Encina Monitor, IBM Component Broker, IBM MQSeries, Microsoft Transaction Server (MTS), and BEA Tuxedo are used. (See [Figure 2 on page 9](#page-16-0).)

DB2 Connect provides transparent access to host or iSeries data through a standard architecture for managing distributed data. This standard is known as Distributed Relational Database Architecture (DRDA). DRDA® allows your applications to establish a fast connection to host and iSeries databases without expensive host or iSeries components or proprietary gateways.

Although DB2 Connect is often installed on an intermediate server machine to connect DB2 clients to a host or iSeries database, it is also installed on machines where multiple local users want to access the host or iSeries servers directly. For example, DB2 Connect may be installed on a large machine with many local users.

DB2 Connect may also be installed on a Web server, Transaction Processor (TP) monitor, or other 3-tier application server machines with multiple local SQL application processes and threads. In these cases, you can choose to install DB2 Connect on the same machine for simplicity, or on a separate machine to off-load CPU cycles.

A DB2 Connect server enables multiple clients to connect to host or iSeries data and can significantly reduce the effort that is required to establish and maintain access to enterprise data. [Figure 1 on page 8](#page-15-0) illustrates IBM's solution for environments where a DB2 client makes an indirect connection to a host or iSeries database server through DB2 Connect Enterprise Edition.

In the example, you could replace the DB2 Connect server with a DB2 server that has the DB2 Connect Server Support component installed.

<span id="page-15-0"></span>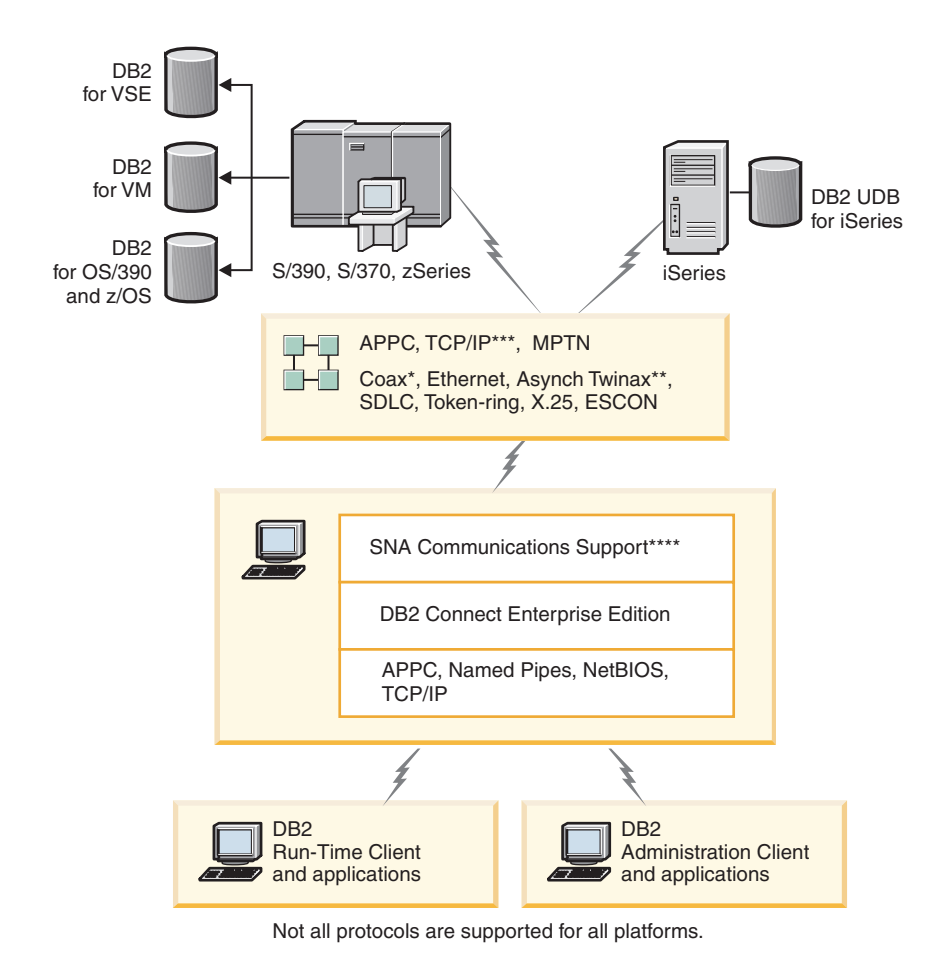

#### Legend

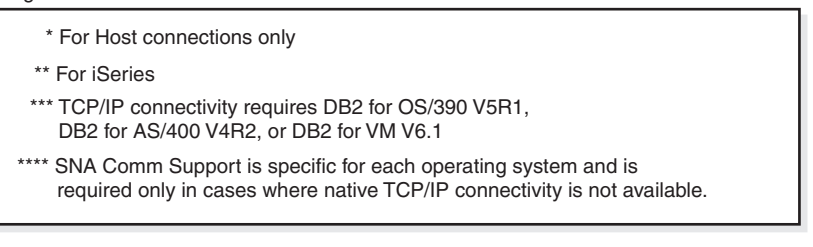

*Figure 1. DB2 Connect Enterprise Edition*

<span id="page-16-0"></span>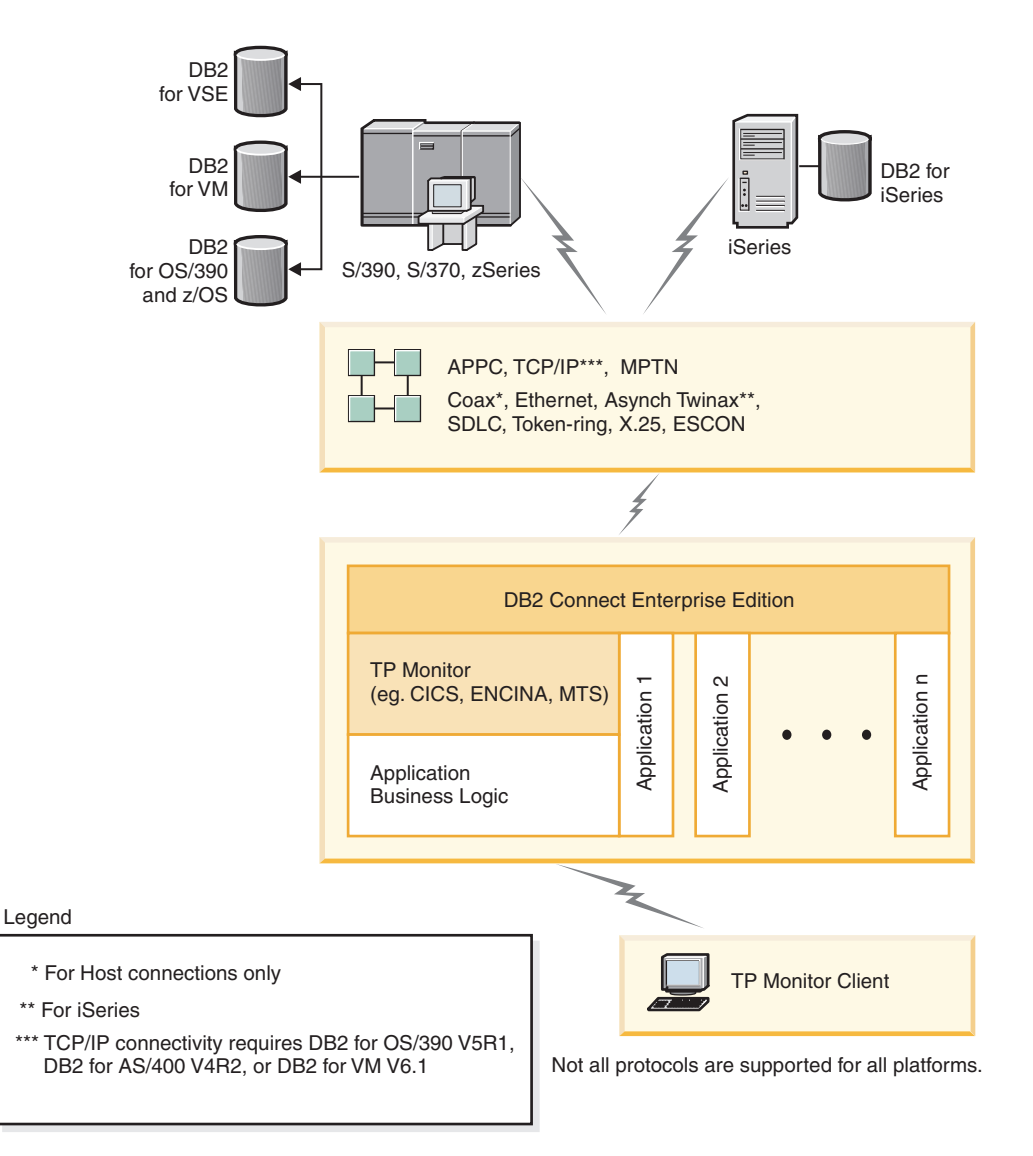

*Figure 2. Transaction monitors working with DB2 Connect.*

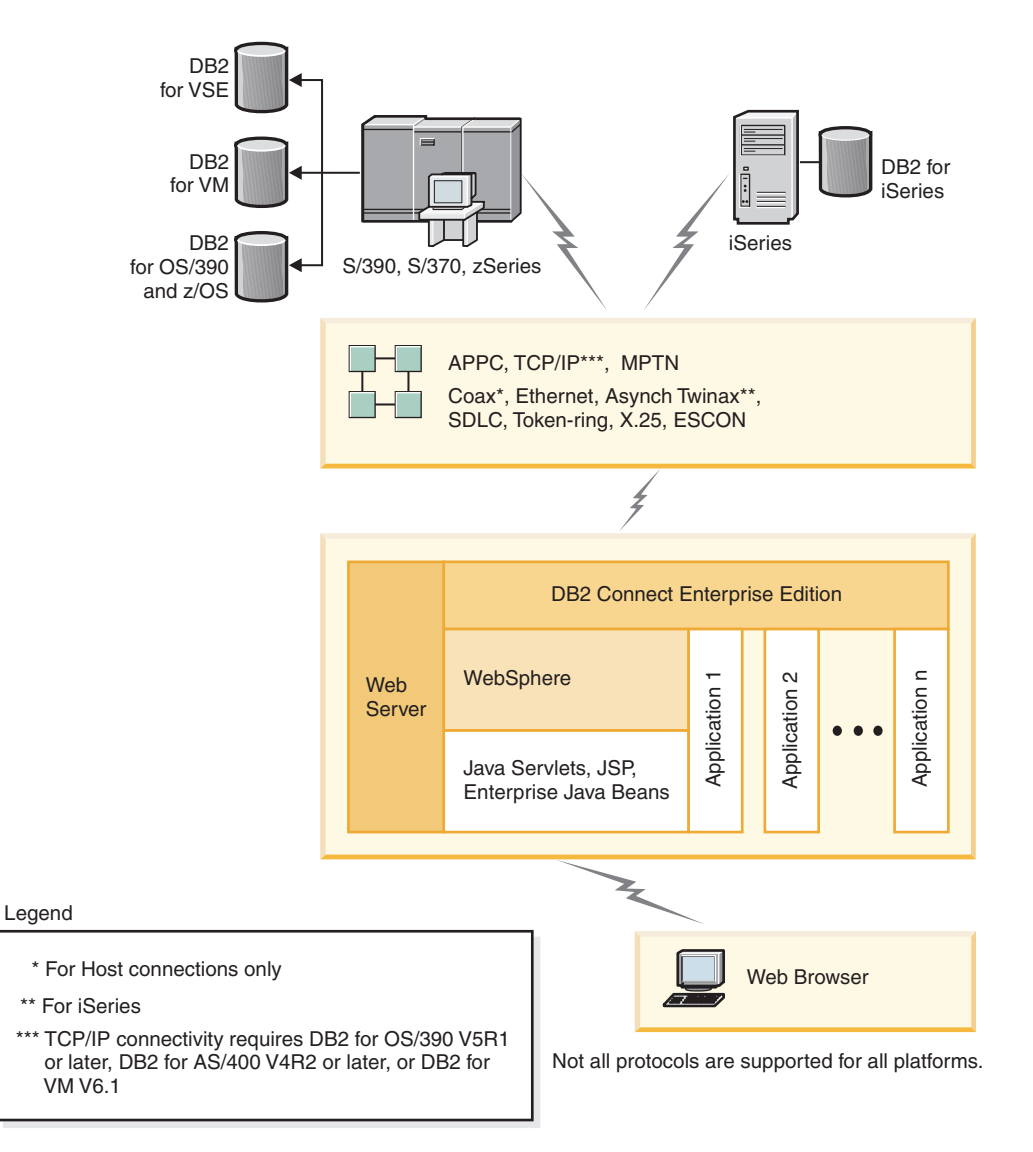

*Figure 3. WebSphere and Java server functionality in DB2 Connect*

<span id="page-18-0"></span>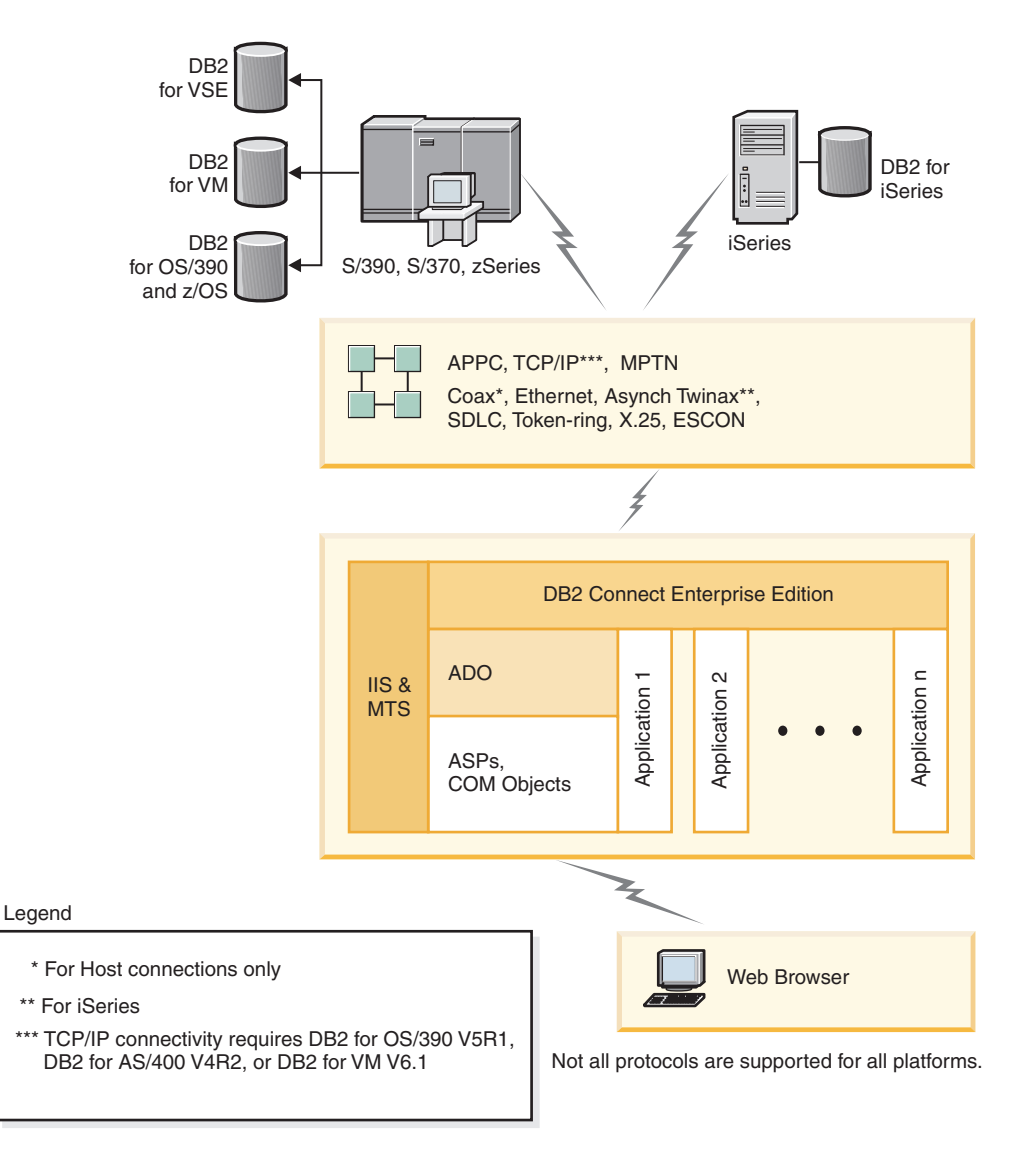

*Figure 4. DB2 Connect working with Microsoft Internet Information Server (IIS)*

#### **Related concepts:**

v ["Typical steps required to install and configure DB2 Connect EE"](#page-26-0) on page [19](#page-26-0)

## <span id="page-19-0"></span>**Accessing DB2 data from remote clients**

DB2<sup>®</sup> clients provide a run-time environment that enables client applications to access one or more remote databases. With a DB2 Administration Client, you can remotely administer DB2 or DB2 Connect™ servers. All applications must access a database through a DB2 client. A Java<sup>™</sup> applet can access a remote database through a Java-enabled browser.

DB2 clients are supported on:

- UNIX<sup>®</sup> (AIX, HP-UX, Linux, and the Solaris Operating Environment)
- Windows<sup>®</sup> 98, Windows ME Windows NT, Windows 2000, Windows XP (32-bit and 64-bit), and Windows .NET (32-bit and 64-bit) .

#### **Related concepts:**

- ["DB2 clients"](#page-116-0) on page 109
- ["DB2 Run-Time Client"](#page-117-0) on page 110
- ["DB2 Administration Client"](#page-116-0) on page 109
- ["DB2 Application Development Client"](#page-117-0) on page 110

#### **Accessing DB2 data from the web using Java**

Java™ Database Connectivity (JDBC) and Embedded SQL for Java (SQLj) are provided with DB2® to allow you to create applications that access data in DB2 databases from the Web.

Programming languages containing embedded SQL are called host languages. Java differs from the traditional host languages C, COBOL, and FORTRAN, in ways that significantly affect how it embeds SQL:

- SQLj and JDBC are open standards, enabling you to easily port SQLj or JDBC applications from other standards-compliant database systems to DB2 Universal Database.
- All Java types representing composite data, and data of varying sizes, have a distinguished value, null, which can be used to represent the SQL NULL state, giving Java programs an alternative to NULL indicators that are a fixture of other host languages.
- Java is designed to support programs that, by nature, are heterogeneously portable (also called ″super portable″ or simply ″downloadable″). Along with Java's type system of classes and interfaces, this feature enables component software. In particular, an SQLj translator written in Java can call components that are specialized by database vendors in order to leverage existing database functions such as authorization, schema checking, type checking, transactional, and recovery capabilities, and to generate code optimized for specific databases.
- Java is designed for binary portability in heterogeneous networks, which promises to enable binary portability for database applications that use static SQL.
- You can run JDBC applets inside a web page on any system with a Java-enabled browser, regardless of the platform of your client. Your client system requires no additional software beyond this browser. The client and the server share the processing of JDBC and SQLj applets and applications.

The DB2 JDBC Applet server and the DB2 Connect™ server must reside on the same machine as the Web server. The DB2 JDBC Applet server calls the DB2 client to connect to local and remote databases. When the applet requests a connection to a DB2 database, the JDBC client opens a TCP/IP connection to the DB2 JDBC Applet on the machine where the Web server is running.

<span id="page-21-0"></span>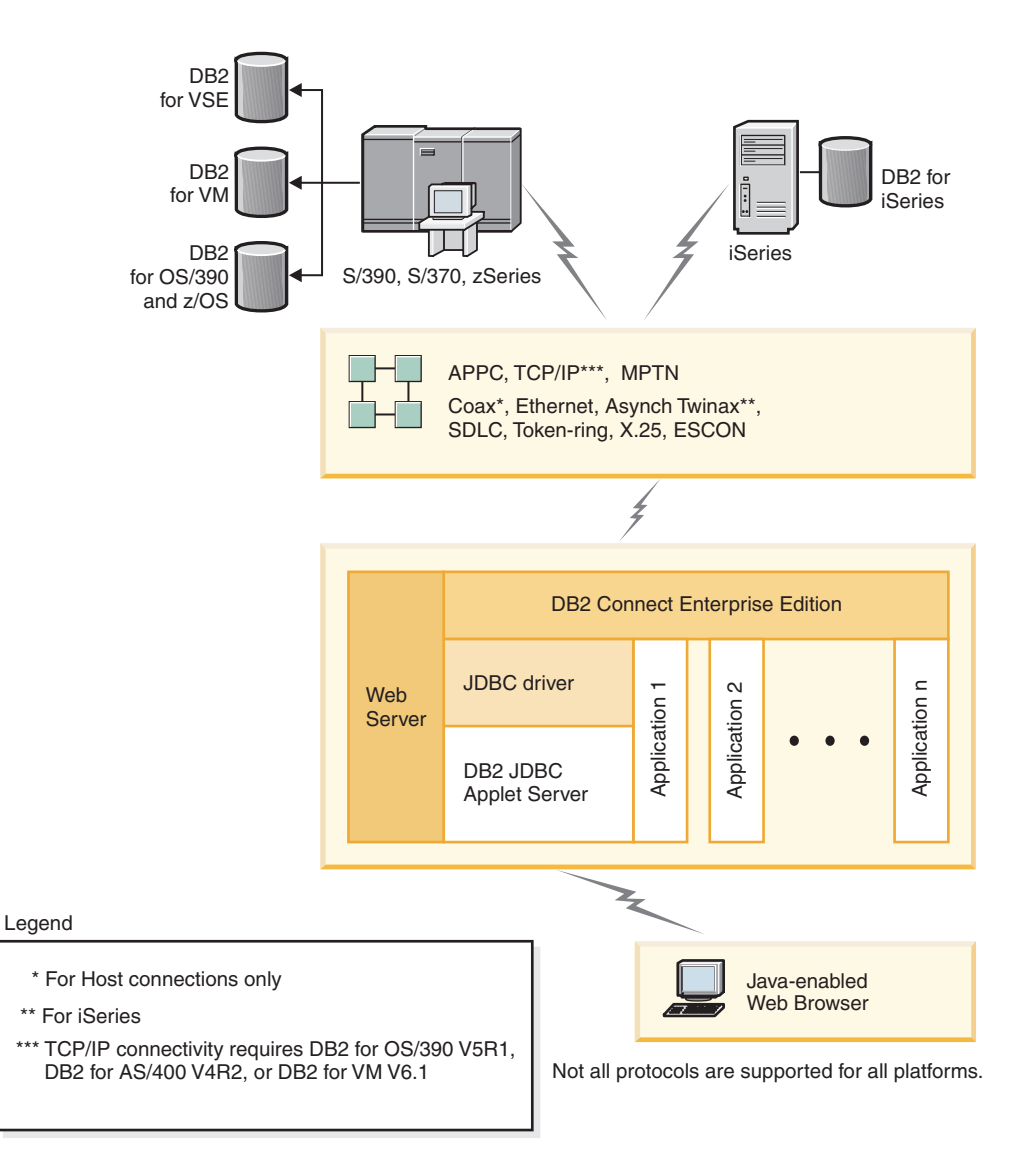

*Figure 5. JDBC and DB2 Connect*

JDBC and SQLj applications can be run from any system that has a DB2 client installed; a Web browser and a Web server are not required.

For more information on Java enablement, see the [http://www.ibm.com/software/data/db2/java/](http://www.ibm.com/software/data/db2/java) web page.

For more information on the JDBC API, see the<http://java.sun.com/> web page.

## <span id="page-22-0"></span>**Managing connections to databases using the Configuration Assistant**

The Configuration Assistant (CA) helps you manage your database connections to remote servers. This is the preferred method to set up any client to server communications.

You can also use the command line processor to set up  $DB2^{\circledast}$  clients on any platform.

With the CA, you can:

- Catalog databases so that they can be used by applications. Three methods are available:
	- Use a profile provided by a database administrator to automatically define your connections. Client access is automatically set up for that database.
	- Search the network for available databases and select one. Client access is automatically set up for for those databases defined in the profile. DB2 Connect™ Personal Edition cannot search for host or iSeries™ databases except through a DB2 Connect Enterprise Edition server that has host or iSeries databases defined.
	- Manually configure a connection to a database by entering the required connection parameters.
- Remove cataloged databases, or change the properties of a cataloged database.
- v Export and import client profiles that contain database and configuration information for a client.
- v Test connections to local or remote databases identified on your system.
- v Bind applications to a database by selecting utilities or bind files from a list.
- Add, change, remove CLI/ODBC data sources, and configure CLI/ODBC configuration settings.
- Tune the client configuration parameters on your system. Parameters are logically grouped and suggested settings are provided on the interface as parameters are selected.
- Update the database server password.

#### **Related tasks:**

- v "Configuring a client to server connection using the Configuration Assistant (CA)" in the *Quick Beginnings for DB2 Servers*
- Chapter 21, ["Binding database utilities on DB2 Connect"](#page-146-0) on page 139
- v ["Configuring a connection to host or iSeries database servers using the CA"](#page-96-0) [on page 89](#page-96-0)

## <span id="page-23-0"></span>**Understanding the Administration Server**

The DB2 Administration Server (DAS) responds to requests from the  $DB2^{\omega}$ Administration Tools and the Configuration Assistant (CA). The DB2 Administration Tools, for example, allow you to start, stop, and set database manager configuration parameters for servers. The Administration Server is used by the CA to help users catalog databases on a client.

An Administration Server must reside on each server that you want to administer and detect. The Administration Server is automatically created and started for you; its default name on Windows is DB2DAS00 and on UNIX is db2as. The setup program creates the Administration Server on the instance-owning machine and automatically starts it at boot time. By default the DAS instance is DB2AS, which is the default user ID that is created using the DB2 Setup wizard.

#### **Related concepts:**

v "DB2 Administration Server" in the *Administration Guide: Implementation*

#### **Related tasks:**

v "Create a DB2 Administration Server" in the *Administration Guide: Implementation*

#### **Administering instances and databases with the DB2 administration tools**

You can administer local or remote servers using the DB2<sup>®</sup> administration tools. Use the Control Center to perform administration tasks such as configuring DB2 instances and databases, backing up and recovering data, scheduling jobs, and managing media, all from a graphical interface.

The Control Center has additional support for DB2 UDB for  $OS/390^{\circ\circ}$  and  $z/\text{OS}$ . If you want to access DB2 for  $\text{OS}/390$  and  $z/\text{OS}^{TM}$  functions from the Control Center:

- 1. Verify the following information with your systems administrator:
	- a. You have a DB2 UDB for OS/390 license (Version 6) or DB2 UDB for OS/390 and z/OS (Version 7 or later).
	- b. You are using one of the following: DB2 Enterprise Server Edition, DB2 Connect Personal Edition, or DB2 Connect™ Enterprise Edition.
- 2. Apply the FMIDs for the DB2 Management Clients Package (a feature of DB2 for OS/390 version 6 and DB2 for OS/390 and z/OS version 7 or later) and DB2 Administration Server (DAS) for OS/390 and z/OS (only available for DB2 for OS/390 and z/OS version 7 or later). If you are managing a DB2 for OS/390 Version 6 server, some Control Center

functions , including System Console Interface, Cloning, and JCL Building and Creation, are only available if the DB2 Administration Server is installed in the same system where the DB2 for OS/390 Version 6 subsystem resides. DAS is an optional feature that is shipped with DB2 for OS/390 and z/OS Version 7 server, but can also be used with DB2 UDB for OS/390 Version 6 servers. Read the DB2 for OS/390 and z/OS, DB2 Management Clients Package, and DB2 Administration Server for OS/390 and z/OS program directories. The program directory identifies and describes the contents of FMIDs for each tape or cartridge. The program directory also provides the installation requirements and instructions.

- 3. Apply any additional service to DB2 UDB for OS/390 Version 6 or DB2 UDB for OS/390 and z/OS Version 7 or later as described in the program directories.
- 4. IBM DB2 Universal Database Control Center Version 8 provides support to help you manage DB2 databases on multiple platforms. When managing DB2 UDB for OS/390 and z/OS subsystems, you need to install a set of stored procedures, user defined functions, and batch programs for each DB2 subsystem.

If you have DB2 UDB for OS/390 Version 6 installed, you need to install the 390 enablement feature of DB2 UDB for OS/390 Version 6 (JDB661D). If you have DB2 UDB for OS/390 and z/OS Version 7 installed, you need to install the 390 enablement feature of DB2 UDB for OS/390 and z/OS Version 7 (JDB771D). If you want to fully exploit all the DB2 UDB Control Center Version 8 functions for OS/390 and z/OS, including Cloning and JCL building and creation, you need to install the DB2 Administration Server (DAS) for OS/390 and z/OS Version 8 (HDA8810 or HAH8810) which ships as a feature of DB2 for OS/390 and z/OS Version 7.The DB2 Administration Server only needs to be installed once per system.

If you are also managing a DB2 UDB for OS/390 Version 6 on this system, then you can use the DB2 UDB Control Center Version 8 functions that are supported by DB2 UDB for OS/390 Version 6. For information on how to install these products, please refer to the product's program directory:

- JDB661D : Program Directory for IBM DB2 UDB for OS/390 DB2 Management Tools package (GI10-8193-02)
- JDB771D : Program Directory for IBM DB2 UDB Server for OS/390 and z/OS DB2 Management Clients package (GI10-8218-00)
- HDA8810 (or HAH8810)
- 5. Ensure that you enabled the stored procedures address space.
- 6. Ensure that the DB2 Administration Server is started.

## **Managing communications on the server:**

The Control Center allows you to view, update, and reset server protocol settings. These functions are accessed by clicking with the right mouse button <span id="page-25-0"></span>on an instance and selecting the **Setup communications** option from the pop-up menu. By default, the setup program automatically detects and configures most communication protocols that it detects on your system.

The Control Center allows you to maintain or edit server protocol settings in the database manager configuration file.

- v Configure database manager parameters by clicking with the right mouse button on an instance and selecting the **Configure** option from the pop-up menu.
- v Export database information in a profile that can be used to configure clients by clicking with the right mouse button on a system and selecting the **Export Server Profile** option from the pop-up menu.

### **Viewing SQL access plans using Visual Explain:**

**Note:** You cannot use Visual Explain to generate access plans on host or iSeries™ databases.

Visual Explain helps database administrators and application developers to:

- View the access plan chosen by the database manager's optimizer for a given SQL statement.
- Tune SQL statements for better performance.
- Design application programs and databases.
- View all the details of an access plan, including the statistics in the system catalogs.
- Decide whether or not to add an index to a table.
- Identify the source of problems by analyzing the access plan or performance of SQL statements.
- Use the portable snapshot function to view snapshots from any remote DB2 server.
- Display access plans for queries on all supported DB2 configurations.

## **Developing applications using the DB2 Application Development Client**

The DB2 Application Development Client is a collection of tools that are designed to meet the needs of database application developers. It includes libraries, header files, documented APIs, and sample programs to build character-based, multimedia, or object-oriented applications.

A platform-specific version of the DB2 Application Development Client is available on each server CD-ROM. In addition, the Developer Edition package contains the Application Development Clients for multiple supported operating systems. The Personal Developer's Edition package contains the

<span id="page-26-0"></span>Application Development CD-ROMs for Windows and Linux. The Universal Developer's Edition package contains the Application Development CD-ROMs for all supported operating systems.

Through a DB2 client, these applications can access all servers and, by using the DB2 Connect product (or the DB2 Connect functionality supplied with DB2 Enterprise Server Edition), they can also access DB2 UDB for iSeries, DB2 for OS/390 and z/OS, and DB2 for VSE & VM database servers.

The DB2 Application Development Client allows you to develop applications that use the following interfaces:

- Embedded SQL
- Call Level Interface (CLI) development environment (which is compatible with ODBC from Microsoft)
- Java Database Connectivity (JDBC)
- Embedded SQL for Java (SQLj)
- DB2 Application Programming Interfaces (APIs) that use administrative functions to manage a DB2 database.

#### **Related concepts:**

v "DB2 Developer's Edition Products" in the *Application Development Guide: Programming Client Applications*

#### **Related reference:**

v "DB2 Application Development Client" in the *Application Development Guide: Building and Running Applications*

## **Typical steps required to install and configure DB2 Connect EE**

Setting up DB2<sup>®</sup> Connect is a multi-step process. DB2 Connect™ Enterprise Edition is often installed with hundreds or thousands of clients connecting to host or iSeries™ database servers. For this reason, we recommend a test installation, outlined below. After the test configuration has proven stable, you can use it as the template for an unattended installation of DB2 Connect and your clients across your organization.

The typical steps to installing and configuring DB2 Connect Enterprise Edition are as follows:

- 1. Determine how you want to use DB2 Connect in your network.
- 2. Verify that you have the correct hardware and software prerequisites on both your workstation and the host database server.
- 3. Verify that your host or iSeries database server is configured to accept connections from DB2 Connect servers.
- 4. Install your DB2 Connect software. You will use this workstation to configure and verify your host and iSeries connections.
- 5. After installation, establish the connection between DB2 Connect and your host or iSeries database system. DB2 Connect can locate and configure all TCP/IP and most SNA connections for you. You can use the Configuration Assistant (CA) to configure host or iSeries databases.
- 6. Bind the programs and utilities provided with DB2 Connect to your host or iSeries database.
- 7. Test the connection.
- 8. (Optional) Enable the Multisite Update feature.
- 9. If you are planning to use WebSphere, transaction monitors, or your own application server software, install these products or applications. For information on installing WebSphere® consult the documentation provided with these products as part of the DB2 Connect Enterprise Edition product package. For other products consult the installation documentation provided with the product.
- 10. Install and configure a DB2 client. Use this workstation to test connectivity from the DB2 client to host and iSeries database servers, as well as to test applications that use this connectivity.
- 11. Use the Configuration Assistant to connect the client to the host or iSeries system through DB2 Connect.
- 12. Install DB2 clients on all end-user workstations that will use applications that connect to host and iSeries database servers.
- 13. You are now ready to use DB2 Connect with all your applications. Workstations that will be used for application development should have the DB2 Application Development Client installed.
- 14. If you want to use your workstation to administer DB2 UDB for  $OS/390^{\circ}$ and  $z/OS^{M}$  or DB2 Universal Database for UNIX, Windows<sup>®</sup> NT, Windows 2000, Windows XP and Windows .NET servers, install the DB2 Administration Client.

#### **Related concepts:**

• ["DB2 clients"](#page-116-0) on page 109

## **Related tasks:**

- ["Enabling Multisite Updates using the Control Center"](#page-103-0) on page 96
- Chapter 21, ["Binding database utilities on DB2 Connect"](#page-146-0) on page 139
- v ["Configuring a connection to host or iSeries database servers using the CA"](#page-96-0) [on page 89](#page-96-0)

# <span id="page-28-0"></span>**Part 2. Planning and Installation**

Use this section to plan every step of your installation. Prerequisite software and patch levels, operating system, and communications protocol requirements are all provided in simple tables. You can verify that your system meets the requirements for your planned DB2 Connect implementation, then move on to the installation procedure.

If you are planning to migrate from a previous version of DB2 Connect, see Chapter 7, ["Migrating from previous versions of DB2 Connect"](#page-70-0) on page 63.

To manually install your DB2 Connect product, see the *Installation and Configuration Supplement* for instructions on manually installing DB2 products.

*Who Should Read This Section*

v Technical personnel installing and configuring a DB2 Connect system

# <span id="page-30-0"></span>**Chapter 2. Installing DB2 Connect EE on Windows**

### **Installation requirements for DB2 Connect Enterprise Edition (Windows)**

To install DB2 Connect Enterprise Edition, the following requirements must be met:

#### **Hardware requirements**

For DB2 products running on Intel and AMD systems, a Pentium or Athlon CPU is required.

#### **Operating system requirements**

One of:

- Windows NT Version 4 with Service Pack 6a or higher
- Windows 2000
- Windows .NET (32-bit and 64-bit)

#### **Software requirements**

Java Runtime Environment (JRE) Version 1.3.1 is required to run DB2's Java-based tools, such as the Control Center, and is installed by the DB2 Setup wizard when needed.

#### **Communication requirements**

- You can use APPC, TCP/IP, and MPTN (APPC over TCP/IP)
- For SNA (APPC) connectivity, one of the following communications products is required:
	- **Note:** You should consider switching to TCP/IP as SNA may no longer be supported in future releases of DB2 Connect. SNA requires significant configuration knowledge and the configuration process itself can prove to be error prone. TCP/IP is simple to configure, has lower maintenance costs, and provides superior performance.
	- Windows NT:
		- IBM Communications Server Version 6.1.1 or later.
		- IBM Personal Communications Version 5 CSD3 or later.
	- Windows 2000:
		- IBM Communications Server Version 6.1.1 or later.
		- IBM Personal Communications Version 5 CSD3 or later.
	- Microsoft SNA Server Version 3 Service Pack 3 or later.

Windows .NET 64-bit does not support SNA.

#### <span id="page-31-0"></span>**Notes:**

- 1. If you plan to use the Tivoli Storage Manager facilities to backup and restore your databases, you require the Tivoli Storage Manager Client Version 3 or later.
- 2. If you plan to use the Simple Network Management Protocol (SNMP) subagent, you require DPI 2.0 provided by IBM SystemView Agent. Windows .NET 64-bit does not support SNMP.

### **Related concepts:**

v ["Non-Administrator installation of DB2 Connect \(Windows\)"](#page-36-0) on page 29

### **Related tasks:**

- v ["Extending the directory schema \(Windows 2000 and Windows .NET\)"](#page-35-0) on [page 28](#page-35-0)
- v ["Installing DB2 Connect Enterprise Edition \(Windows\)"](#page-33-0) on page 26

### **Related reference:**

- v "Memory requirements for DB2 Connect Enterprise Edition (Windows)" on page 24
- v ["Disk requirements for DB2 Connect Enterprise Edition \(Windows\)"](#page-32-0) on [page 25](#page-32-0)

## **Memory requirements for DB2 Connect Enterprise Edition (Windows)**

The amount of memory required to run DB2 Connect Enterprise Edition depends on the components you install. The following table provides recommended memory requirements for DB2 Connect Enterprise Edition installed with and without graphical tools such as the Control Center and Configuration Assistant.

| Type of installation                                      | <b>Recommended memory (RAM)</b> |
|-----------------------------------------------------------|---------------------------------|
| DB2 Connect Enterprise Edition without<br>graphical tools | 64 MB                           |
| DB2 Connect Enterprise Edition with<br>graphical tools    | 128 MB                          |

*Table 1. DB2 Connect Enterprise Edition memory requirements*

When determining memory requirements, be aware of the following:

- <span id="page-32-0"></span>• These memory requirements are for a base of 5 concurrent client connections. You will need an additional 16 MB of RAM per 5 client connections.
- The memory requirements documented above do not account for non-DB2 software that may be running on your system.
- Specific performance requirements may determine the affect of memory needed.

#### **Related tasks:**

v ["Installing DB2 Connect Enterprise Edition \(Windows\)"](#page-33-0) on page 26

#### **Related reference:**

- v ["Installation requirements for DB2 Connect Enterprise Edition \(Windows\)"](#page-30-0) [on page 23](#page-30-0)
- v "Disk requirements for DB2 Connect Enterprise Edition (Windows)" on page 25

## **Disk requirements for DB2 Connect Enterprise Edition (Windows)**

The disk requirements for DB2 Connect Enterprise Edition depend on the type of installation and the components you install. The DB2 Setup wizard provides typical, compact, and custom installation types. The following table lists the approximate disk space requirement for each installation type.

| Installation type | Required disk space |
|-------------------|---------------------|
| Typical           | 150 MB              |
| Compact           | 80 MB               |
| Custom            | 80 MB to 200 MB     |

*Table 2. DB2 Connect Enterprise Edition disk requirements*

#### **Typical installation**

DB2 Connect Enterprise Edition is installed with most features and functionality, using a typical configuration. This installation includes graphical tools such as the Control Center and Configuration Assistant.

#### **Compact installation**

Only the basic DB2 Connect Enterprise Edition features and functions are installed. This installation does not include graphical tools.

#### **Custom installation**

A custom installation allows you to select the features you want to install.

<span id="page-33-0"></span>The DB2 Setup wizard will provide a disk space estimate for the installation options you select.

Remember to include a disk space allowance for required software, communication products, and documentation. In DB2 Version 8, HTML and PDF documentation is provided on separate CD-ROMs.

## **Related tasks:**

v "Installing DB2 Connect Enterprise Edition (Windows)" on page 26

### **Related reference:**

- v ["Memory requirements for DB2 Connect Enterprise Edition \(Windows\)"](#page-31-0) on [page 24](#page-31-0)
- v ["Installation requirements for DB2 Connect Enterprise Edition \(Windows\)"](#page-30-0) [on page 23](#page-30-0)

## **Installing DB2 Connect Enterprise Edition (Windows)**

This task describes how to install DB2 Connect Enterprise Edition on Windows operating systems.

### **Prerequisites:**

Before you launch the DB2 Setup wizard:

- Ensure that your system meets:
	- Memory requirements
	- Hardware, distribution and software requirements
	- Disk requirements
- v If you are planning to use LDAP on Windows 2000 or Windows .NET (32-bit and 64-bit), you must extend the directory schema.
- v It is recommended that you use an Administrator account to perform the installation. The Administrator account must belong to the local administrator's group on the Windows computer where you are installing your DB2 product and should have the following advanced user rights:
	- Act as part of the operating system
	- Create token object
	- Increase quotas
	- Replace a process level token

You can perform the installation without advanced user rights, but the setup program may be unable to validate accounts.

v If you want to install DB2 Connect with a non-Administrator account, see the non-Administrator installation of DB2 Connect.

### **Procedure:**

To install DB2 Connect Enterprise Edition:

- 1. Log on to the system as a user with administrator authority.
- 2. Close all programs so the installation program can update files as required.
- 3. Insert the CD-ROM into the drive. The auto-run feature automatically starts the DB2 Setup wizard. The DB2 Setup wizard will determine the system language and launch the setup program for that language. If you want to run the setup program in a different language, or the setup program failed to auto-start, you can run the DB2 Setup wizard manually.
- 4. The DB2 Launchpad opens.

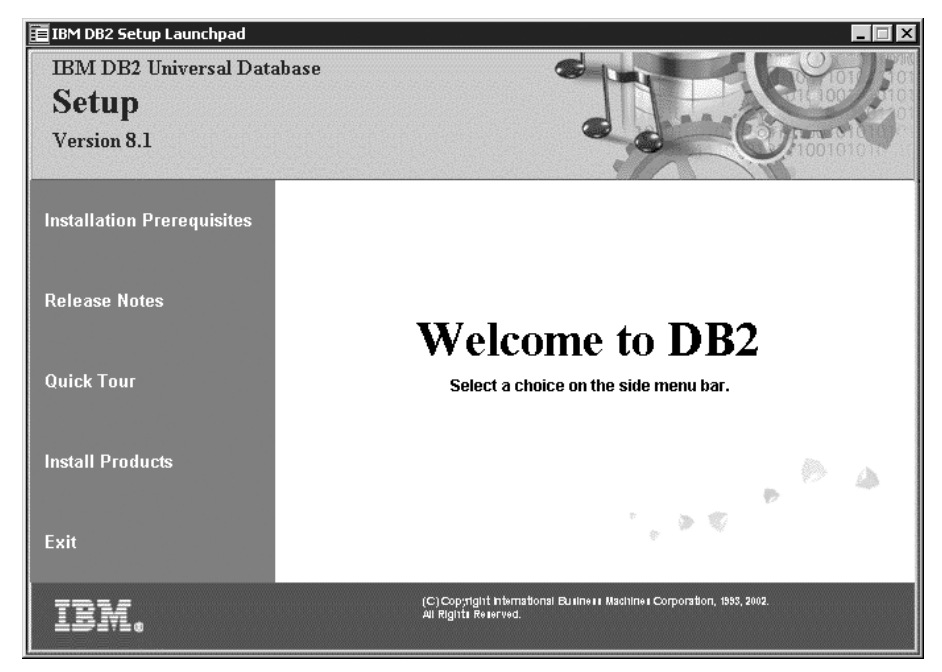

From this window, you can view the installation prerequisites and the release notes, or you can proceed directly to the installation.

5. Once you have initiated the installation, proceed by following the setup program's prompts. Online help is available to guide you through the remaining steps. To invoke the online help, click Help or press F1. You can click **Cancel** at any time to exit the installation.

For information on errors encountered during installation, see the db2.log file. The db2.log file stores general information and error messages resulting from

<span id="page-35-0"></span>the install and uninstall activities. By default, the db2.log file is located in the x:\db2log directory, where x: represents the drive on which your operating system is installed.

## **Manually launching the DB2 Setup wizard:**

To invoke the DB2 Setup wizard manually:

- 1. Click **Start** and select the **Run** option.
- 2. In the **Open** field, enter the following command:

x:\setup /i *language*

where:

- *x*: represents your CD-ROM drive
- *language* represents the territory code for your language (for example, EN for English).
- 3. Click **OK**.

#### **Related tasks:**

- v "Extending the directory schema (Windows 2000 and Windows .NET)" on page 28
- Chapter 8, ["Applying the latest FixPak"](#page-72-0) on page 65
- v ["Installing your DB2 Connect license key using the License Center"](#page-75-0) on page [68](#page-75-0)
- ["Setting the license type using the License Center"](#page-76-0) on page 69

#### **Related reference:**

- v ["Memory requirements for DB2 Connect Enterprise Edition \(Windows\)"](#page-31-0) on [page 24](#page-31-0)
- v ["Installation requirements for DB2 Connect Enterprise Edition \(Windows\)"](#page-30-0) [on page 23](#page-30-0)
- v ["Disk requirements for DB2 Connect Enterprise Edition \(Windows\)"](#page-32-0) on [page 25](#page-32-0)

#### **Extending the directory schema (Windows 2000 and Windows .NET)**

*Extending the directory schema* is part of the larger task of *Installing DB2 (Windows)*.

If you plan to use LDAP with Windows 2000 or Windows .NET, you must extend the directory schema to contain DB2 object classes and attribute definitions. You must do this once before you install DB2.
# **Prerequisites:**

Your Windows user account must have Schema Administration authority.

#### **Procedure:**

To extend the directory schema, logon to a domain controller and execute the **db2schex.exe** program from the installation CD with Schema Administration authority. You can execute this program with Schema Administration authority, without logging off and logging on again, as follows:

runas /user:MyDomain\Administrator x:\db2\common\db2schex.exe

where x: represents the CD-ROM letter. When **db2schex.exe** completes, you can continue with the installation.

Your next step is *Starting the DB2 Setup wizard (Windows)*.

#### **Related reference:**

v "Installation requirements for DB2 servers (Windows)" in the *Quick Beginnings for DB2 Servers*

# **Non-Administrator installation of DB2 Connect (Windows)**

For a non-Administrator's installation, which is only available on Windows® NT, Windows 2000 Professional, and Windows XP, the account you are logged on as must belong to a group with more authority than the Guests group. For example, you can log on as a user account that belongs to the Users group or the Power Users group.

Some information about DB2® Connect that must appear in the registry must be entered in the HKEY\_CURRENT\_USER folder in the registry. Although many items will be stored under the HKEY\_LOCAL\_MACHINE folder in the registry for non-Administrator installations of DB2 Connect, the environment settings must be changed in HKEY\_CURRENT\_USER.

System shortcuts must be changed to user shortcuts for the non-Administrator install. Moreover, since services are required to install any of the DB2 Connect<sup>™</sup> products, but cannot be created without administrative authority, services that would be automatically started are run as processes when a non-administrator installs.

The following are installation situations you might encounter in an environment where both administrator and non-administrator installations exist:

- v A non-Administrator has installed DB2 Connect, and then an Administrator attempts to install DB2 Connect on the same machine. The Administrator will get a message that the product is already installed. The Administrator does have the authority to uninstall and reinstall the product to get around this issue. These products cannot co-exist on Windows platforms because there is only a single registry and you can not have DB2 installed multiple times.
- v A non-administrator has installed DB2 Connect, and then a second non-Administrator attempts to install DB2 Connect on the same machine. In this scenario, the installation will fail, and return an error message that the user must be an Administrator to install the product.
- v An Administrator has installed DB2 Connect, and then a non-Administrator attempts to install DB2 Connect on the same machine. In this scenario, the install will fail, and return an error message that the user must be an Administrator to install the product. An Administrator always has the authority to uninstall or reinstall.

## **Related tasks:**

- v "Installing DB2 Connect Personal Edition (Windows)" in the *Quick Beginnings for DB2 Connect Personal Edition*
- v ["Installing DB2 Connect Enterprise Edition \(Windows\)"](#page-33-0) on page 26

# <span id="page-38-0"></span>**Chapter 3. Installing DB2 Connect EE on AIX**

# **Installation requirements for DB2 Connect Enterprise Edition (AIX)**

To install DB2 Connect Enterprise Edition, the following requirements must be met:

## **Hardware requirements**

- IBM RISC/6000
- eServer pSeries

#### **Operating system requirements**

DB2 Connect Enterprise Edition is available on:

- v AIX 4.3.3.0 Maintenance level AIX 4330-09 (32-bit)
- AIX 5L Maintenance level AIX 5100-01 (32-bit)
- AIX 5L Maintenance level AIX 5100-01 (64-bit)

#### **Software requirements**

Java Runtime Environment (JRE) Version 1.3.1 is required to run DB2's Java-based tools, such as the Control Center.

#### **Communication requirements**

You can use APPC, TCP/IP, and MPTN (APPC over TCP/IP)

- For TCP/IP connectivity, no additional software is required.
- For SNA (APPC) connectivity, one of the following communication products is required:
	- **Note:** You should consider switching to TCP/IP as SNA may no longer be supported in future releases of DB2 Connect. SNA requires significant configuration knowledge and the configuration process itself can prove to be error prone. TCP/IP is simple to configure, has lower maintenance costs, and provides superior performance.
	- IBM eNetwork Communications Server for AIX Version 5.0.3 or later.
	- Bull DPX/20 SNA/20

#### **Notes:**

1. If you plan to use the Tivoli Storage Manager facilities to backup and restore your databases, you require the Tivoli Storage Manager Client Version 3 or later.

- <span id="page-39-0"></span>2. If you plan to use the Simple Network Management Protocol (SNMP) subagent, you require DPI 2.0 provided by IBM SystemView Agent.
- 3. For LDAP (Lightweight Directory Access Protocol) support, you require an IBM SecureWay Directory Client V3.1.1 running on AIX Version 4.3.3 or higher.

## **Related tasks:**

v ["Installing DB2 Connect Enterprise Edition \(AIX\)"](#page-42-0) on page 35

## **Related reference:**

- v "Memory requirements for DB2 Connect Enterprise Edition (AIX)" on page 32
- v ["Disk requirements for DB2 Connect Enterprise Edition \(AIX\)"](#page-40-0) on page 33

# **Memory requirements for DB2 Connect Enterprise Edition (AIX)**

The amount of memory required to run DB2 Connect Enterprise Edition depends on the components you install. The following table provides recommended memory requirements for DB2 Connect Enterprise Edition installed with and without graphical tools such as the Control Center and Configuration Assistant.

| Type of installation                                      | <b>Recommended memory (RAM)</b> |
|-----------------------------------------------------------|---------------------------------|
| DB2 Connect Enterprise Edition without<br>graphical tools | 164 MB                          |
| DB2 Connect Enterprise Edition with<br>graphical tools    | 128 MB                          |

*Table 3. DB2 Connect Enterprise Edition memory requirements on AIX*

When determining memory requirements, be aware of the following:

- v These memory requirements are for a base of 5 concurrent client connections. You will need an additional 16 MB of RAM per 5 client connections.
- v These memory requirements do not account for non-DB2 software that may be running on your system.
- Specific performance requirements may determine the amount of memory required.

# **Related tasks:**

• ["Installing DB2 Connect Enterprise Edition \(AIX\)"](#page-42-0) on page 35

## <span id="page-40-0"></span>**Related reference:**

- v ["Installation requirements for DB2 Connect Enterprise Edition \(AIX\)"](#page-38-0) on [page 31](#page-38-0)
- v "Disk requirements for DB2 Connect Enterprise Edition (AIX)" on page 33

# **Disk requirements for DB2 Connect Enterprise Edition (AIX)**

The disk requirements for DB2 Connect Enterprise Edition depend on the type of installation and the components you install. The DB2 Setup wizard provides typical, compact, and custom installation types. The following table provides an approximate disk space requirement for each installation type.

*Table 4. DB2 Connect Enterprise Edition disk requirements on AIX*

| Installation type | Required disk space |
|-------------------|---------------------|
| <b>Typical</b>    | 150 MB              |
| Compact           | 80 MB               |
| Custom            | 80 MB to 200 MB     |

## **Typical installation**

DB2 Connect Enterprise Edition installed with a typical configuration has most features and functionality. This installation includes graphical tools such as the Control Center and Configuration Assistant.

## **Compact installation**

Only the basic DB2 Connect Enterprise Edition features and functions are installed. Does not include graphical tools.

## **Custom installation**

A custom installation allows you to select the features and functions you want to install.

The DB2 Setup wizard will provide a disk space estimate for the installation options you select.

Remember to include disk space allowance for required software, communication products, and documentation. In DB2 Version 8, HTML and PDF documentation is provided on separate CD-ROMs.

## **Related tasks:**

v ["Installing DB2 Connect Enterprise Edition \(AIX\)"](#page-42-0) on page 35

- <span id="page-41-0"></span>• ["Memory requirements for DB2 Connect Enterprise Edition \(AIX\)"](#page-39-0) on page [32](#page-39-0)
- v ["Installation requirements for DB2 Connect Enterprise Edition \(AIX\)"](#page-38-0) on [page 31](#page-38-0)

# **Mounting the CD-ROM on AIX**

#### **Prerequisites:**

Root authority is required to perform this task.

## **Procedure:**

To mount the CD-ROM on AIX using the System Management Interface Tool (SMIT), perform the following steps:

- 1. Log in as a user with root authority.
- 2. Insert the CD-ROM in the drive.
- 3. Create a CD-ROM mount point by entering the mkdir -p /cdrom command, where cdrom represents the CD-ROM mount point directory.
- 4. Allocate a CD-ROM file system using SMIT by entering the **smit storage** command.
- 5. After SMIT starts, select **File Systems —> Add / Change / Show / Delete File Systems —> CDROM File Systems —> Add CDROM File System**.
- 6. In the Add a File System window:
	- v Enter a device name for your CD-ROM file system in the **DEVICE Name** field. Device names for CD-ROM file systems must be unique. If there is a duplicate device name, you may need to delete a previously-defined CD-ROM file system or use another name for your directory. In our example, we will use /dev/cd0 as the device name.
	- v Enter the CD-ROM mount point directory in the **MOUNT POINT** window. In our example, the mount point directory is /cdrom.
	- v In the **Mount AUTOMATICALLY at system restart** field, select yes to enable automatic mounting of the file system.
	- v Click **OK** to close the window, then click **Cancel** three times to exit SMIT.
- 7. Next, mount the CD-ROM file system by entering the **smit mountfs** command.
- 8. In the Mount a File System window:
	- v Enter the device name for this CD-ROM file system in the **FILE SYSTEM name** field. In our example, the device name is /dev/cd0.
- <span id="page-42-0"></span>v Enter the CD-ROM mount point in the **Directory over which to mount** field. In our example, the mount point is /cdrom.
- v Enter cdrfs in the **Type of Filesystem** field. To view the other kinds of file systems you can mount, click **List**.
- v In the **Mount as READ-ONLY system** field, select yes.
- v Accept the remaining default values and click OK to close the window.

Your CD-ROM file system is now mounted. To view the contents of the CD-ROM, place the disk in the drive and enter the **cd /cdrom** command where **cdrom** is the CD-ROM mount point directory.

# **Installing DB2 Connect Enterprise Edition (AIX)**

We recommend that you use the DB2 Setup wizard to install a DB2 product on AIX. The DB2 Installer program is a Java-based installation tool that automates the installation and configuration of any DB2 product. If you prefer not to use this utility, you can install a DB2 product manually using the db2\_install script or rpm command.

## **Prerequisites:**

Before you begin your installation:

- Ensure that your system meets:
	- Memory requirements
	- Hardware, distribution and software requirements
	- Disk requirements
- Log on to the system as a user with root authority.
- The DB2 product CD-ROM must be mounted on your system. See Mounting the CD-ROM on AIX.

## **Procedure:**

To install DB2 Connect Enterprise Edition on AIX:

1. Change to the directory where the CD-ROM is mounted:

cd /*cdrom*

where */cdrom* represents mount point of the CD-ROM.

2. Enter the **./db2setup** command to start the DB2 Setup wizard. After a few moments, the IBM DB2 Setup Launchpad opens.

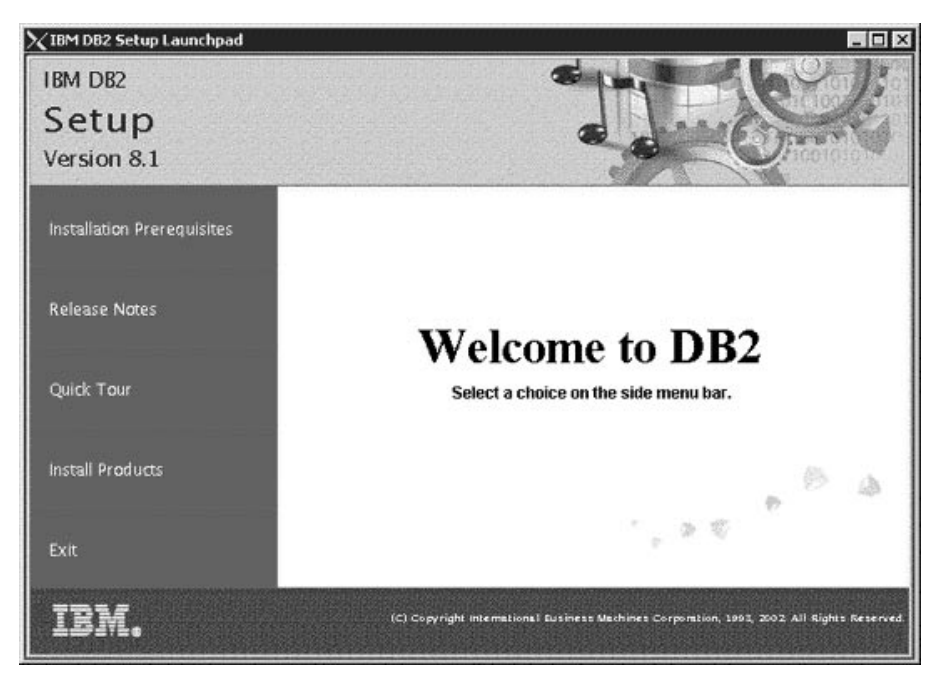

From this window, you can view the installation prerequisites and the release notes or you can proceed directly to the installation.

Once you have initiated the installation, proceed through the DB2 Setup wizard installation panels and make your selections. Installation help is available to guide you through the DB2 Setup wizard. To invoke the installation help, click **Help** or press F1. You can click **Cancel** at any time to exit the installation. DB2 files will only be copied to your system once you have clicked **Finish** on the last DB2 Setup wizard installation panel.

When you have completed your installation, DB2 Connect Enterprise Edition will be installed in /usr/opt/db2\_08\_01.

## **Related tasks:**

- ["Mounting the CD-ROM on AIX"](#page-41-0) on page 34
- Chapter 8, ["Applying the latest FixPak"](#page-72-0) on page 65
- ["Installing your DB2 Connect license key using the License Center"](#page-75-0) on page [68](#page-75-0)
- ["Setting the license type using the License Center"](#page-76-0) on page 69

- v ["Memory requirements for DB2 Connect Enterprise Edition \(AIX\)"](#page-39-0) on page [32](#page-39-0)
- v ["Installation requirements for DB2 Connect Enterprise Edition \(AIX\)"](#page-38-0) on [page 31](#page-38-0)
- v ["Disk requirements for DB2 Connect Enterprise Edition \(AIX\)"](#page-40-0) on page 33

# <span id="page-46-0"></span>**Chapter 4. Installing DB2 Connect EE on HP-UX**

# **Installation requirements for DB2 Connect Enterprise Edition (HP-UX)**

To install a DB2 Connect Enterprise Edition, the following operating system, software, and communication requirements must be met:

#### **Hardware requirements**

HP 9000 Series 700 or 800 system

#### **Operating system requirements**

DB2 Connect Enterprise Edition can run on:

- v HP-UX 11.0 with September 2001 QPK1100 bundle and patch PHSS\_24303
- v HP-UX 11i with December 2001 GOLDBASE11i and December 2001 GOLDAPPS11i bundles.

#### **Software requirements**

Java Runtime Environment (JRE) Version 1.3.1 is required to run DB2's Java-based tools, such as the Control Center.

#### **Communication requirements**

You can use APPC, TCP/IP, and MPTN (APPC over TCP/IP)

- For TCP/IP connectivity, no additional software is required.
- For SNA (APPC) connectivity, you require either SNAplus2 Link R6.11.00.00 or SNAplus2 API R6.11.00.00 is required. You should consider switching to TCP/IP as SNA may no longer be supported in future releases of DB2 Connect. SNA requires significant configuration knowledge and the configuration process itself can prove to be error prone. TCP/IP is simple to configure, has lower maintenance costs, and provides superior performance.

## **Notes:**

- 1. If you plan to use the Tivoli Storage Manager facilities for backup and restore of your databases, you require the Tivoli Storage Manager Client Version 3 or later.
- 2. If you plan to use the Simple Network Management Protocol (SNMP) subagent, you require DPI 2.0 provided by IBM SystemView Agent.

## **Related tasks:**

v ["Installing DB2 Connect Enterprise Edition \(HP-UX\)"](#page-51-0) on page 44

## <span id="page-47-0"></span>**Related reference:**

- v ["Recommended HP-UX kernel configuration parameters"](#page-49-0) on page 42
- v "Memory requirements for DB2 Connect Enterprise Edition (HP-UX)" on page 40
- v ["Disk requirements for DB2 Connect Enterprise Edition \(HP-UX\)"](#page-48-0) on page [41](#page-48-0)

# **Memory requirements for DB2 Connect Enterprise Edition (HP-UX)**

The amount of memory required to run DB2 Connect Enterprise Edition depends on the components you install. The following table provides recommended memory requirements for DB2 Connect Enterprise Edition installed with and without graphical tools such as the Control Center and Configuration Assistant.

| Type of installation                                      | <b>Recommended memory (RAM)</b> |
|-----------------------------------------------------------|---------------------------------|
| DB2 Connect Enterprise Edition without<br>graphical tools | 164 MB                          |
| DB2 Connect Enterprise Edition with<br>graphical tools    | 128 MB                          |

*Table 5. DB2 Connect Enterprise Edition memory requirements on HP-UX*

When determining memory requirements, be aware of the following:

- These memory requirements are for a base of 5 concurrent client connections. You will need an additional 16 MB of RAM per 5 client connections.
- v These memory requirements do not account for non-DB2 software that may be running on your system.
- v Specific performance requirements may determine the amount of memory required.

## **Related tasks:**

v ["Installing DB2 Connect Enterprise Edition \(HP-UX\)"](#page-51-0) on page 44

- v ["Installation requirements for DB2 Connect Enterprise Edition \(HP-UX\)"](#page-46-0) on [page 39](#page-46-0)
- v ["Disk requirements for DB2 Connect Enterprise Edition \(HP-UX\)"](#page-48-0) on page [41](#page-48-0)

# <span id="page-48-0"></span>**Disk requirements for DB2 Connect Enterprise Edition (HP-UX)**

The disk requirements for DB2 Connect Enterprise Edition depend on the type of installation and the components you install. The DB2 Setup wizard provides typical, compact, and custom installation types. The following table lists the approximate disk space requirement for each installation type.

*Table 6. DB2 Connect Enterprise Edition disk requirements on HP-UX*

| Installation type | Required disk space |
|-------------------|---------------------|
| Typical           | 150 MB              |
| Compact           | 80 MB               |
| Custom            | 80 MB to 200 MB     |

## **Typical installation**

DB2 Connect Enterprise Edition is installed with most features and functionality, using a typical configuration. This installation includes graphical tools such as the Control Center and Configuration Assistant.

## **Compact installation**

Only the basic DB2 Connect Enterprise Edition features and functions are installed. This installation does not include graphical tools.

## **Custom installation**

A custom installation allows you to select the features you want to install.

The DB2 Setup wizard will provide a disk space estimate for the installation options you select.

Remember to include disk space allowance for required software, communication products, and documentation. In DB2 Version 8, HTML and PDF documentation is provided on separate CD-ROMs.

## **Related tasks:**

v ["Installing DB2 Connect Enterprise Edition \(HP-UX\)"](#page-51-0) on page 44

- v ["Memory requirements for DB2 Connect Enterprise Edition \(HP-UX\)"](#page-47-0) on [page 40](#page-47-0)
- v ["Installation requirements for DB2 Connect Enterprise Edition \(HP-UX\)"](#page-46-0) on [page 39](#page-46-0)

# <span id="page-49-0"></span>**Recommended HP-UX kernel configuration parameters**

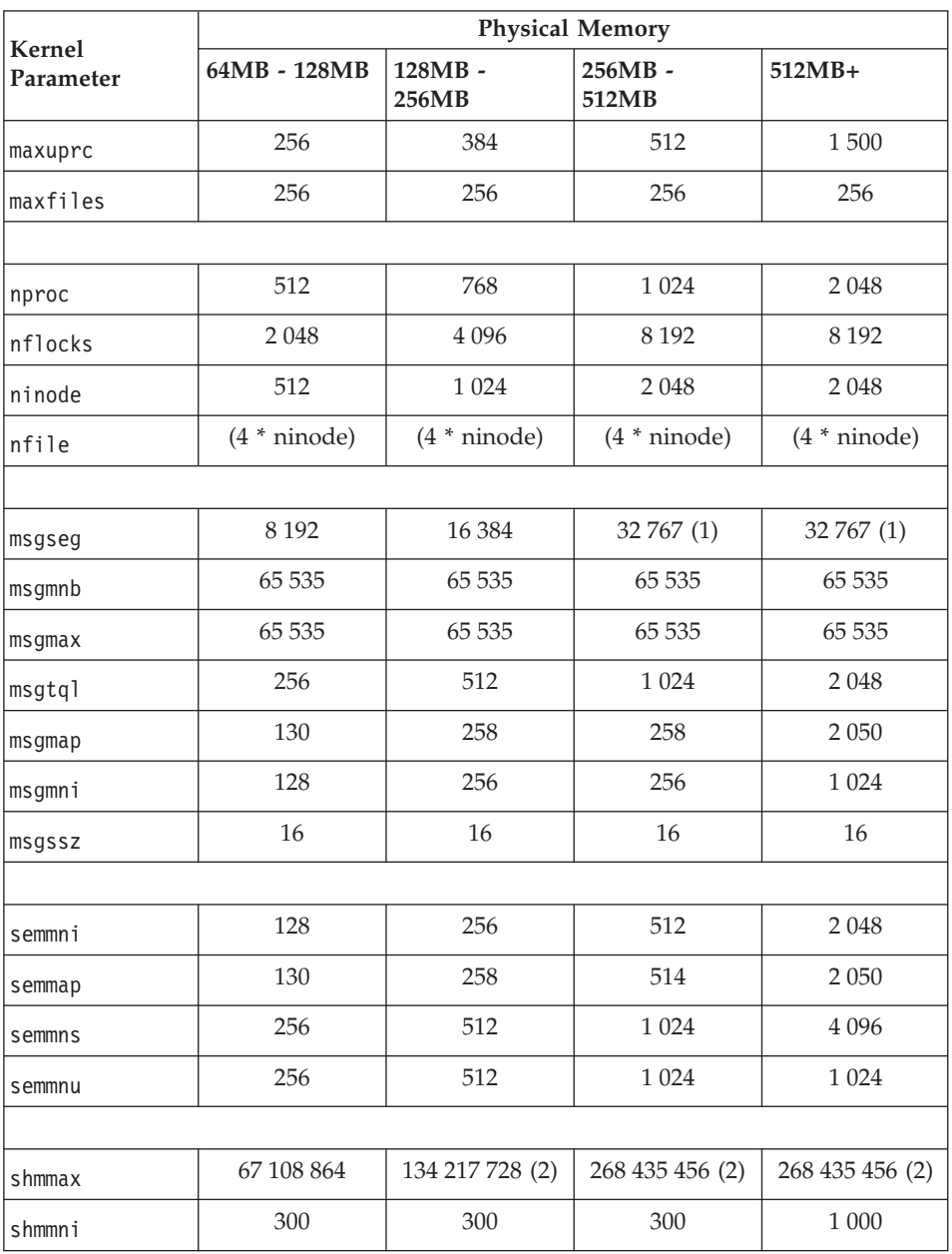

*Table 7. HP-UX Kernel Configuration Parameters (Recommended Values)*

## **Notes:**

1. The msgseg parameter must be set no higher than 32 767.

- <span id="page-50-0"></span>2. The shmmax parameter should be set to 134 217 728 or 90% of the physical memory (in bytes), whichever is higher. For example, if you have 196 MB of physical memory in your system, set *shmmax* to 184 968 806 (196\*1024\*1024\*0.9).
- 3. To maintain the interdependency among kernel parameters, change parameters in the same sequence in which they appear in the preceding table.

#### **Related tasks:**

v "Modifying kernel parameters (HP-UX)" in the *Quick Beginnings for DB2 Servers*

# **Mounting the CD-ROM on HP-UX**

Because DB2 Version 8.1 for HP-UX contains several files with long file names, the mount command may fail. The following steps will enable you to successfully mount your DB2 for HP-UX product CD-ROM.

#### **Prerequisites:**

Root authority is required to perform this task.

#### **Procedure:**

To mount your DB2 for HP-UX product CD-ROM:

- 1. Log in as a user with root authority.
- 2. In the /etc directory, add the following line to the pfs\_fstab file: /dev/dsk/c0t2d0 *mount\_point* pfs-rrip ro,hard

where *mount\_point* represents the mount point of the CD-ROM.

3. Start the *pfs* daemon by entering the following commands (if they are not already running):

/usr/sbin/pfs\_mountd & /usr/sbin/pfsd 4 &

4. Insert the CD-ROM in the drive and enter the following commands:

mkdir /*cdrom* /usr/sbin/pfs\_mount /*cdrom*

where */cdrom* represents the mount point of the CD-ROM.

5. Log out.

Your CD-ROM file system is now mounted. To view the contents of the CD-ROM, place the CD in the drive and enter the **cd /cdrom** command where **cdrom** is the CD-ROM mount point directory.

# <span id="page-51-0"></span>**Installing DB2 Connect Enterprise Edition (HP-UX)**

We recommend that you use the DB2 Setup wizard to install a DB2 product on HP-UX. The DB2 Installer program is a Java-based installation tool that automates the installation and configuration of any DB2 product. If you prefer not to use this utility, you can install a DB2 product manually using the db2\_install script or rpm command.

## **Prerequisites:**

Before begin your installation:

- Ensure that your system meets:
	- Memory requirements
	- Hardware, distribution and software requirements
	- Disk requirements
- Log on to the system as a user with root authority.
- The DB2 product CD-ROM must be mounted on your system. See Mounting the CD-ROM on HP-UX.

## **Procedure:**

To install DB2 Connect Enterprise Edition on HP-UX:

1. Change to the directory where the CD-ROM is mounted by entering the following command:

cd /*cdrom*

where */cdrom* represents the mount point of the CD-ROM.

2. Enter the **./db2setup** command to start the DB2 Setup wizard. After a few moments, the IBM DB2 Setup Launchpad opens.

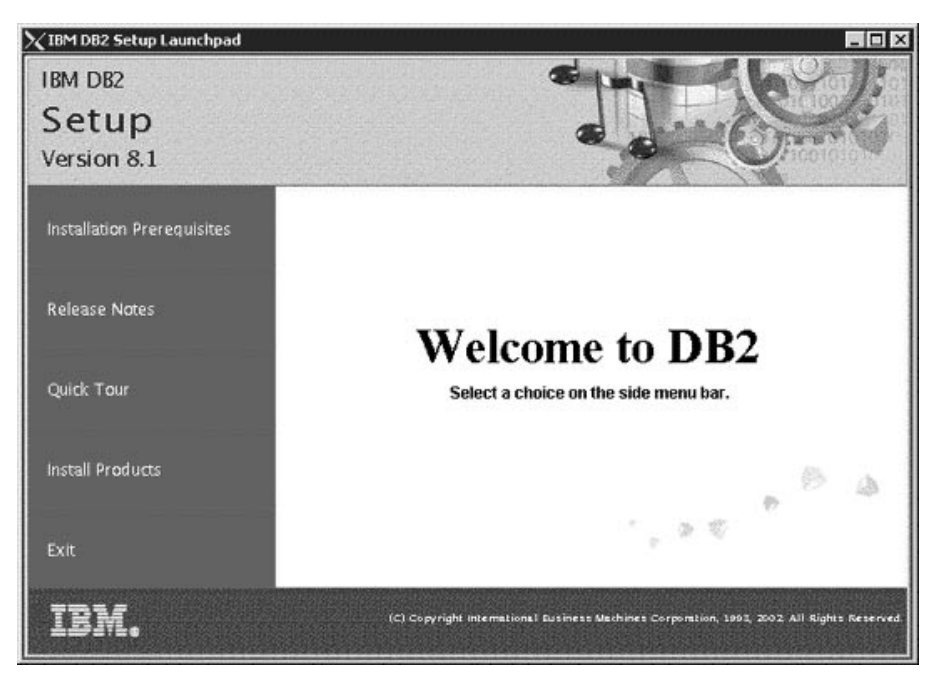

From this window, you can view the installation prerequisites and the release notes or you can proceed directly to the installation.

Once you have initiated the installation, proceed through the DB2 Setup wizard installation panels and make your selections. Installation help is available to guide you through the DB2 Setup wizard. To invoke the installation help, click **Help** or press F1. You can click **Cancel** at any time to exit the installation. DB2 files will only be copied to your system once you have clicked **Finish** on the last DB2 Setup wizard installation panel.

When you have completed your installation, DB2 Connect Enterprise Edition will be installed in /opt/IBM/db2/V8.1.

## **Related tasks:**

- ["Mounting the CD-ROM on HP-UX"](#page-50-0) on page 43
- Chapter 8, ["Applying the latest FixPak"](#page-72-0) on page 65
- v ["Installing your DB2 Connect license key using the License Center"](#page-75-0) on page [68](#page-75-0)
- ["Setting the license type using the License Center"](#page-76-0) on page 69

- v ["Recommended HP-UX kernel configuration parameters"](#page-49-0) on page 42
- v ["Memory requirements for DB2 Connect Enterprise Edition \(HP-UX\)"](#page-47-0) on [page 40](#page-47-0)
- v ["Installation requirements for DB2 Connect Enterprise Edition \(HP-UX\)"](#page-46-0) on [page 39](#page-46-0)
- v ["Disk requirements for DB2 Connect Enterprise Edition \(HP-UX\)"](#page-48-0) on page [41](#page-48-0)

# <span id="page-54-0"></span>**Chapter 5. Installing DB2 Connect EE on Linux**

# **Installation requirements for DB2 Connect Enterprise Edition (Linux)**

To install a DB2 Connect Enterprise Edition, the following operating system, software, and communication requirements must be met:

#### **Hardware requirements**

Your processor can be:

- $x86$  compatible (for example, Intel, AMD, or Cyrix)
- Intel Itanium processor (IA64) for the 64 bit version of Linux
- S/390 9672 Generation 5 or higher, Multiprise 3000
- v eServer zSeries

#### **Distribution requirements**

For 32-bit installations, you require a recent Linux operating system distribution with:

- kernel level 2.4.9 or higher
- glibc 2.2.4 or higher
- pdksh 5.2 or higher
- rpm 4.0 or greater

You require one of the following Linux operating system distributions for 64-bit and zSeries installation:

- Red Hat Linux 7.2
- SuSE Linux SLES-7

#### **Software requirements**

- IBM Developer Kit for Linux, Java 2 Technology Edition, Version 1.3.1. This is an optional component, but is required to use the DB2 Control Center to administer your databases using a graphical user interface and create or run Java applications, including stored procedures and user-defined functions. The DB2 Setup wizard will install the IBM JDK for you if an existing JDK is not detected. Only the IBM JDK is supported.
- For 64-bit Linux, gcc 3.0.2 and the gcc3 libstdc++ runtime libraries is required for IBM JDK

#### **Communication requirements**

For TCP/IP connectivity, no additional software is required.

#### **Related tasks:**

<span id="page-55-0"></span>• ["Installing DB2 Connect Enterprise Edition \(Linux\)"](#page-57-0) on page 50

#### **Related reference:**

- v "Memory requirements for DB2 Connect Enterprise Edition (Linux)" on page 48
- v ["Disk requirements for DB2 Connect Enterprise Edition \(Linux\)"](#page-56-0) on page 49

# **Memory requirements for DB2 Connect Enterprise Edition (Linux)**

The amount of memory required to run DB2 Connect Enterprise Edition depends on the components you install. The following table provides recommended memory requirements for DB2 Connect Enterprise Edition installed with and without graphical tools such as the Control Center and Configuration Assistant.

| Type of installation                                      | <b>Recommended memory (RAM)</b> |
|-----------------------------------------------------------|---------------------------------|
| DB2 Connect Enterprise Edition without<br>graphical tools | 64 MB                           |
| DB2 Connect Enterprise Edition with<br>graphical tools    | 128 MB                          |

*Table 8. DB2 Connect Enterprise Edition memory requirements on Linux*

When determining memory requirements, be aware of the following:

- These memory requirements are for a base of 5 concurrent client connections. You will need an additional 16 MB of RAM per 5 client connections.
- v These memory requirements do not account for non-DB2 software that may be running on your system.
- Specific performance requirements may determine the amount of memory required.

## **Related tasks:**

v ["Installing DB2 Connect Enterprise Edition \(Linux\)"](#page-57-0) on page 50

- v ["Installation requirements for DB2 Connect Enterprise Edition \(Linux\)"](#page-54-0) on [page 47](#page-54-0)
- v ["Disk requirements for DB2 Connect Enterprise Edition \(Linux\)"](#page-56-0) on page 49

# <span id="page-56-0"></span>**Disk requirements for DB2 Connect Enterprise Edition (Linux)**

The disk requirements for DB2 Connect Enterprise Edition depend on the type of installation and the components you install. The DB2 Setup wizard provides typical, compact, and custom installation types. The following table provides an approximate disk space requirement for each installation type.

*Table 9. DB2 Connect Enterprise Edition disk requirements on Linux*

| Installation type | Required disk space |
|-------------------|---------------------|
| Typical           | 150 MB              |
| Compact           | 80 MB               |
| Custom            | 80 MB to 200 MB     |

## **Typical installation**

DB2 Connect Enterprise Edition is installed with most features and functionality, using a typical configuration. This installation includes graphical tools such as the Control Center and Configuration Assistant.

#### **Compact installation**

Only the basic DB2 Connect Enterprise Edition features and functions are installed. This installation does not include graphical tools.

#### **Custom installation**

A custom installation allows you to select the features you want to install.

The DB2 Setup wizard will provide a disk space estimate for the installation options you select.

Remember to include disk space allowance for required software, communication products, and documentation. In DB2 Version 8, HTML and PDF documentation is provided on separate CD-ROMs.

## **Related tasks:**

v ["Installing DB2 Connect Enterprise Edition \(Linux\)"](#page-57-0) on page 50

- v ["Memory requirements for DB2 Connect Enterprise Edition \(Linux\)"](#page-55-0) on [page 48](#page-55-0)
- v ["Installation requirements for DB2 Connect Enterprise Edition \(Linux\)"](#page-54-0) on [page 47](#page-54-0)

# <span id="page-57-0"></span>**Mounting the CD-ROM on Linux**

## **Prerequisites:**

Root authority is required to perform this task.

#### **Procedure:**

To mount the CD-ROM on Linux:

- 1. Log in as a user with root authority.
- 2. Insert the CD-ROM in the drive and enter the following command: mount -t iso9660 -o ro /dev/cdrom */cdrom*

where */cdrom* represents the mount point of the CD-ROM.

3. Log out.

Your CD-ROM file system is now mounted. To view the contents of the CD-ROM, place the disk in the drive and enter the **cd /cdrom** command where **cdrom** is the CD-ROM mount point directory.

# **Installing DB2 Connect Enterprise Edition (Linux)**

We recommend that you use the DB2 Setup wizard to install a DB2 product on Linux. The DB2 Setup wizard is a Java-based installation tool that automates the installation and configuration of any DB2 products. If you prefer not to use this utility, you can install a DB2 product manually using the db2\_install script or rpm command.

## **Prerequisites:**

Before you begin your installation:

- Ensure that your system meets:
	- Memory requirements
	- Hardware, distribution and software requirements
	- Disk requirements
- Log on to the system as a user with root authority.
- The DB2 product CD-ROM must be mounted on your system. See Mounting the CD-ROM on Linux.

## **Procedure:**

To install DB2 Connect Enterprise Edition on Linux:

1. Change to the directory where the CD-ROM is mounted by entering the following command:

cd /*cdrom*

where */cdrom* represents the mount point of the CD-ROM.

2. Enter the **./db2setup** command to start the DB2 Setup wizard. After a few moments, the IBM DB2 Setup Launchpad opens.

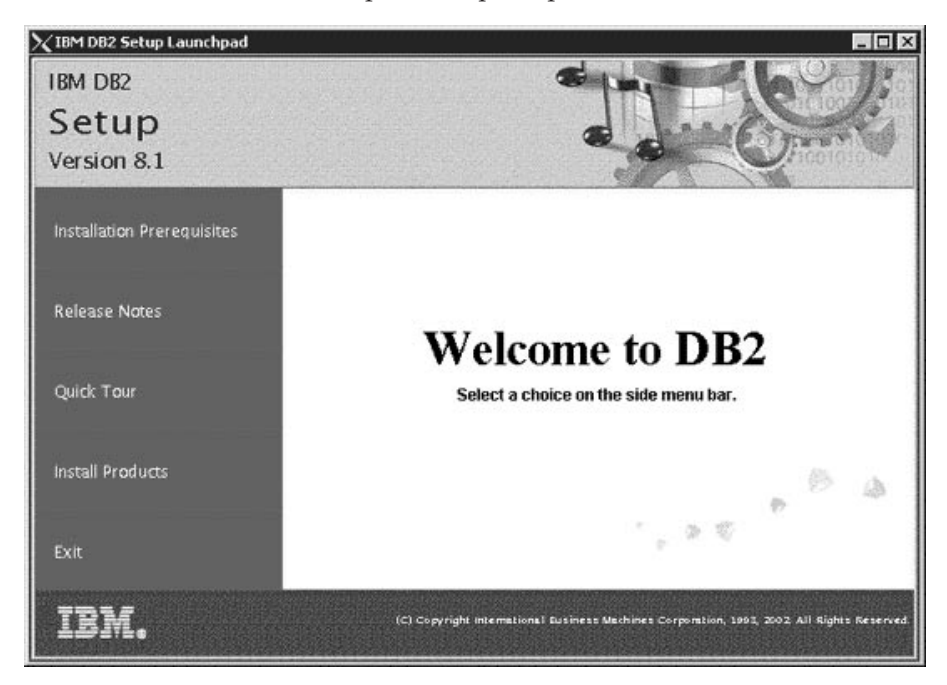

From this window, you can view the installation prerequisites and the release notes or you can proceed directly to the installation.

Once you have initiated the installation, proceed through the DB2 Setup wizard installation panels and make your selections. Installation help is available to guide you through the DB2 Setup wizard. To invoke the installation help, click **Help** or press F1. You can click **Cancel** at any time to exit the installation. DB2 files will only be copied to your system once you have clicked **Finish** on the last DB2 Setup wizard installation panel.

When you have completed your installation, DB2 Connect Enterprise Edition will be installed in /opt/IBM/db2/V8.1.

## **Related tasks:**

- ["Mounting the CD-ROM on Linux"](#page-57-0) on page 50
- Chapter 8, ["Applying the latest FixPak"](#page-72-0) on page 65
- ["Installing your DB2 Connect license key using the License Center"](#page-75-0) on page [68](#page-75-0)
- ["Setting the license type using the License Center"](#page-76-0) on page 69

#### **Related reference:**

- v ["Memory requirements for DB2 Connect Enterprise Edition \(Linux\)"](#page-55-0) on [page 48](#page-55-0)
- v ["Installation requirements for DB2 Connect Enterprise Edition \(Linux\)"](#page-54-0) on [page 47](#page-54-0)
- v ["Disk requirements for DB2 Connect Enterprise Edition \(Linux\)"](#page-56-0) on page 49

# **Preparing to install DB2 for Linux on S/390**

To install DB2 on an S/390 machine that is running Linux, you will have to make the installation image accessible to the S/390 machine. You can use FTP to send the installation image to the S/390 machine or you can NFS mount the CD-ROM.

#### **Prerequisites:**

If you have DB2 beta code installed, you must remove it before installing DB2. Migration from beta code is not supported.

## **Procedure:**

## **Using FTP**

Create a tar file of the contents of DB2 installation CD-ROM. Put this tar file on your FTP server.

From the S/390 machine running Linux:

- 1. Enter the **ftp yourserver.com** command, where *yourserver.com* represents the FTP server where the installation image resides.
- 2. Enter your user ID and password.
- 3. Enter the following commands:
	- bin get *filename*.tar

where *filename* represents the appropriate product package name.

4. Untar the installation image by entering the **tar -xvf** *filename* **.tar** command

## **Using an NFS mount**

To use the DB2 product CD-ROM on a UNIX-based operating system:

- 1. Mount the appropriate CD-ROM on a UNIX-based operating system.
- 2. Export the directory where you mounted the CD-ROM. For example, if you mounted the CD-ROM under /cdrom , then export the /cdrom directory.
- 3. On the S/390 machine running Linux, NFS mount this directory using the following command:

mount -t nfs -o ro *nfsservername* :/*cdrom* /*local\_directory\_name*

where:

- *nfsservername* represents the name of the NFS server
- *cdrom* represents the name of the directory on the NFS server
- *local\_directory\_name* represents the name of the local directory
- 4. From the S/390 machine running Linux, change to the directory where the CD-ROM is mounted. You can do this by entering the **cd /***local\_directory\_name* command, where *local\_directory\_name* represents the mount point of your product CD-ROM.

#### **Related tasks:**

v "Installing DB2 Personal Edition using the DB2 Setup wizard (Linux)" in the *Quick Beginnings for DB2 Personal Edition*

# <span id="page-62-0"></span>**Chapter 6. Installing DB2 Connect EE on Solaris**

## **Installation requirements for DB2 Connect Enterprise Edition (Solaris)**

To install a DB2 Connect Enterprise Edition, the following operating system, software, and communication requirements must be met:

#### **Hardware requirements**

Solaris UltraSPARC-based computer

#### **Operating system requirements**

DB2 Connect Enterprise Edition is supported on the following Solaris Operating Environment versions:

- Solaris 7 (32-bit) patch 106327-8
- Solaris 7 (64-bit) patch 106300-09
- v Solaris 7 ″Recommended & Security Patches″ + 107226-17 + 107153-01
- v Solaris 8 (32-bit) patch 108434-01 + 108528-12
- Solaris 8 (64-bit) patch  $108435-01 + 108528-12$
- v Solaris 8 ″Recommended & Security Patches″ + 108921-12 + 108940-24
- Solaris 9 (32-bit)
- Solaris 9  $(64$ -bit)

#### **Software requirements**

Java Runtime Environment (JRE) Version 1.3.1 is required to run DB2's Java-based tools, such as the Control Center.

#### **Communication requirements**

You can use APPC or TCP/IP

- For TCP/IP connectivity, no additional software is required.
- For APPC (SNA) connectivity, you require SunLink SNA 9.1 or later, and the following communication products:
	- SunLink P2P LU6.2 9.0 or later
	- SunLink PU2.1 9.0 or later
	- SunLink P2P CPI–C 9.0 or later
	- **Note:** You should consider switching to TCP/IP as SNA may no longer be supported in future releases of DB2 Connect. SNA requires significant configuration knowledge and the configuration process itself can prove to be error prone.

TCP/IP is simple to configure, has lower maintenance costs, and provides superior performance.

## <span id="page-63-0"></span>**Notes:**

- 1. If you plan to use the Tivoli Storage Manager facilities for the backup and restore of your databases, you require the Tivoli Storage Manager Client Version 3 or later.
- 2. DB2 Connect is supported on Sun Cluster 2.2 if:
	- The protocol to the host is  $TCP/IP$  (not SNA)
	- v Two-phase commit is not used. This restriction is relaxed if the user configures the SPM log to be on a shared disk (this can be done through the *spm\_log\_path* database manager configuration parameter), and the failover machine has an identical TCP/IP configuration (the same host name, IP address, and so on).

## **Related tasks:**

v ["Installing DB2 Connect Enterprise Edition \(Solaris\)"](#page-66-0) on page 59

## **Related reference:**

- v ["Recommended Solaris kernel configuration parameters"](#page-65-0) on page 58
- v "Memory requirements for DB2 Connect Enterprise Edition (Solaris)" on page 56
- v ["Disk requirements for DB2 Connect Enterprise Edition \(Solaris\)"](#page-64-0) on page [57](#page-64-0)

# **Memory requirements for DB2 Connect Enterprise Edition (Solaris)**

The amount of memory required to run DB2 Connect Enterprise Edition depends on the components you install. The following table provides recommended memory requirements for DB2 Connect Enterprise Edition installed with and without graphical tools such as the Control Center and Configuration Assistant.

| Type of installation                                      | <b>Recommended memory (RAM)</b> |
|-----------------------------------------------------------|---------------------------------|
| DB2 Connect Enterprise Edition without<br>graphical tools | 64 MB                           |
| DB2 Connect Enterprise Edition with<br>graphical tools    | 128 MB                          |

*Table 10. DB2 Connect Enterprise Edition memory requirements on Solaris*

When determining memory requirements, be aware of the following:

- <span id="page-64-0"></span>• These memory requirements are for a base of 5 concurrent client connections. You will need an additional 16 MB of RAM per 5 client connections.
- v These memory requirements do not account for non-DB2 software that may be running on your system.
- Specific performance requirements may determine the amount of memory required.

#### **Related tasks:**

v ["Installing DB2 Connect Enterprise Edition \(Solaris\)"](#page-66-0) on page 59

#### **Related reference:**

- v ["Installation requirements for DB2 Connect Enterprise Edition \(Solaris\)"](#page-62-0) on [page 55](#page-62-0)
- v "Disk requirements for DB2 Connect Enterprise Edition (Solaris)" on page 57

# **Disk requirements for DB2 Connect Enterprise Edition (Solaris)**

The disk requirements for DB2 Connect Enterprise Edition depend on the type of installation and the components you install. The DB2 Setup wizard provides typical, compact, and custom installation types. The following table provides an approximate disk space requirement for each installation type.

| Installation type | <b>Required disk space</b> |
|-------------------|----------------------------|
| Typical           | 150 MB                     |
| Compact           | 80 MB                      |
| Custom            | 80 MB to 200 MB            |

*Table 11. DB2 Connect Enterprise Edition disk requirements on Solaris*

#### **Typical installation**

DB2 Connect Enterprise Edition is installed with most features and functionality, using a typical configuration. This installation includes graphical tools such as the Control Center and Configuration Assistant.

## **Compact installation**

Only the basic DB2 Connect Enterprise Edition features and functions are installed. This installation does not include graphical tools.

#### **Custom installation**

A custom installation allows you to select the features you want to install.

<span id="page-65-0"></span>The DB2 Setup wizard will provide a disk space estimate for the installation options you select.

Remember to include disk space allowance for required software, communication products, and documentation. In DB2 Version 8, HTML and PDF documentation is provided on separate CD-ROMs.

## **Related tasks:**

v ["Installing DB2 Connect Enterprise Edition \(Solaris\)"](#page-66-0) on page 59

## **Related reference:**

- v ["Memory requirements for DB2 Connect Enterprise Edition \(Solaris\)"](#page-63-0) on [page 56](#page-63-0)
- v ["Installation requirements for DB2 Connect Enterprise Edition \(Solaris\)"](#page-62-0) on [page 55](#page-62-0)

# **Recommended Solaris kernel configuration parameters**

**Setting kernel configuration parameters** *before* **installation: Use the sample files:**

> Sample files for updating the kernel configuration parameters are provided on the DB2 product CD-ROM in the /db2/install/samples directory. The names for these files are as follows:

## **kernel.param.128MB**

for systems with 128MB–256MB of physical memory

## **kernel.param.256MB**

for systems with 256MB–512MB of physical memory

## **kernel.param.512MB**

for systems with 512MB–1GB of physical memory

## **Refining kernel parameter settings after installation**

After installation, the db2osconf utility can be used to recommend more accurate kernel parameters based on the size and configuration of your system. If your system has more than 1GB of RAM, use the values from the kernel.param.512MB file for the installation, and then run the db2osconf utility to provide more accurate values. NOTE: the db2osconf utility does not change the /etc/system file and the system must be restarted in order for any changes to the /etc/system file take place.

# **Related concepts:**

v "db2osconf - Utility for Kernel Parameter Values" in the *Command Reference*

#### **Related tasks:**

v "Modifying kernel parameters (Solaris)" in the *Quick Beginnings for DB2 Servers*

#### <span id="page-66-0"></span>**Mounting the CD-ROM on Solaris**

#### **Prerequisites:**

If you are mounting the CD-ROM drive from a remote system using NFS, the CD-ROM file system on the remote machine must be exported with root access. You must also mount that file system with root access on the local machine.

#### **Procedure:**

To mount the CD-ROM on Solaris:

- 1. Log in as a user with root authority.
- 2. Insert the CD-ROM into the drive.
- 3. If the Volume Manager is not running on your system, enter the following commands to mount the CD-ROM:

mkdir -p /cdrom/unnamed\_cdrom mount -F hsfs -o ro /dev/dsk/c0t6d0s2 /cdrom/unnamed\_cdrom

where /cdrom/unnamed\_cdrom represents the CD-ROM mount directory and /dev/dsk/c0t6d0s2 represents the CD-ROM drive device.

If the Volume Manager (vold) is running on your system, the CD-ROM is automatically mounted as:

/cdrom/unnamed\_cdrom

4. Log out.

Your CD-ROM file system is now mounted. To view the contents of the CD-ROM, place the disk in the drive and enter the **cd /cdrom** command where **cdrom** is the CD-ROM mount point directory.

#### **Installing DB2 Connect Enterprise Edition (Solaris)**

We recommend that you use the DB2 Setup wizard to install a DB2 product on Solaris. The DB2 Installer program is a Java-based installation tool that automates the installation and configuration of any DB2 products. If you prefer not to use this utility, you can install a DB2 product manually using the db2\_install script or rpm command.

# **Prerequisites:**

Before you begin your installation:

- Ensure that your system meets:
	- Memory requirements
	- Hardware, distribution and software requirements
	- Disk requirements
- Log on to the system as a user with root authority.
- The DB2 product CD-ROM must be mounted on your system. See Mounting the CD-ROM on Solaris.
- You need to have a filesystem with 2 GB of free space to contain the tar. Z file and the uncompressed installation image (in addition to the software disk requirements).

# **Procedure:**

To install DB2 Connect Enterprise Edition on Solaris:

1. Change to the directory where the CD-ROM is mounted by entering the following command:

cd /*cdrom*

where */cdrom* represents mount point of the CD-ROM.

- 2. Copy *product*.tar.Z, where *product* represents the product you are licensed to install, to a temporary filesystem.
- 3. Enter the **zcat** *product***.tar.Z | tar -xf ; ./***product***/db2setup** command to start the DB2 Setup wizard. For example, if the product name for DB2 Connect Enterprise Edition is *conee*, then enter the following command: **zcat** *conee***.tar.Z | tar -xf - ; ./***conee***/db2setup**.

After a moment, the IBM DB2 Setup Launchpad opens.

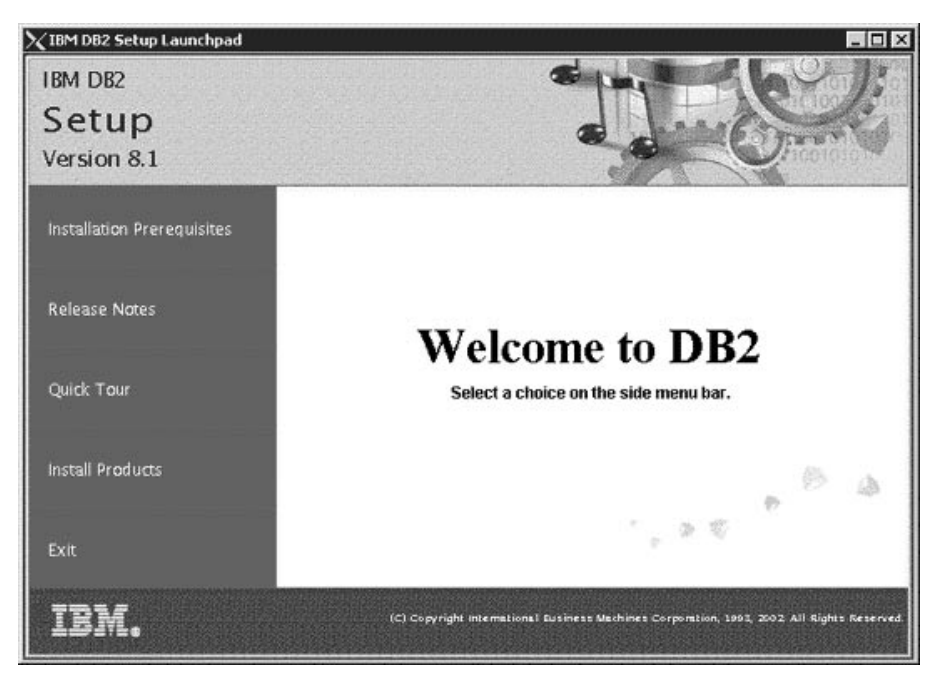

From this window, you can view the installation prerequisites and the release notes or you can proceed directly to the installation.

Once you have initiated the installation, proceed through the DB2 Setup wizard installation panels and make your selections. Installation help is available to guide you through the DB2 Setup wizard. To invoke the installation help, click **Help** or press F1. You can click **Cancel** at any time to end the installation. DB2 files will only be copied to your system once you have clicked **Finish** on the last DB2 Setup wizard installation panel.

When you have completed your installation, DB2 Connect Enterprise Edition will be installed in /opt/IBM/db2/V8.1.

## **Related tasks:**

- ["Mounting the CD-ROM on Solaris"](#page-66-0) on page 59
- Chapter 8, ["Applying the latest FixPak"](#page-72-0) on page 65
- v ["Installing your DB2 Connect license key using the License Center"](#page-75-0) on page [68](#page-75-0)
- ["Setting the license type using the License Center"](#page-76-0) on page 69

## **Related reference:**

• ["Recommended Solaris kernel configuration parameters"](#page-65-0) on page 58

- v ["Memory requirements for DB2 Connect Enterprise Edition \(Solaris\)"](#page-63-0) on [page 56](#page-63-0)
- v ["Installation requirements for DB2 Connect Enterprise Edition \(Solaris\)"](#page-62-0) on [page 55](#page-62-0)
- v ["Disk requirements for DB2 Connect Enterprise Edition \(Solaris\)"](#page-64-0) on page [57](#page-64-0)

# **Chapter 7. Migrating from previous versions of DB2 Connect**

DB2 Connect Version 8 supports the migration of DB2 databases and instances created with DB2 Version 6 and Version 7. If you are migrating from one of these versions to DB2 Connect Version 8, you should prepare your databases and instances before installing DB2.

Since DB2 Connect Enterprise Edition (EE) is a host database connectivity server, the only databases that may exist within a DB2 Connect EE server instance is a DB2 transaction manager database. This database is used by DB2 to store transaction state information for DB2 coordinated transactions.

You should migrate the DB2 Connect instance to avoid dropping and recreating your instances, because these instances will need to be recataloged on all the remote nodes and databases. If you drop and recreate your instance you will also have to recatalog and NODE, DCS, or DB catalogs that existed prior to the instance will be dropped.

#### **Related concepts:**

v "Migration recommendations" in the *Quick Beginnings for DB2 Servers*

#### **Related tasks:**

- v "Backing up databases before DB2 migration" in the *Quick Beginnings for DB2 Servers*
- v "Verifying that your databases are ready for migration" in the *Quick Beginnings for DB2 Servers*
- v "Migrating databases" in the *Quick Beginnings for DB2 Servers*
- v "Migrating Explain tables" in the *Quick Beginnings for DB2 Servers*
- v "Migrating instances (UNIX)" in the *Quick Beginnings for DB2 Servers*
- v "Migrating DB2 (Windows)" in the *Quick Beginnings for DB2 Servers*
- v "Migrating DB2 (UNIX)" in the *Quick Beginnings for DB2 Servers*

## **Related reference:**

v "Migration restrictions" in the *Quick Beginnings for DB2 Servers*
# **Chapter 8. Applying the latest FixPak**

*Applying the latest FixPak* is optionally part of the larger task of *Installing DB2*.

A DB2 FixPak contains updates and fixes for bugs (Authorized Program Analysis Reports, or ″APARs″) found during testing at IBM, as well as fixes for bugs reported by customers. Every FixPak is accompanied by a document, called APARLIST.TXT, that describes the bug fixes it contains.

FixPaks are cumulative. This means that the latest FixPak for any given version of DB2 contains all of the updates from previous FixPaks for the same version of DB2. We recommend that you keep your DB2 environment running at the latest FixPak level to ensure problem-free operation.

When installing a FixPak on a partitioned ESE system, all participating computers must have the same FixPak installed while the system is offline before bring the system online.

### **Prerequisites:**

Each FixPak may have specific prerequisites. See the FixPak README that accompanies the FixPak for more information.

## **Procedure:**

- 1. Download the latest DB2 FixPak from the IBM DB2 UDB and DB2 Connect Online Support Web site at http://www.ibm.com/software/data/db2/udb/winos2unix/support.
- 2. Each FixPak contains a set of Release Notes and a README. The README provides instructions for installing the FixPak.

Your next step is *Verifying the installation using the command line processor (CLP)*.

# <span id="page-74-0"></span>**Chapter 9. DB2 Connect license activation**

The installation programs for DB2 Connect Enterprise Edition, and DB2 Connect Unlimited Edition do not install the product licenses. After installation, these products will operate in the Try-and-Buy mode for a period of 90 days since their license files have not been activated. After the 90-day period, the product that you installed will stop functioning unless you activate the proper license.

To activate a license for your product you can use either the DB2 License Center or the **db2licm** command.

## **Installing your DB2 Connect license key using the db2licm command**

You can use the **db2licm** command to add the license key instead of using the License Center.

#### **Procedure:**

To add your license key using the **db2licm** command:

- On Windows: db2licm -a x:\db2\license\*license filename*, where x: represents the CD-ROM drive that contains the DB2 Connect product CD.
- v On UNIX: db2licm -a db2/license/*license\_filename*

where *license\_filename* represents:

#### **db2conee.lic**

DB2 Connect Enterprise Edition

**db2conpe.lic**

DB2 Connect Personal Edition

**db2conue.lic**

DB2 Connect Unlimited Edition

- v ["Installing your DB2 Connect license key using the License Center"](#page-75-0) on page [68](#page-75-0)
- ["Setting the license type using the db2licm command"](#page-76-0) on page 69
- v ["Setting the license type using the License Center"](#page-76-0) on page 69

## <span id="page-75-0"></span>**Installing your DB2 Connect license key using the License Center**

You can install your license key using the License Center.

#### **Procedure:**

To install your license key using the License Center:

- 1. Start the DB2 Control Center and select **License Center** from the **Tools** menu.
- 2. Select the system for which you are installing a license. The **Installed Products** field will display the name of the product that you have installed.
- 3. Select **Add** from the **License** menu.
- 4. In the Add License window, select the **From a file** radio button and select a license file:
	- v On Windows servers: x:\db2\license\*license\_filename* where x: represents the CD-ROM drive containing DB2 Connect product CD.
	- v On UNIX servers: /db2/license/*license\_filename*

where *license\_filename* represents:

#### **db2conee.lic**

DB2 Connect Enterprise Edition

#### **db2conpe.lic**

DB2 Connect Personal Edition

## **db2conue.lic**

DB2 Connect Unlimited Edition

5. Click **Apply** to add the license key.

- v ["Installing your DB2 Connect license key using the db2licm command"](#page-74-0) on [page 67](#page-74-0)
- ["Setting the license type using the db2licm command"](#page-76-0) on page 69
- ["Setting the license type using the License Center"](#page-76-0) on page 69

## <span id="page-76-0"></span>**Setting the license type using the db2licm command**

You can use the **db2licm** command to set your license type instead of using the License Center.

#### **Procedure:**

To set your license type using the **db2licm** command:

• For DB2 Connect Unlimited Edition:

Enter the following command:

db2licm -p db2conee measured

• For DB2 Connect Enterprise Edition:

If you purchased Concurrent User licenses, enter the following commands:

db2licm -p db2conee concurrent db2licm -u *N*

where *N* represents the number of concurrent user licenses that you have purchased.

If you purchased Registered User licenses, enter the following command: db2licm -p db2conee registered

#### **Related tasks:**

- v ["Installing your DB2 Connect license key using the db2licm command"](#page-74-0) on [page 67](#page-74-0)
- v ["Installing your DB2 Connect license key using the License Center"](#page-75-0) on page [68](#page-75-0)
- "Setting the license type using the License Center" on page 69

### **Setting the license type using the License Center**

You can set your license type using the License Center.

#### **Procedure:**

To set your license type:

• For DB2 Connect Unlimited Edition:

In the License Center, select **Change** from the **License** menu. In the Change License window, select the **Measured usage** check box. Click **OK** to close the Change License window and return to the License Center.

• For DB2 Connect Enterprise Edition:

In the License Center, select **Change** from the **License** menu. In the Change License window, select the type of license that you have purchased.

- If you purchased a Concurrent Users license, select **Concurrent DB2 Connect users** and enter the number of user licenses that you have purchased.
	- **Note:** DB2 Connect Enterprise Edition provides a license for one user. Additional DB2 Connect User licenses must be purchased separately.
- If you purchased a Registered Users license, select **Registered DB2 Connect users** and click **OK** to close the Change License window and return to the License Center. Click on the **Users** tab and add every user ID for which you purchased a license.

- v ["Installing your DB2 Connect license key using the db2licm command"](#page-74-0) on [page 67](#page-74-0)
- v ["Installing your DB2 Connect license key using the License Center"](#page-75-0) on page [68](#page-75-0)
- ["Setting the license type using the db2licm command"](#page-76-0) on page 69

# **Part 3. Preparing host and iSeries databases for DB2 Connect communications**

These topics describe the steps required to configure host and iSeries database servers to accept connections from DB2 Connect workstations. These steps must be performed by users who have the necessary system privileges and special expertise, such as your network, system, or DB2 administrator.

For more information on configuring host and iSeries database servers, refer to the following publications:

- The *DB2 for OS/390 and z/OS Installation Guide Version 7* (GC26-9936-01) contains the most complete and up-to-date information for DB2 Universal Database for OS/390 and z/OS.
- *Distributed Relational Database Cross Platform Connectivity and Applications* contains useful post-configuration information.
- v *AS/400 Distributed Database Programming*

The sample values used in this section match those used elsewhere in this book. When you follow the instructions provided you *must* substitute your own values for elements such as network name, Logical Unit (LU) name, and mode name.

# **Chapter 10. Preparing DB2 for OS/390 and z/OS databases for DB2 Connect communications**

# **Preparing DB2 Universal Database for OS/390 and z/OS for connections from DB2 Connect**

Your VTAM administrator and your host system administrator must configure VTAM and OS/390 or z/OS to prepare DB2 Universal Database for OS/390 and z/OS to receive inbound connection requests from your DB2 Connect workstation.

#### This topic provides:

- v Examples of VTAM definitions required at your DB2 Universal Database for OS/390 and z/OS host for use with DB2 Connect SNA connections. These should be compared with current definitions.
- Instructions for establishing TCP/IP network connections between DB2 Connect and DB2 Universal Database for OS/390 and z/OS.
- DB2 host configuration steps. Many details of these steps changed with the introduction of DB2 UDB for OS/390 Version 5.1. Most of these steps apply to SNA users, but some also apply to users who will connect to DB2 Universal Database for OS/390 and z/OS via TCP/IP.

If you anticipate that DB2 for OS/390 or z/OS will participate in a multisite update transaction (two-phase commit) then refer to the *Enabling Multisite Updates* topic.

#### **Procedure:**

To prepare DB2 Universal Database for OS/390 and z/OS to receive connection requests from DB2 Connect, you need to configure your protocol:

- Configuring DB2 Universal Database for OS/390 and z/OS
- Configuring TCP/IP for DB2 Universal Database for OS/390 and z/OS
- Configuring VTAM

- v ["Configuring DB2 Universal Database for OS/390 and z/OS"](#page-81-0) on page 74
- v ["Configuring TCP/IP for DB2 Universal Database for OS/390 and z/OS"](#page-82-0) [on page 75](#page-82-0)
- ["Configuring VTAM"](#page-85-0) on page 78
- ["Enabling Multisite Updates using the Control Center"](#page-103-0) on page 96

## <span id="page-81-0"></span>**Configuring DB2 Universal Database for OS/390 and z/OS**

Before you can use DB2 Connect, your DB2 Universal Database for OS/390 and z/OS Administrator must configure DB2 Universal Database for OS/390 and z/OS to permit connections from DB2 Connect workstations. This section indicates the *minimum* updates required to permit a DB2 Connect client to make a connection to the DB2 Universal Database for OS/390 and z/OS database server. For more detailed examples, refer to the *DB2 for OS/390 and z/OS Installation Guide*.

#### **Recommended APARs:**

DB2 for OS/390 and z/OS Version 7: Apply the fixes for APARs PQ50016 and PQ50017.

## **Updating SYSIBM.LUNAMES:**

This section contains examples of commands to update these tables for DB2 Universal Database for OS/390 and z/OS. Work with your DB2 administrator to determine the updates required for your DB2 Universal Database for OS/390 and z/OS system. For more information on the DB2 Universal Database for OS/390 and z/OS communications database tables, refer to the *DB2 Universal Database for OS/390 and z/OS SQL Reference*.

To permit database connection requests to be accepted from any incoming DB2 Connect LU, just insert a blank row. Use an SQL similar to the following: INSERT INTO SYSIBM.LUNAMES (LUNAME) VALUES (' ')

Alternatively, if you want to restrict access by LU name, you can use an SQL command similar to the following to update this table:

```
INSERT INTO SYSIBM.LUNAMES (LUNAME,
                            SECURITY OUT,
                            ENCRYPTPSWDS,
                            USERNAMES)
                     VALUES('NYX1GW01','P','N','O');
```
Result:

*Table 12. Result set from update to table*

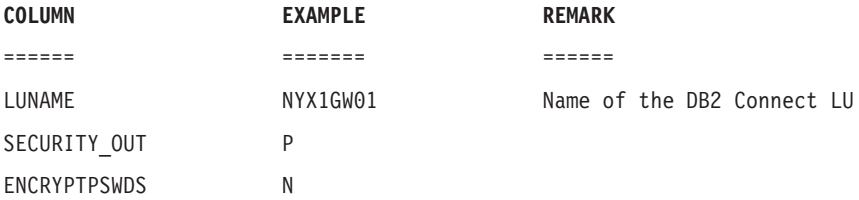

<span id="page-82-0"></span>*Table 12. Result set from update to table (continued)* **COLUMN EXAMPLE REMARK**

USERNAMES O

## **Configuring TCP/IP for DB2 Universal Database for OS/390 and z/OS**

This topic describes how to configure TCP/IP communications between your DB2 Connect workstation and DB2 UDB for OS/390 Version 5.1 or later. The instructions assume the following conditions:

- You are connecting to a single host database via TCP/IP. Multiple host connections will be handled in exactly the same way, although the *port number* and *service number* required in each case may be different.
- The target database resides on DB2 UDB for OS/390 Version 5.1 or later.
- All the necessary software prerequisites are installed.
- DB2 clients have been set up as required.

## **Prerequisite OS/390 software for TCP/IP support:**

OS/390 V2R3+ is the minimum operating system level required for TCP/IP support. OS/390 V2R5+ is the recommended operating system level, and the best performer. All versions of z/OS support TCP/IP.

The following informational APARs for DB2 for OS/390 are regularly updated with information about PTFs to install for various OS/390 components, particularly TCP/IP for OS/390. If you use TCP/IP connectivity with DB2 for OS/390, it is extremely important that you review and apply PTFs and APAR fixes described in the following DB2 for OS/390 information APARs:

- II11164
- $II11263$
- II10962

## **Collecting information:**

Before you can use DB2 Connect over a TCP/IP connection, you must collect information about both the host database server and the DB2 Connect server. For each host server that you are connecting to via TCP/IP, you must have the following information:

• The location of the TCP/IP services and hosts files at the DB2 Connect workstation:

**On UNIX** /etc/

#### **On Windows NT, Windows 2000, Windows XP and Windows .NET**

Usually *%SystemRoot%*\system32\drivers\etc\, where *%SystemRoot%* represents the Windows install path directory.

#### **On Windows 98 and Windows ME**

Usually *x:*\windows\, where *x:* represents the Windows install path directory.

You may want to add the host information to a *domain name server* to avoid maintaining this file on multiple systems.

- The locations of the equivalent files at the target DB2 Universal Database for OS/390 and z/OS host.
- v The TCP/IP *port number* defined to DB2 Universal Database for OS/390 and  $z$ /OS.
	- **Note:** The associated *service name* information is not exchanged between the DB2 Connect workstation and DB2 Universal Database for OS/390 and z/OS.

Port number 446 has been registered as the default for communication from a DB2 Connect workstation.

- The TCP/IP addresses and host names for both the host and the DB2 Connect workstation.
- The LOCATION NAME of the DB2 for OS/390 database server.
- v The user ID and password to be used when issuing CONNECT requests to the database at the host or iSeries server.

Refer to your local network administrator and your DB2 for OS/390 and z/OS administrator for help getting this information. Use one copy of the example work sheet, Table 13, to plan *each* TCP/IP connection between DB2 Connect and a host database server.

| Ref.                         | Description                         | Sample Value         | Your Value   |  |
|------------------------------|-------------------------------------|----------------------|--------------|--|
| <b>User Information</b>      |                                     |                      |              |  |
| $TCP-1$                      | User name                           | A.D.B.User           |              |  |
| $TCP-2$                      | Contact info                        | $(123) - 456 - 7890$ |              |  |
| $TCP-5$                      | User ID                             | <b>ADBUSER</b>       |              |  |
| $TCP-6$                      | Database type                       | db2390               |              |  |
| $TCP-7$                      | Connection type (must<br>be TCPIP). | <b>TCPIP</b>         | <b>TCPIP</b> |  |
| Network Elements at the Host |                                     |                      |              |  |
| $TCP-8$                      | Host name                           | <b>MVSHOST</b>       |              |  |
| $TCP-9$                      | Host IP address                     | 9.21.152.100         |              |  |

*Table 13. Example Worksheet for Planning TCP/IP Connections to DB2 Universal Database for OS/390 and z/OS*

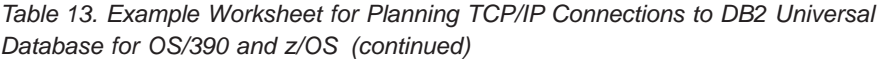

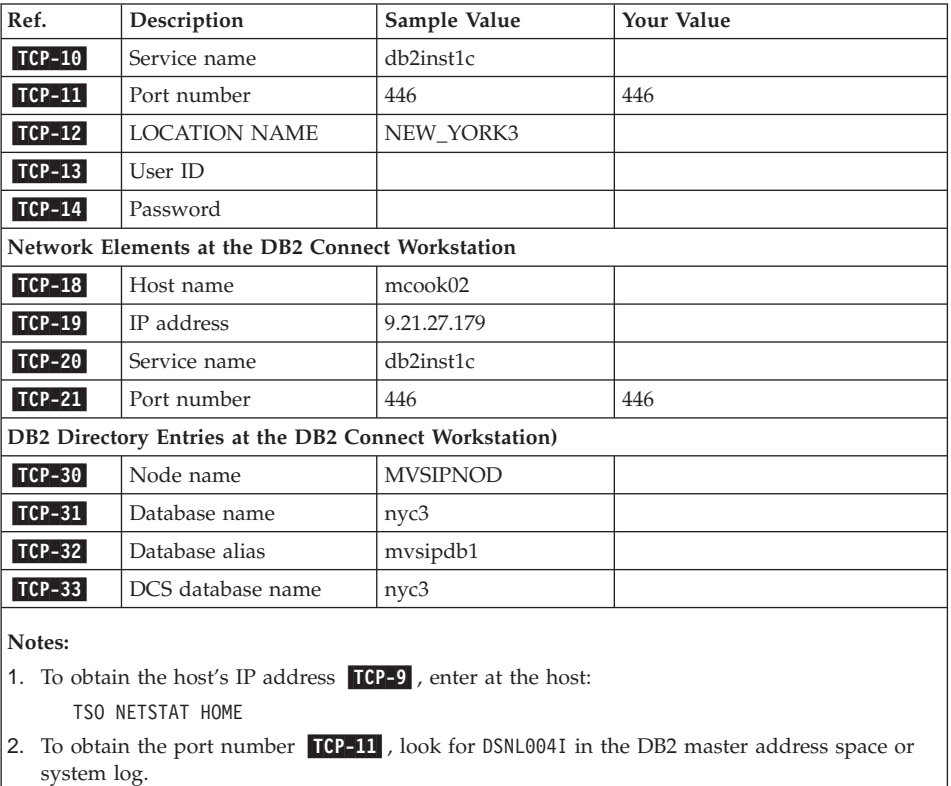

#### **Configuring the TCP/IP connection:**

Use these steps in this section to complete the configuration and make the connection.

#### **Complete the worksheet:**

Complete a copy of the example worksheet for each TCP/IP host:

- 1. Fill in the values to be used for the host name and IP address of the DB2 Universal Database for OS/390 and z/OS host (items 8 and 9).
- 2. Fill in the values to be used for the host name and IP address of the DB2 Connect workstation (items 18 and 19).
- 3. Determine the port number or service name to be used for the connection (items 10 and 11, or 20 and 21).
- 4. Determine the LOCATION NAME of the DB2 for OS/390 and z/OS database server to which you wish to connect.

<span id="page-85-0"></span>5. Determine the values to be used for user ID and PASSWORD when connecting to the host database.

#### **Update the DB2 Universal Database for OS/390 and z/OS host:**

At your zSeries server:

- 1. Verify the host address or the host name.
- 2. Verify the port number or the service name.
- 3. Update the services file with the correct port number and service name if necessary.
- 4. Update the hosts file (or the Domain Name Server used by the DB2 Universal Database for OS/390 and z/OS system) with the host name and IP address of the DB2 Connect workstation if necessary.
- 5. Ensure the new definitions are active before attempting to test the connection. Refer to your host network administrator or change control staff if necessary.
- 6. Check with the DB2 Universal Database for OS/390 and z/OS administrator that you have a valid user ID, password, and database *LOCATION NAME*.
- 7. PING the DB2 Connect server, using the correct port number if that option is supported by TCP/IP on the host system. For example:

ping *remote\_host\_name* -p *port\_number*

# **Configuring VTAM**

To configure VTAM, your VTAM Administrator needs to determine the names and options to be used on your system. The following definitions must be provided to enable the DB2 Connect workstation to connect to the host:

- The VTAM APPL definition for DB2 Universal Database for OS/390 and z/OS. The APPL name, or LU name, for the DB2 subsystem is NYM2DB2 in these examples.
- v The VTAM PU and LU definitions for DB2 Connect. The PU and LU definitions for the DB2 Connect workstation are NYX1 and NYX1GW01 respectively in these examples.
- The VTAM log mode definition for DB2. The log mode entry to be used for the connection is IBMRDB in these examples.

The sample VTAM definitions are provided in the sections that follow. These samples use parameters that match the parameters used elsewhere in this book.

#### **Sample Network Element Names (VTAM):**

DB2 Connect Server:<br>- Network ID : SPIFNET<br>: NYX1 -Local Node Name : NYX1 (PU name) - Local Node ID - LU Name : SPIFNET.NYX1GW01 (the same LU is used for DB2 Connect, for DB2 Universal Database, and for the SPM)<br>NYX1GW01: - LU Alias HOST: -Network ID : SPIFNET - Node Name -LU Name : SPIFNET.NYM2DB2 - LU Alias -LAN Destination Address : 400009451902 (NCP TIC address) MODE DEFINITION: - Mode Name : IBMRDB DB2 for OS/390: - Location : NEW\_YORK3 SECURITY: - Security Type  $\qquad \qquad :$  Program - Authentication Type : DCS

The following example shows the sample VTAM definitions used to configure a host database server.

#### **Sample VTAM APPL Definition for OS/390 or z/OS:**

The following example shows the sample VTAM application major node definitions. In most cases, such a definition will already exist with a different LU name. Otherwise, this application major node must be defined, and DB2 Universal Database for OS/390 and z/OS must be customized to use the LU name defined. This name is the Partner LU name required by DB2 Connect.

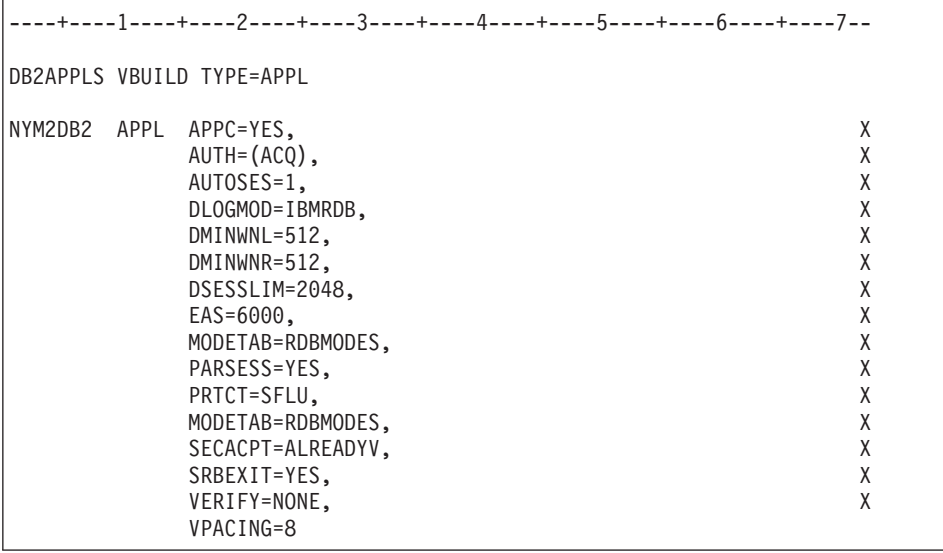

**Note:** Continuations must begin in column 16, with continuation marks in column 72.

#### **Sample VTAM PU and LU Definitions for DB2 Connect:**

If your security policies allow it, enable DYNPU and DYNLU in VTAM to allow any PU and LU access through VTAM. Contact your VTAM administrator for more information.

The following example shows the sample VTAM switched major node definitions. Follow this example to enable a specific LU or PU.

If you already use SNA applications on the DB2 Connect workstation, then a PU definition already exists. However, an independent LU definition might not exist. The independent LU definition required for DB2 Connect must have LOCADDR=0 specified.

```
----+----1----+----2----+----3----+----4----+----5----+----6----+----7--
       SWITCHED MAJOR NODE DEFINITION FOR PU NYX1 and
       INDEPENDENT LU NYX1GW01
LOC300 VBUILD TYPE=LOCAL
NYX1 ADDR=01,IDBLK=071,IDNUM=27509,ANS=CONT,DISCNT=NO, X
             IRETRY=YES,ISTATUS=ACTIVE,MAXDATA=4302,MAXOUT=7, X
             MAXPATH=1,PUTYPE=2,SECNET=NO,MODETAB=RDBMODES X
             SSCPFM=USSSCS,PACING=0,VPACING=2
NYX1GW01 LOCADDR=000,MODETAB=RDBMODES,DLOGMODE=IBMRDB
OTHERLU LOCADDR=002
```
#### **Sample VTAM Log Mode Definition for DB2:**

The following example shows the sample VTAM logon mode table definition for the IBMRDB and SNASVCMG modes. This example specifies a 4K *RUSIZE*, which may not be suitable for your environment, for example, if you are using Ethernet, which has a maximum Frame Size of 1536 bytes. Your VTAM administrator should check these values and advise you which mode table entry name and *RUSIZE* to specify for DB2 Connect. You must define the *SNASVCMG* logon mode when using APPC.

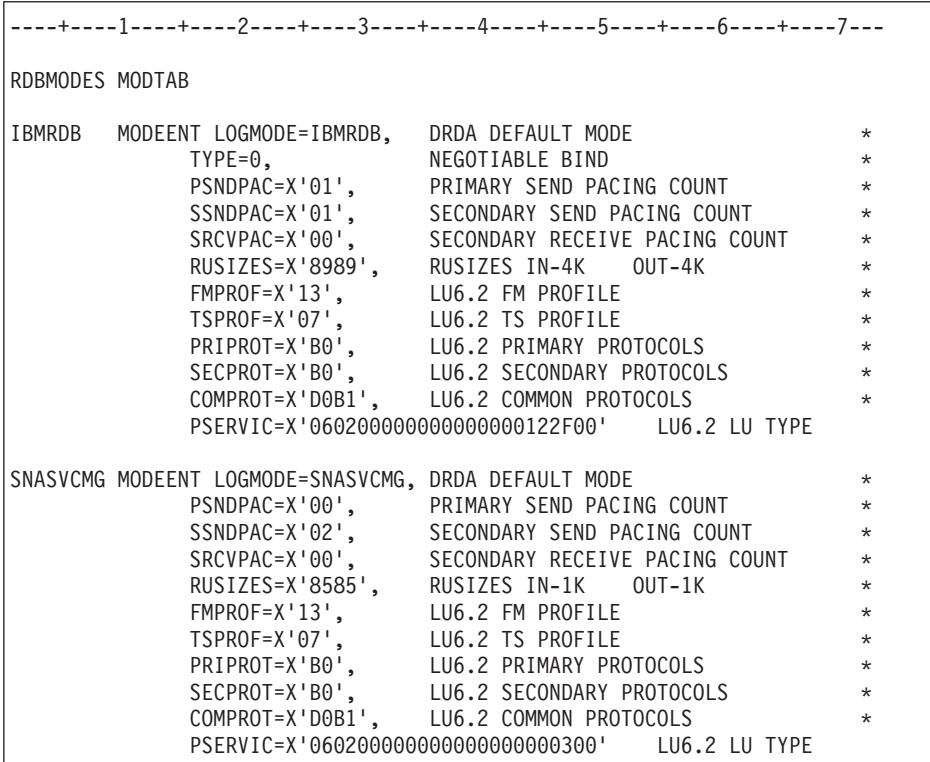

# **Chapter 11. Preparing DB2 UDB for iSeries databases for DB2 Connect communications**

# **Preparing DB2 Universal Database for iSeries for connections from DB2 Connect**

DB2 Connect gives remote system applications access to data on your DB2 UDB for iSeries system.

#### **Procedure:**

To set up the connection, you need to know the following:

- 1. The local network name. You can get this information by entering DSPNETA.
- 2. The local adapter address. You can get this information by entering WRKLIND (\*trlan).
- 3. The mode name. You can get a list of mode names by entering WRKMODD. If the mode IBMRDB has been defined on your iSeries system, you should use it.
- 4. The local control point name. You can get this information by entering DSPNETA.
- 5. The remote transaction program name. The default is X'07'6DB (X'07F6C4C2'). The default is always used by DB2 UDB for iSeries. If entering a hexadecimal number is not convenient, an alias is QCNTEDDM.
- 6. The relational database name. You can get this information by entering DSPRDBDIRE. This will display a list. The line containing \*LOCAL in the Remote Location column identifies the RDBNAME which must be defined to the client. If there is no \*LOCAL entry, you can add one, or use the system name obtained from the DSPNETA command on the server.

Here is an example:

*Table 14. Display Relational Database Directory Entries*

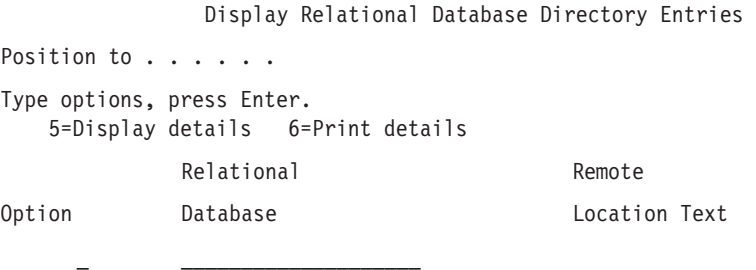

*Table 14. Display Relational Database Directory Entries (continued)*

| <b>DLHX</b> | RCHAS2FA |
|-------------|----------|
| JORMT2FA    | JORMT2FA |
| JORMT4FD    | JORMT4FD |
| JOSNAR7B    | RCHASR7B |
| RCHASR7B    | *LOCAL   |
| RCHASR7C    | RCHASR7C |
| R7BDH3SNA   | RCH2PDH3 |
| RCHASDH3    | RCHASDH3 |
|             |          |

When you have obtained these parameters from your iSeries server, enter your values into the worksheet that follows:

*Table 15. Configuration parameters from iSeries*

| Item   Parameter               | Example              | Your value |
|--------------------------------|----------------------|------------|
| A-1 Local network name         | <b>SPIFNET</b>       |            |
| A-2 Local adapter address      | 400009451902         |            |
| A-3   Mode name                | <b>IBMRDB</b>        |            |
| A-4 Local control point name   | SYD2101A             |            |
| A-5 Remote transaction program | X'07F6C4C2'(default) |            |
| A-6 Relational database name   | NEW YORK3            |            |

For more information, refer to the *DRDA Connectivity Guide*.

# **Chapter 12. Preparing DB2 for VM & VSE databases for DB2 Connect communications**

## **Preparing DB2 for VSE & VM for connections from DB2 Connect**

For information about how to set up DB2 for VSE & VM as an application server, refer to the *DRDA Connectivity Guide*.

### **Related concepts:**

- v "DB2 for VM" in the *Connectivity Supplement*
- v "DB2 for VSE" in the *Connectivity Supplement*

#### **Related tasks:**

v "Preparing the application requester or application server for DRDA communications (VM)" in the *Connectivity Supplement*

# **Part 4. Configuring access to host and iSeries databases**

After DB2 Connect is installed and the database server is configured to accept communications, you need to establish and fine-tune the connection between the two systems. This section describes how to use the Configuration Assistant (CA) to find, connect, and bind to a database server.

*Who Should Read This Section*

- Network or system administrators
- Technical personnel installing and configuring a DB2 Connect system

# **Chapter 13. Using the Configuration Assistant**

## **Configuring a connection to host or iSeries database servers using the CA**

This task describes how to connect DB2 Connect Personal Edition (PE) or DB2 Connect Enterprise Edition to a remote database host or iSeries database server using the Configuration Assistant (CA). The Configuration Assistant is a DB2 GUI tool that can be used to configure database connections and other database settings.

The Configuration Assistant (CA) was referred to as the Client Configuration Assistant (CCA) in previous releases of DB2.

### **Prerequisites:**

- The Configuration Assistant must be installed on DB2 Connect workstation. In DB2 version 8, the Configuration Assistant is available as part of the DB2 Administration Client and DB2 Application Development Client.
- v The remote server must be configured to accept inbound client requests. By default, the server installation program detects and configures most protocols on the server for inbound client connections.

#### **Procedure:**

To configure a connection to a database using the CA, select one of the following methods:

- Connecting to a database using discovery
- Connecting to a database using a profile
- Connecting to a database manually using the CA

- ["Configuring a database connection using Discovery"](#page-97-0) on page 90
- ["Configuring a database connection using a profile"](#page-98-0) on page 91
- v ["Configuring a database connection using the Configuration Assistant](#page-99-0) (CA)" [on page 92](#page-99-0)

## <span id="page-97-0"></span>**Configuration tasks**

# **Configuring a database connection using Discovery**

You can use the Discovery feature of the Configuration Assistant to search a network for databases.

#### **Prerequisites:**

Before you configure a connection to a database using Discovery:

- v Ensure that you have a valid DB2 user ID.
- v If adding a database to a system that has a DB2 Server or DB2 Connect server product installed, ensure that you have a user ID with SYSADM or SYSCTRL authority for the instance.

#### **Restrictions:**

A DB2 Administration Server (DAS) must be running and enabled for the Discovery feature of the CA to return information about DB2 systems.

#### **Procedure:**

To add a database to your system using Discovery:

- 1. Log on to the system with a valid DB2 user ID.
- 2. Start the CA. The CA can be started from the Start menu on Windows or using the **db2ca** command on both Windows and UNIX systems.
- 3. On the CA menu bar, under **Selected**, choose **Add a database using wizard**.
- 4. Select the **Search the network** radio button and click **Next**.
- 5. Double-click on the folder beside **Known Systems** to list all the systems known to your client.
- 6. Click the **[+]** sign beside a system to get a list of the instances and databases on it. Select the database that you want to add, click the **Next** push button,
- 7. Enter a local database alias name in the **Database alias** field and optionally enter a comment that describes this database in the **Comment** field.
- 8. If you are planning to use ODBC, register this database as an ODBC data source. ODBC must be installed to perform this operation.
- 9. Click **Finish**. You are now able to use the database you added. Click **Close** to exit the CA.

- <span id="page-98-0"></span>v ["Configuring a database connection using the Configuration Assistant](#page-99-0) (CA)" [on page 92](#page-99-0)
- v "Configuring a database connection using a profile" on page 91
- v ["Testing a database connection"](#page-100-0) on page 93

## **Configuring a database connection using a profile**

A server profile contains information about server instances on a system, and databases within each server instance. A client profile contains database information that was cataloged on another client system. Use the steps in the following task to connect to a database using a profile.

### **Prerequisites:**

Before you connect to a database through the CA using a profile:

- v Ensure that you have a valid DB2 user ID.
- v If adding a database to a system that has a DB2 Server or DB2 Connect server product installed, ensure that you have a user ID with SYSADM or SYSCTRL authority for the instance.

### **Procedure:**

To connect to a database using a profile:

- 1. Log on to the system with a valid DB2 user ID.
- 2. Start the CA. The CA can be started from the Start menu on Windows or using the **db2ca** command on both Windows and UNIX systems.
- 3. On the CA menu bar, under **Selected**, choose **Add a database using wizard**.
- 4. Select the **Use a profile** radio button and click **Next**.
- 5. Click the **...** push button and select a profile. Select a remote database from the object tree that is displayed from the profile, and if the database selected is a gateway connection, select a connection route to the database. Click the **Next** push button.
- 6. Enter a local database alias name in the **Database alias** field and optionally enter a comment that describes this database in the **Comment** field. Click **Next**.
- 7. If you are planning to use ODBC, register this database as an ODBC data source. ODBC must be installed to perform this operation.
- 8. Click **Finish**. You are now able to use this database. Select the **Exit** menu action to exit the CA.

- v ["Creating client profiles using the export function of the Configuration](#page-138-0) [Assistant \(CA\)"](#page-138-0) on page 131
- v ["Testing a database connection"](#page-100-0) on page 93

# <span id="page-99-0"></span>**Configuring a database connection using the Configuration Assistant (CA)**

If you have the information for the database you want to connect to and the server upon which it resides, you can manually enter all of the configuration information. This method is analogous to entering commands via the command line processor, however, the parameters are presented graphically.

## **Prerequisites:**

Before you configure a connection to a database using the CA:

- Ensure that you have a valid DB2 user ID.
- If adding a database to a system that has a DB2 Server or DB2 Connect server product installed, ensure that you have a user ID with SYSADM or SYSCTRL authority for the instance.

# **Procedure:**

To add a database to your system manually using the CA:

- 1. Log on to the system with a valid DB2 user ID.
- 2. Start the CA. The CA can be started from the Start menu on Windows or using the **db2ca** command on both Windows and UNIX systems.
- 3. On the CA menu bar, under **Selected**, choose **Add a database using wizard**.
- 4. Select the **Manually configure a connection to a database** radio button and click **Next**.
- 5. If you are using Lightweight Directory Access Protocol (LDAP), select the radio button that corresponds to the location where you would like your DB2 directories to be maintained. Click **Next**.
- 6. Select the radio button that corresponds to the protocol that you want to use from the **Protocol** list.

If DB2 Connect is installed on your machine and you select TCP/IP or APPC, you have the option to select **The database physically resides on a host or OS/400 system**. If you select this check box, you will have the option of selecting the type of connection that you want to make to the host or OS/400 database:

• To make a connection through a DB2 Connect gateway, select the **Connect to the server via the gateway** radio button.

<span id="page-100-0"></span>v To make a direct connection, select the **Connect directly to the server** radio button.

Click **Next**.

- 7. Enter the required communication protocol parameters and click **Next**.
- 8. Enter the database alias name of the remote database that you want to add in the **Database name** field and a local database alias name in the **Database alias** field.

If you are adding a host or OS/400 database, type the Location name for an OS/390 or z/OS database, the RDB name for an OS/400 database, or the DBNAME for a VSE or VM database in the **Database name** field. Optionally add a comment that describes this database in the **Comment** field.

Click **Next**.

- 9. If you are planning to use ODBC, register this database as an ODBC data source. ODBC must be installed to perform this operation.
- 10. Click **Finish**. You are now able to use this database. Select the **Exit** menu action to close the CA.

#### **Related tasks:**

- ["Configuring a database connection using Discovery"](#page-97-0) on page 90
- v ["Configuring a database connection using a profile"](#page-98-0) on page 91
- v "Testing a database connection" on page 93

## **Testing a database connection**

After configuring the database, the database connection should be tested.

#### **Procedure:**

To test a database connection:

- 1. Start the **CA**.
- 2. Highlight the database in the details view and invoke the **Test Connection** menu action. The Test Connection window opens.
- 3. Select the type of connection that you would like to test (**CLI** is the default). Enter a valid user ID and password for the remote database and click **Test Connection**. If the connection is successful, a message confirming the connection appears on the Results page.

If the connection test failed, you will receive a help message. To change any settings you may have incorrectly specified, select the database in the details view and invoke the **Change Database** menu action.

- v ["Configuring a database connection using Discovery"](#page-97-0) on page 90
- v ["Configuring a database connection using the Configuration Assistant](#page-99-0) (CA)" [on page 92](#page-99-0)
- v ["Configuring a database connection using a profile"](#page-98-0) on page 91

# <span id="page-102-0"></span>**Chapter 14. Multisite update**

#### **Multisite Updates**

Multisite update, also known as distributed unit of work (DUOW) and two-phase commit, is a function that enables your applications to update data in multiple remote database servers with guaranteed integrity. For example, a banking transaction that involves the transfer of money from one account to another in a different database server.

In such a transaction, it is critical that updates which implement debit operations on one account do not get committed unless updates required to process credits to the other account are committed as well. The multisite update considerations apply when data representing these accounts is managed by two different database servers.

 $DB2^{\omega}$  products provide comprehensive support for multisite updates. This support is available for applications developed using regular SQL as well as applications that use transaction processing monitors (TP monitors) that implement the X/Open XA interface specification. Examples of such TP monitors products include IBM® TxSeries (CICS and Encina), IBM Message and Queuing Series, IBM Component Broker Series, IBM San Francisco Project as well as Microsoft® Transaction Server (MTS), BEA Tuxedo and several others. There are different setup requirements depending on whether native SQL multisite update or TP monitor multisite update is used.

Both the native SQL and TP monitor multisite update programs must be precompiled with the CONNECT 2 SYNCPOINT TWOPHASE options. Both can use the SQL Connect statement to indicate which database they want to be used for the SQL statements that follow. If there is no TP monitor to tell DB2 it is going to coordinate the transaction (as indicated by DB2 receiving the xa\_open calls from the TP monitor to establish a database connection), then the DB2 software will be used to coordinate the transaction.

When using TP monitor multisite update, the application must request commit or rollback by using the TP monitor's API, for example CICS<sup>®</sup> SYNCPOINT, Encina® Abort(), MTS SetAbort(). When using native SQL multisite update, the normal SQL COMMIT and ROLLBACK must be used.

TP monitor multisite update can coordinate a transaction that accesses both DB2 and non-DB2 resource managers such as Oracle, Informix™ or SQLServer. Native SQL multisite update is used with DB2 servers only.

<span id="page-103-0"></span>For a multisite update transaction to work, each of the databases participating in a distributed transaction must be capable of supporting distributed unit of work. Currently, the following DB2 servers provided DUOW support that enabled them to participate in distributed transactions:

- DB2 UDB for UNIX<sup>®</sup> and Windows<sup>®</sup> Version 5 or later
- DB2 for  $OS/390^{\circ\circ}$  Version 5.1
- DB2 UDB for OS/390 Version 6.1 or later
- DB2 for  $z/OS^{m}$  Version 7
- DB2 UDB for iSeries™ Version 4 or later
- DB2 Server for VM and VSE V5.1 or later (SNA only)

A distributed transaction can update any mix of supported database servers. For example, your application can update several tables in DB2 UDB on Windows NT or Windows 2000, a DB2 for OS/390 and z/OS database, and a DB2 UDB for iSeries database, all within a single transaction.

#### **Related concepts:**

- v "Remote unit of work" in the *DB2 Connect User's Guide*
- v "Distributed requests" in the *DB2 Connect User's Guide*
- ["Multisite update and sync point manager"](#page-105-0) on page 98

#### **Related tasks:**

- "Enabling Multisite Updates using the Control Center" on page 96
- ["Testing Multisite Update using the Control Center"](#page-104-0) on page 97

## **Enabling Multisite Updates using the Control Center**

You can use the Control Center to provide multisite updates.

#### **Procedure:**

To enable multistie updates:

- 1. Launch the Multisite Update Wizard. From the Control Center.
- 2. Click the [+] sign to expand the tree view.
- 3. With the right mouse button, select the instance that you wish to configure. A pop-up menu opens.
- 4. Select **Multisite Update —> Configure** menu item.
- 5. The Multisite Update Wizard provides a notebook-type interface. Each page of the wizard will prompt you for certain information about your configuration.
- <span id="page-104-0"></span>a. Specify a Transaction Processor (TP) monitor. This field will show the defaults for the TP monitor you have enabled. If you do not want to use a TP monitor, select **Do Not Use a TP Monitor**. Click **Next**.
- b. Specify the communications protocols you will use. Click **Next**.
- c. Specify a Transaction Manager database. This panel defaults to the first database you connect to (1ST\_CONN). You can leave this default or select another catalogued database. Click **Next**.
- d. Specify the types of database servers involved in the update, and also whether or not TCP/IP is to be used exclusively.
- e. Specify the sync point manager settings. This page will only appear if the settings on the previous page indicate that you need to use DB2's sync point manager in a multisite update scenario.

#### **Related concepts:**

• ["Multisite Updates"](#page-102-0) on page 95

#### **Related tasks:**

• "Testing Multisite Update using the Control Center" on page 97

### **Testing Multisite Update using the Control Center**

You can test your multisite update setup using the Control center.

#### **Procedure:**

To test multisite update:

- 1. Select the instance with the right mouse button and choose the **Multisite Update —> Test** menu option from the pop-up menu. The Test Multisite Update window opens.
- 2. Select the databases you want to test from the available databases in the **Available Databases** list box. You can use the arrow buttons (> and >>) in the middle to move selections to and from the **Selected databases** list box. You can also change the selected userid and password by directly editing them in the **Selected databases** list box.
- 3. When you have finished your selection, click **OK**. The Multisite Update Test Result window opens.
- 4. The Multisite Update Test Result window shows which of the databases you selected succeeded or failed the update test. The window will show SQL codes and error messages for those that failed. Click **Close** to close the window.
- 5. Click **Close** to close the Test Multisite Update window.

## <span id="page-105-0"></span>**Related concepts:**

• ["Multisite Updates"](#page-102-0) on page 95

## **Related tasks:**

• ["Enabling Multisite Updates using the Control Center"](#page-103-0) on page 96

## **Multisite update and sync point manager**

Host and iSeries™ database servers require DB2<sup>®</sup> Connect to participate in a distributed transaction originating from Windows, UNIX, and web applications. In addition, many of the multisite update scenarios that involve host and iSeries database servers require that the sync point manager (SPM) component be configured. When a DB2 instance is created, the DB2 SPM is automatically configured with default settings.

The need for SPM is dictated by the choice of protocol (SNA or TCP/IP) and use of a TP monitor. The following table provides a summary of scenarios that require the use of SPM. The table also shows if DB2 Connect<sup>™</sup> is required for any access to the host or iSeries from Intel or UNIX® machines. For multisite updates, the SPM component of DB2 Connect is required if the access is via SNA or if you are using a TP monitor.

| <b>Transaction</b><br><b>Processor Monitor</b><br>Used? | <b>Sync Point</b><br><b>Manager Needed?</b> | <b>Product Required</b><br>(Choose One)                                 | <b>Host and iSeries</b><br><b>Database</b><br>Supported                                                                                                |
|---------------------------------------------------------|---------------------------------------------|-------------------------------------------------------------------------|----------------------------------------------------------------------------------------------------|
| Yes                                                     | Yes                                         | DB <sub>2</sub> Connect EE<br>DB2 UDB ESE<br>٠                          | DB2 for $OS/390^\circ$<br>V5.1<br>DB <sub>2</sub> UDB for<br>OS/390 V6.1 or<br>later<br>DB <sub>2</sub> UDB for<br>$Z/OS^{TM}$ V7 or<br>later          |
| N <sub>0</sub>                                          | No                                          | DB <sub>2</sub> Connect PE<br>DB <sub>2</sub> Connect EE<br>DB2 UDB ESE | DB <sub>2</sub> for OS/390<br>V <sub>5.1</sub><br>DB <sub>2</sub> UDB for<br>OS/390 V6.1 or<br>later<br>DB <sub>2</sub> UDB for<br>$z$ /OS V7 or later |

*Table 16. Multisite update scenarios that require SPM – TCP/IP*

| <b>Transaction</b><br><b>Processor Monitor</b><br>Used? | <b>Sync Point</b><br><b>Manager Needed?</b> | <b>Product Required</b><br>(Choose One)                                                                                        | Host and iSeries<br><b>Database</b><br>Supported                                                                                                    |
|---------------------------------------------------------|---------------------------------------------|----------------------------------------------------------------------------------------------------|----------------------------------------------------------------------------------------------------|
| Yes                                                     | Yes                                         | DB2 Connect EE*<br>$\bullet$<br>DB2 UDB ESE*<br>Note: *AIX,<br>Windows <sup>®</sup> NT, and<br>Windows 2000<br>platforms only. | • DB2 for $OS/390$<br>V <sub>5.1</sub><br>DB2 UDB for<br>OS/390 V6.1 or<br>later<br>DB2 UDB for<br>z/OS V7 or later<br>DB2 for $AS/400^{\circ\circ}$<br>V3.1 or later<br>• DB2 UDB for<br>iSeries V4 or later<br>DB2 Server for<br>VM or VSE V5.1<br>or later |
| No                                                      | Yes                                         | DB2 Connect EE*<br>$\bullet$<br>DB2 UDB ESE*<br>Note: *AIX,<br>Windows NT, and<br>Windows 2000<br>platforms only.              | DB2 for OS/390<br>V <sub>5.1</sub><br>DB2 UDB for<br>OS/390 V6.1 or<br>later<br>DB2 UDB for<br>$z$ /OS V7<br>• DB2 for $AS/400$<br>V3.1 or later<br>DB2 UDB for<br>iSeries V4 or later<br>DB2 Server for<br>VM and VSE<br>V5.1 or later                       |

*Table 17. Multisite update scenarios that require SPM – SNA*

**Note:** A distributed transaction can update any mix of supported database servers. For example, your application can update several tables in DB2 UDB on Windows, a DB2 for OS/390 database and a DB2 UDB for iSeries database all within a single transaction.

#### **Related concepts:**

• ["Multisite Updates"](#page-102-0) on page 95
# <span id="page-108-0"></span>**Chapter 15. DB2 Connect Sysplex support**

# **DB2 Connect Sysplex support**

A Sysplex is a collection of zSeries™ servers that cooperate, using hardware and software, to process work. The Sysplex coordinates the cooperation by increasing the number of processors working together, which increases the amount of work that can be processed. In addition to an increase in processing capability, a Sysplex can provide flexibility in mixing levels of hardware and software, and in dynamically adding systems.

Sysplex permits DB2 Connect to seamlessly transfer an incoming connection from one remote database server to a designated backup server in the event that the first server fails. DB2 Connect support for Sysplex is enabled by default, however each DCS database catalog entry must be configured to enable Sysplex support.

**Note:** If the DB2 Connect concentrator is not active, then *active* connections are **not** transferred between hosts in the event of server failure; if a server fails all existing connections to that server are lost. If the concentrator is active, then only connections with in-flight transactions to the particular Sysplex member that goes down will be lost. Other connections will be maintained and the next transaction will be sent to a remaining member.

#### **Related concepts:**

- ["Configuration requirements for Sysplex"](#page-110-0) on page 103
- v "Considerations for S/390 and zSeries SYSPLEX exploitation" on page 101
- ["DB2 Sysplex exploitation"](#page-111-0) on page 104

# **Considerations for S/390 and zSeries SYSPLEX exploitation**

DB2 Connect Enterprise Edition servers provide load balancing and fault-tolerance when routing connections to multiple Sysplexes. When connected to a DB2<sup>®</sup> for OS/390<sup>®</sup> and  $z/OS^{M}$  database server running in a data sharing environment, DB2 Connect will spread the workload amongst the different DB2 subsystems comprising the data sharing group, based on the system load information provided by the Workload Manager (WLM). This support requires DB2 for OS/390 Version 6 or later.

DB2 Connect<sup>™</sup> receives a prioritized list of Sysplex members from the WLM. Each Sysplex returns weighted priority information for each connection address. This list is then used by the DB2 Connect server to handle the incoming CONNECT requests by distributing them among the Sysplex members with the highest assigned priorities. For load balancing, the list of Sysplex weighted priority information is obtained during each connection. If the DB2 Connect connection concentrator is enabled, this list is also used when determining where to send each transaction.

**Note:** OS/390 and z/OS DDF configuration does not need to be changed to take advantage of the DB2 Connect Sysplex exploitation.

DB2 Connect Enterprise Edition servers also provide fault-tolerance by attempting to connect to an alternate sysplex machine in the event of a connection failure. An error will only be returned to the application if all known connections have failed. Since for SNA addresses there is no equivalent to Domain Name Server (DNS) lookup, to ensure that a connection can be made the first time after a **db2start**, DB2 Connect writes the addresses returned for SNA to the file db2con.ini, and this file is read on **db2start**. This provides a means to recover if the cataloged node is down.

In the event of failure to connect to a particular SNA address, the following message is written to the administration notification log:

DIA4805E A connection cannot be established to the DRDA® application server at SNA address "%1" due to unknown symbolic destination name "%2".

A new profile (or registry) variable DB2SYSPLEX\_SERVER has been created to enable this feature. If DB2SYSPLEX\_SERVER is not present or is set to a non-zero value, then Sysplex exploitation is enabled. If DB2SYSPLEX\_SERVER is set to zero, then Sysplex exploitation is disabled. Setting DB2SYSPLEX\_SERVER to a value of zero disables the Sysplex exploitation for the server regardless of how the DCS database catalog entry has been specified.

The db2 registry variable DB2CONNECT\_IN\_APP\_PROCESS can be used to allow clients running on the same machine as the DB2 Connect Enterprise Edition server to exploit the Sysplex support.

With the addition of the concentrator, DB2 Connect now has the ability to balance the workload at transaction boundaries. The DB2 Connect concentrator must be enabled for this to work. Depending on the version of DB2 on the host, different granularity of load balancing will be achieved. If load balancing is running against DB2 for OS/390 Version 6.1 or later, DB2 Connect will receive updated status from the WLM on each transaction.

However, long running connections can be used with OS/390 Version 6.1 and Sysplex support.

# <span id="page-110-0"></span>**Related concepts:**

- ["DB2 Connect Sysplex support"](#page-108-0) on page 101
- v "Configuration requirements for Sysplex" on page 103
- ["DB2 Sysplex exploitation"](#page-111-0) on page 104

#### **Configuration requirements for Sysplex**

- v On a DB2 Connect Enterprise Edition server, Sysplex exploitation is enabled by default, but it can be turned off by setting the DB2SYSPLEX\_SERVER profile variable to the value zero.
- Sysplex exploitation will not be used for a given database unless the DCS directory entry for that database contains Sysplex (not case-sensitive) in the 6th positional parameter.
- For APPC connections, these additional considerations apply:
	- 1. A Partner LU definition must exist for each LU that is a  $DB2^{\circledR}$  for  $\text{OS}/390^\circledast$  and  $\text{z}/\text{OS}^\text{TM}$  participant in the Sysplex.
	- 2. Matching CPIC symbolic destination name profiles must be defined for each participant, each having the same name as the related LU.

Therefore, in this scenario, the SNA subsystem that the DB2 Connect server uses must contain a Partner LU profile for NETB.LUB and NETC.LUC referenced from a CPIC symbolic destination profile called LUB and LUC respectively.

• For the scenario described below, only the primary DB2 for OS/390 and z/OS database (LOCATION\_NAME\_B) need be defined in the catalog on the DB2 Connect server, as follows:

db2 catalog appc node nodeb remote lub security program db2 catalog dcs database dbb as location name b parms ',,,,,sysplex' db2 catalog database dbb as aliasb at node nodeb authentication dcs

No DB2 directory entries need be defined in the catalog on the DB2 Connect server to reach the database LOCATION\_NAME\_C, since it is a secondary participant in the Sysplex. However, the symbolic destination name luc must reference the Partner LU definition for NETB.LUC since an APPC connection is being used.

#### **Related concepts:**

- ["DB2 Connect Sysplex support"](#page-108-0) on page 101
- v ["Considerations for S/390 and zSeries SYSPLEX exploitation"](#page-108-0) on page 101
- ["DB2 Sysplex exploitation"](#page-111-0) on page 104

# <span id="page-111-0"></span>**DB2 Sysplex exploitation**

In a typical scenario, the DB2 Connect Enterprise Edition server machine A would be in conversation with a Sysplex containing two  $DB2^{\circ}$  for  $OS/390^{\circ}$ and  $z/OS^{TM}$  servers, say machines B and C:

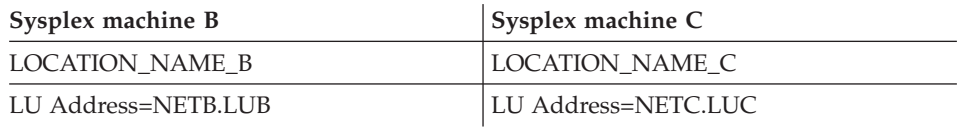

Suppose that in this scenario an application now issues:

db2 connect to aliasb user xxxxxxx using xxxxxxxx

The connection to database LOCATION\_NAME\_B is established. Because Sysplex exploitation is enabled both for the DB2 Connect server and the DCS directory entry, DB2 for OS/390 and z/OS identifies the network addresses to DB2 Connect for each Sysplex participant (NETB.LUB and NETC.LUC. DRDA4 protocols and message flows are used to return this information). Once an initial connection has been made, the returned list of addresses is cached at the DB2 Connect server. The list is either a list of SNA LU names (as in this example), or a list of IP addresses. The list cannot contain a mixture of these address types. For example, if the initial CONNECT is issued for an APPC node, only SNA addresses are returned, and if the initial CONNECT is issued for a TCP/IP node, then only IP addresses are returned.

#### **Priority information used for load balancing and fault tolerance:**

The list of addresses provided by DB2 for OS/390 and z/OS also includes priority information, including the number of connections for each network address. The list is refreshed whenever a new connection is made by DB2 Connect. This additional information is used for load balancing purposes, as well as for fault tolerance.

#### **Cached Address List used by DB2 Connect:**

If the database connection to ALIASB fails, then an error message SQL30081N is issued, and the connection will be dropped. If a further connection request is received for ALIASB, DB2 Connect does the following:

1. It tries the highest priority machine from the cached list of addresses based on the priority information that was returned by DB2 for OS/390 and z/OS. This strategy is always used by DB2 Connect, and it is by this means that load balancing is achieved.

- 2. If this connection attempt fails, then the other addresses in the list are tried, in descending order of priority, as returned by DB2 for OS/390 and z/OS. This is how DB2 Connect exploits the Sysplex information to achieve fault tolerance.
- 3. If all other attempts to connect fail, then DB2 Connect will retry the connection to ALIASB using the address contained in the cataloged node directory.

#### **Related concepts:**

- ["DB2 Connect Sysplex support"](#page-108-0) on page 101
- v ["Configuration requirements for Sysplex"](#page-110-0) on page 103
- v ["Considerations for S/390 and zSeries SYSPLEX exploitation"](#page-108-0) on page 101

# **Part 5. Installing and configuring clients**

Your client applications must be properly configured so that they can communicate with host– or iSeries-based databases through DB2 Connect. This section shows how to install your DB2 client software and configure it to use DB2 Connect.

*Who Should Read This Section*

- Network or system administrators
- Anyone wishing to use a DB2 database client on a PC

# <span id="page-116-0"></span>**Chapter 16. DB2 client concepts**

# **DB2 clients**

There are three types of DB2<sup>®</sup> clients:

- Run-Time Client
- Administration Client
- Application Development Client

DB2 clients can connect to DB2 servers *two* releases later or *one* release earlier than the client's release level, as well as to servers at the same release level. This means that a DB2 Version 6 client can connect to DB2 servers at versions 5, 6, 7, and 8.

A database cannot be created on a DB2 client. You must access databases that reside on a DB2 server.

#### **Related concepts:**

- ["DB2 Run-Time Client"](#page-117-0) on page 110
- "DB2 Administration Client" on page 109
- ["DB2 Application Development Client"](#page-117-0) on page 110

#### **Related tasks:**

- ["Installing a DB2 client on Windows operating systems"](#page-127-0) on page 120
- ["Installing DB2 clients on UNIX"](#page-129-0) on page 122

# **DB2 Administration Client**

A DB2® Administration Client provides the ability for workstations from a variety of platforms to access and administer DB2 databases. The DB2 Administration Client has all the features of the DB2 Run-Time Client and also includes all the DB2 administration tools and support for Thin Clients.

DB2 Administration Clients are available for the following platforms: AIX, HP-UX, Linux, the Solaris Operating Environment, and Windows<sup>®</sup> operating systems.

#### **Related concepts:**

- "DB2 clients" on page 109
- ["DB2 Run-Time Client"](#page-117-0) on page 110

<span id="page-117-0"></span>• "DB2 Application Development Client" on page 110

# **Related tasks:**

- v ["Installing a DB2 client on Windows operating systems"](#page-127-0) on page 120
- v ["Installing DB2 clients on UNIX"](#page-129-0) on page 122

# **DB2 Application Development Client**

The  $DB2^{\omega}$  Application Development Client is a collection of graphical and non-graphical tools and components for developing character-based, multimedia, and object-oriented applications. Special features include the Development Center and sample applications for all supported programming languages. The Application Development Client also includes the tools and components provided as part of the DB2 Administration Client product.

DB2 Application Development clients are available for the following platforms: AIX, HP-UX, Linux, the Solaris Operating Environment, and Windows<sup>®</sup> operating systems.

# **Related concepts:**

- ["DB2 clients"](#page-116-0) on page 109
- "DB2 Run-Time Client" on page 110
- ["DB2 Administration Client"](#page-116-0) on page 109

#### **Related tasks:**

- v ["Installing a DB2 client on Windows operating systems"](#page-127-0) on page 120
- ["Installing DB2 clients on UNIX"](#page-129-0) on page 122

# **DB2 Run-Time Client**

The DB2® Run-Time Client is a light-weight client that provides the functionality required for an application to access DB2 Universal Database<sup>™</sup> servers and DB2 Connect servers. Functionality includes communication protocol support and support for application interfaces such as JDBC, SQLj, ODBC, CLI, and OLE DB. As a result of the removal of most of the previous Run-Time Client GUI facilities, the Version 8 Run-Time Client now has diminished disk requirements.

**Note:** The Configuration Assistant is not packaged with the Windows® Run-Time Client. The only available GUI is the CLI/ODBC administration GUI.

DB2 Run-Time Clients are available for the following platforms: AIX, HP-UX, Linux, the Solaris Operating Environment, and Windows operating systems.

# **Related concepts:**

- ["DB2 clients"](#page-116-0) on page 109
- ["DB2 Administration Client"](#page-116-0) on page 109
- ["DB2 Application Development Client"](#page-117-0) on page 110

- v ["Installing a DB2 client on Windows operating systems"](#page-127-0) on page 120
- v ["Installing DB2 clients on UNIX"](#page-129-0) on page 122

# **Chapter 17. Installing clients**

# **Client installation requirements**

# **Installation requirements for DB2 clients (Windows)**

The following list provides operating system requirements, software requirements, and communication requirements for your DB2 client on Windows.

#### **Operating system requirements**

One of the following:

- Windows 98
- $\bullet$  Windows ME
- Windows NT Version 4.0 with Service Pack 6a or later
- v Windows NT Server 4.0, Terminal Server Edition (only supports the DB2 Run-Time Client) with Service Pack 6 or later for Terminal Server
- $\cdot$  Windows 2000
- Windows XP (32-bit and 64-bit editions)
- Windows .NET servers (32-bit and 64-bit editions)

#### **Software requirements**

- The Java Runtime Environment (JRE) Version 1.3.1 is required to run DB2 graphical tools, such as the Control Center. If the JRE is not already installed, it will be installed for use by DB2. The DB2 JAVA GUI tools are not provided with the DB2 Version 8 Run-Time Client.
- If you plan to use LDAP (Lightweight Directory Access Protocol), you require either a Microsoft LDAP client or an IBM SecureWay LDAP client V3.1.1 or later. Microsoft LDAP client is included with the operating system for Windows ME, Windows 2000, Windows XP, and Windows .NET.
- If you plan to use the Tivoli Storage Manager facilities for backup and restore of your databases, you require the Tivoli Storage Manager Client Version 3 or later.
- If you have the IBM Antivirus program installed on your operating system, it must be disabled or uninstalled to complete a DB2 installation.

#### **Communication requirements**

- Named Pipes, NetBIOS, or TCP/IP.
- The Windows base operating system provides Named Pipes, NetBIOS, and TCP/IP connectivity.
- For APPC connectivity on Windows 32-bit systems, you require one of the following products:
	- IBM eNetwork Communications Server for Windows Version 6.1.1 or later.
	- Windows 2000: IBM eNetwork Personal Communications for Windows Version 5.0 CSD3 or later.
	- Windows XP: IBM eNetwork Personal Communications for Windows Version 5.5 (plus APAR IC32490 required for all language versions, and APAR IC32539 required for Korean version only) The APARs are now available and can be accessed using the Product Update Tool available in the IBM eNetwork Personal Communications product.
	- Windows NT: IBM eNetwork Personal Communications for Windows Version 5.0 CSD3 or later.
	- Microsoft SNA Server Version 3 Service Pack 3 or later.
	- Wall Data Rumba.

**Note:** APPC will not be supported on Windows 64-bit operating systems.

#### **Related concepts:**

- ["DB2 clients"](#page-116-0) on page 109
- ["DB2 Run-Time Client"](#page-117-0) on page 110
- ["DB2 Administration Client"](#page-116-0) on page 109
- ["DB2 Application Development Client"](#page-117-0) on page 110

#### **Related tasks:**

• ["Installing a DB2 client on Windows operating systems"](#page-127-0) on page 120

#### **Related reference:**

- ["Memory requirements for DB2 clients"](#page-127-0) on page 120
- ["Disk requirements for DB2 clients"](#page-126-0) on page 119

# **Installation requirements for DB2 clients (AIX)**

The following list provides hardware requirements, operating system requirements, software requirements, and communication requirements for your DB2 client on AIX.

#### **Hardware requirements**

RISC System/6000

#### **Operating system requirements**

AIX Version 4.3.3.78 or later

#### **Software requirements**

- For LDAP (Lightweight Directory Access Protocol) support, you require an IBM SecureWay Directory Client V3.1.1 running on AIX V4.3.3.78 or later.
- The Java Runtime Environment (JRE) Version 1.3.1 is required to run DB2 graphical tools, such as the Control Center. The DB2 JAVA GUI tools are not provided with the DB2 Version 8 Run-Time Client.
- If you are installing the Application Development Client you may require the Java Developer's Kit. During the installation process, if the JDK is not already installed, it will be installed. The same is applicable for JRE.

#### **Communication requirements**

- APPC or TCP/IP
- For APPC connectivity, you require IBM eNetwork Communications Server Version 6.1 for AIX.
- The AIX base operating system provides TCP/IP connectivity, if selected during install.

#### **Related concepts:**

- ["DB2 clients"](#page-116-0) on page 109
- ["DB2 Run-Time Client"](#page-117-0) on page 110
- ["DB2 Administration Client"](#page-116-0) on page 109
- ["DB2 Application Development Client"](#page-117-0) on page 110

#### **Related tasks:**

• ["Installing DB2 clients on UNIX"](#page-129-0) on page 122

#### **Related reference:**

- ["Memory requirements for DB2 clients"](#page-127-0) on page 120
- v ["Disk requirements for DB2 clients"](#page-126-0) on page 119

#### **Installation requirements for DB2 clients (HP-UX)**

The following list provides hardware requirements, operating system requirements, software requirements, and communication requirements for your DB2 client on HP-UX.

# **Restrictions:**

A system reboot is required if the kernel configuration parameters have been updated. The kernel configuration parameters are set in /etc/system and if these parameters require modification to accommodate the DB2 client, a reboot will be necessary to make the changes to /etc/system effective.

**Note:** The parameters must be set in advance of the DB2 client install.

#### **Hardware requirements**

HP 9000 Series 700 or 800 system

#### **Operating system requirements**

- HP-UX 11.0 32-bit with general release bundle + PHSS-24303
- HP-UX 11.0 64-bit with general release bundle + PHSS-24303
- HP-UX 11 32-bit with June 2001 general release bundle
- HP-UX 11i 64-bit with June 2001 general release bundle

#### **Software requirements**

- The Java Runtime Environment (JRE) Version 1.3.1 is required to run DB2 graphical tools, such as the Control Center. The DB2 JAVA GUI tools are not provided with the DB2 Version 8 Run-Time Client.
- If you are installing the Application Development Client you may require the Java Developer's Kit. During the installation process, if the JDK is not already installed, it will be installed. The same is applicable for JRE.

#### **Communication requirements**

- APPC or TCP/IP
- TCP/IP is provided with the HP-UX base operating system.
- For APPC connectivity, you require both SNAPlus2 Link R6.11.00.00 and SNAPlus2 API R6.11.00.00

#### **Related tasks:**

v "Modifying kernel parameters (HP-UX)" in the *Quick Beginnings for DB2 Servers*

#### **Installation requirements for DB2 clients (Linux)**

The following list provides operating system requirements, software requirements, and communication requirements for your DB2 client on Linux.

#### **Restrictions:**

A system reboot is required if the kernel configuration parameters have been updated. The kernel configuration parameters are set in /etc/system and if these parameters require modification to accommodate the DB2 client, a reboot will be necessary to make the changes to /etc/system effective.

**Note:** The parameters must be set in advance of the DB2 client install.

# **Operating system requirements**

For Intel 32–bit architecture you require:

- kernel level 2.4.9 or higher
- glibc  $2.2.4$

For Intel 64–bit architecture you require *one* of the following:

- Red Hat Linux 7.2; OR
- SuSE Linux SLES-7

For z-Series architecture you require *one* of the following:

- Red Hat Linux 7.2; OR
- SuSE Linux SLES-7

#### **Software requirements**

- The Java Runtime Environment (JRE) Version 1.3.1 is required to run DB2 graphical tools, such as the Control Center. The DB2 JAVA GUI tools are not provided with the DB2 Version 8 Run-Time Client.
- If you are installing the Application Development Client you may require the Java Developer's Kit. During the installation process, if the JDK is not already installed, it will be installed. The same is applicable for JRE on all platforms, except for Linux where the JDK cannot be installed over the JRE.

#### **Communication requirements**

• TCP/IP (The Linux base operating system provides TCP/IP connectivity, if selected during installation).

#### **Related tasks:**

v "Modifying kernel parameters (Linux)" in the *Quick Beginnings for DB2 Servers*

# **Installation requirements for DB2 clients (Solaris)**

The following list provides hardware requirements, operating system requirements, software requirements, and communication requirements for your DB2 client on Solaris Operating Environment.

# **Restrictions:**

A system reboot is required if the kernel configuration parameters have been updated. The kernel configuration parameters are set in /etc/system and if these parameters require modification to accommodate the DB2 client, a reboot will be necessary to make the changes to /etc/system effective.

**Note:** The parameters must be set in advance of the DB2 client install.

### **Hardware requirements**

Solaris SPARC-based computer

## **Operating system requirements**

• Solaris Version 2.7 or later

**Note:** Solaris Version 2.7 is required for 64-bit.

- The following patches are required for the Solaris operating environment Version 2.7:
	- Solaris 7 (32-bit) patch 106327-8
	- Solaris 7 (64-bit) patch 106300-09
	- Solaris 8 (32-bit) patch 108434-01 + 106528-12
	- Solaris 8 (64-bit) patches 108435-01 + 108528-12

#### **Software requirements**

- For 32-bit Solaris, the Java Runtime Environment (JRE) Version 1.3.1 is required to run DB2 graphical tools, such as the Control Center. The DB2 JAVA GUI tools are not provided with the DB2 Version 8 Run-Time Client.
- For 64-bit Solaris, the Java Runtime Environment (JRE) Version 1.4.0 is required to run DB2 graphical tools, such as the Control Center. The DB2 JAVA GUI tools will not be provided with the DB2 Version 8 Run-Time Client.
- If you are installing the Application Development Client you may require the Java Developer's Kit. The JDK will be available with the electronically downloaded version of DB2. For installation using CDs, the JDK will be included on a separate CD. This is also applicable for the JRE.

#### **Communication requirements**

- APPC or TCP/IP.
- For APPC connectivity, you require DCL SNA.
- The Solaris base operating system provides TCP/IP connectivity.

v "Modifying kernel parameters (Solaris)" in the *Quick Beginnings for DB2 Servers*

# <span id="page-126-0"></span>**Disk requirements for DB2 clients**

The actual fixed disk requirements of your installation may vary depending on your file system and the client components you install. Ensure that you have included a disk space allowance for your application development tools and communication products.

The following tables provide minimum disk space requirements for DB2 clients on Windows and UNIX–based operating systems. When you install a DB2 client using the DB2 Setup wizard, size estimates are dynamically provided by the installation program based on installation type and component selection.

| <b>DB2 Clients for Windows</b>            | Recommended minimum disk space<br>(MB) |
|-------------------------------------------|----------------------------------------|
| <b>IDB2 Run-Time Client</b>               | 20 to 30 MB                            |
| <b>IDB2</b> Administration Client         | 80 to 110 MB                           |
| <b>DB2</b> Application Development Client | 325 MB, including the JDK              |

*Table 18. DB2 Clients for Windows — recommended minimum disk space*

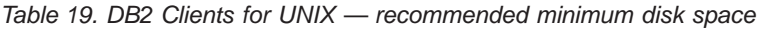

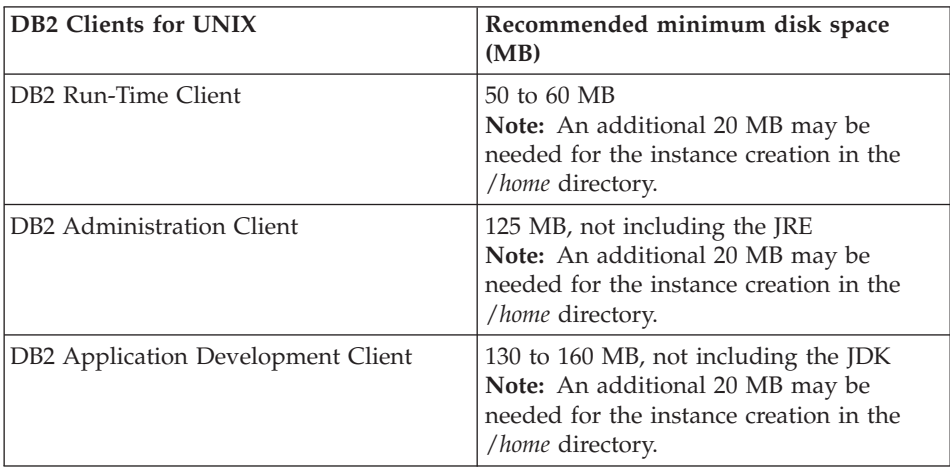

# **Related concepts:**

• ["DB2 clients"](#page-116-0) on page 109

### **Related tasks:**

- v "Installing a DB2 client on Windows operating systems" on page 120
- ["Installing DB2 clients on UNIX"](#page-129-0) on page 122

### <span id="page-127-0"></span>**Memory requirements for DB2 clients**

The following list outlines the recommended minimum memory requirements for the different types of DB2 clients:

- v The amount of memory required for the DB2 Run-Time client depends on the operating system and the database applications that you are running. In most cases, it should be sufficient to use the minimum memory requirements of the operating system as the minimum requirement for running the DB2 Run-Time client.
- v To run graphical tools on an Administration or Application Development client, you will require an additional amount of 64 MB of RAM. For example, to run graphical tools on an Administration Client machine running Windows 2000 Professional, you would need a minimum of 64 MB of RAM for the operating system plus an additional amount of 64 MB of RAM for the tools.
- **Note:** Performance may be affected if less than the recommended minimum memory requirements are used.

#### **Related concepts:**

• ["DB2 clients"](#page-116-0) on page 109

#### **Related tasks:**

- "Installing a DB2 client on Windows operating systems" on page 120
- ["Installing DB2 clients on UNIX"](#page-129-0) on page 122

# **Installing a DB2 client on Windows operating systems**

This task describes how to install a DB2 client on a Windows operating system.

#### **Prerequisites:**

Before you install your DB2 client:

- v Ensure that your system meets all of the memory, disk space, and installation requirements.
- v Ensure that you have a user account to perform the installation:

#### **Windows 98, Windows ME**

Any valid Windows 98 user account.

#### **Windows Terminal Server, Windows NT, Windows 2000, Windows XP, and Windows .NET**

A user account that belongs to a group with more authority than the Guests group, such as the Users group.

**Note:** To perform an installation on Windows 2000 servers and Windows .NET as part of the Users group, the registry permissions have to be modified to allow Users **write** access to the HKEY\_LOCAL\_MACHINE\Software registry branch. In the default Windows 2000 and Windows .NET environment, members of the Users group only have **read** access to the HKEY\_LOCAL\_MACHINE\Software registry branch.

#### **Procedure:**

To install a DB2 client:

- 1. Log on to the system with the user account that you want to use to perform the installation.
- 2. Shut down any other programs so that the DB2 Setup wizard can update files as required.
- 3. Insert the appropriate CD-ROM into the drive. The auto-run feature automatically starts the DB2 Setup wizard. The DB2 Setup wizard will determine the system language, and launch the setup program for that language. You can run the DB2 Setup wizard in a language other than the default system language by manually invoking the DB2 Setup wizard and specifying a language code.
- 4. Choose **Install Products** once the DB2 Launchpad opens.
- 5. Proceed by following the DB2 Setup wizard's prompts. Online help is available to guide you through the remaining steps.

After installing your DB2 client, you should configure it to access a remote DB2 server.

- v "Configuring a client to server connection using the Configuration Assistant (CA)" in the *Quick Beginnings for DB2 Servers*
- v "Configuring remote access to a server database" in the *Installation and Configuration Supplement*
- v "Starting the DB2 Setup wizard for a DB2 server installation (Windows)" in the *Quick Beginnings for DB2 Servers*

#### **Related reference:**

v ["Language identifiers \(for running the DB2 Setup wizard in another](#page-162-0) language)" [on page 155](#page-162-0)

# <span id="page-129-0"></span>**Installing DB2 clients on UNIX**

This task provides steps for installing a DB2 client on UNIX.

## **Prerequisites:**

Before you begin installing a DB2 client on UNIX:

- v Ensure that your system meets all of the memory, hardware, and software requirements to install your DB2 product.
- Installing a DB2 client in the Solaris Operating Environment or on HP-UX requires that you update your kernel configuration parameters and restart your system.

## **Procedure:**

After updating your kernel configuration parameters and rebooting your system (required for Solaris and HP-UX), you can install your DB2 client.

To install a DB2 client on UNIX:

- 1. Log in as a user with root authority.
- 2. Insert and mount the appropriate CD-ROM.
- 3. Change to the directory where the CD-ROM is mounted by entering the **cd /***cdrom* command where **/***cdrom* is the CD-ROM mount point.
- 4. Enter the **./db2setup** command. At this point the DB2 Setup Wizard will start.
- 5. Choose **Install Products** once the DB2 Launchpad opens.
- 6. Select the client you want to install.
- 7. Proceed by following the DB2 setup Wizard's prompts. Online help is available to guide you through the remaining steps.

When installation is complete DB2 software will be installed in the *DB2DIR* directory,

where  $DB2DIR = /usr/opt/db2_08_01$  on AIX = /opt/IBM/db2/V8.1 on all other UNIX operating systems.

After installing your DB2 client, you should configure it to access a remote DB2 server.

- v "Modifying kernel parameters (Solaris)" in the *Quick Beginnings for DB2 Servers*
- v "Modifying kernel parameters (HP-UX)" in the *Quick Beginnings for DB2 Servers*
- v "Configuring a client to server connection using the Configuration Assistant (CA)" in the *Quick Beginnings for DB2 Servers*
- v "Configuring remote access to a server database" in the *Installation and Configuration Supplement*
- v "Modifying kernel parameters (Linux)" in the *Quick Beginnings for DB2 Servers*

# **Chapter 18. Configuring DB2 clients to use DB2 Connect**

When installing DB2 Connect Personal Edition, you can also choose to install a DB2 run-time client. These topics detail the instructions of how to configure a connection from the DB2 run-time client to a DB2 UDB server. The DB2 run-time client can connect to databases on Windows and UNIX, as well as host or iSeries databases using DB2 Connect. You can connect directly to host or iSeries databases using DB2 Connect Personal Edition, if you have it installed on the same workstation as the DB2 run-time client, or you can connect through a DB2 Connect Enterprise Edition server.

This task describes how to connect a DB2 client to a remote database host or iSeries database server using the Configuration Assistant (CA). The Configuration Assistant is a DB2 GUI tool that can be used to configure database connections and other database settings.

The Configuration Assistant (CA) was referred to as the Client Configuration Assistant (CCA) in previous releases of DB2.

#### **Prerequisites:**

- The Configuration Assistant must be installed on DB2 Connect workstation. In DB2 Version 8, the Configuration Assistant is available as part of the DB2 Administration Client and DB2 Application Development Client.
- v The remote server must be configured to accept inbound client requests. By default, the server installation program detects and configures most protocols on the server for inbound client connections.

#### **Procedure:**

To configure a connection to a database using the CA, select one of the following methods:

- Connecting to a database using discovery
- Connecting to a database using a profile
- Connecting to a database manually using the CA

## **Configuration tasks**

# **Configuring a database connection using Discovery**

You can use the Discovery feature of the Configuration Assistant to search a network for databases.

# **Prerequisites:**

Before you configure a connection to a database using Discovery:

- v Ensure that you have a valid DB2 user ID.
- v If adding a database to a system that has a DB2 Server or DB2 Connect server product installed, ensure that you have a user ID with SYSADM or SYSCTRL authority for the instance.

# **Restrictions:**

A DB2 Administration Server (DAS) must be running and enabled for the Discovery feature of the CA to return information about DB2 systems.

## **Procedure:**

To add a database to your system using Discovery:

- 1. Log on to the system with a valid DB2 user ID.
- 2. Start the CA. The CA can be started from the Start menu on Windows or using the **db2ca** command on both Windows and UNIX systems.
- 3. On the CA menu bar, under **Selected**, choose **Add a database using wizard**.
- 4. Select the **Search the network** radio button and click **Next**.
- 5. Double-click on the folder beside **Known Systems** to list all the systems known to your client.
- 6. Click the **[+]** sign beside a system to get a list of the instances and databases on it. Select the database that you want to add, click the **Next** push button,
- 7. Enter a local database alias name in the **Database alias** field and optionally enter a comment that describes this database in the **Comment** field.
- 8. If you are planning to use ODBC, register this database as an ODBC data source. ODBC must be installed to perform this operation.
- 9. Click **Finish**. You are now able to use the database you added. Click **Close** to exit the CA.

- v ["Configuring a database connection using the Configuration Assistant](#page-99-0) (CA)" [on page 92](#page-99-0)
- v ["Configuring a database connection using a profile"](#page-98-0) on page 91
- v ["Testing a database connection"](#page-100-0) on page 93

# **Configuring a database connection using a profile**

A server profile contains information about server instances on a system, and databases within each server instance. A client profile contains database information that was cataloged on another client system. Use the steps in the following task to connect to a database using a profile.

# **Prerequisites:**

Before you connect to a database through the CA using a profile:

- v Ensure that you have a valid DB2 user ID.
- v If adding a database to a system that has a DB2 Server or DB2 Connect server product installed, ensure that you have a user ID with SYSADM or SYSCTRL authority for the instance.

# **Procedure:**

To connect to a database using a profile:

- 1. Log on to the system with a valid DB2 user ID.
- 2. Start the CA. The CA can be started from the Start menu on Windows or using the **db2ca** command on both Windows and UNIX systems.
- 3. On the CA menu bar, under **Selected**, choose **Add a database using wizard**.
- 4. Select the **Use a profile** radio button and click **Next**.
- 5. Click the **...** push button and select a profile. Select a remote database from the object tree that is displayed from the profile, and if the database selected is a gateway connection, select a connection route to the database. Click the **Next** push button.
- 6. Enter a local database alias name in the **Database alias** field and optionally enter a comment that describes this database in the **Comment** field. Click **Next**.
- 7. If you are planning to use ODBC, register this database as an ODBC data source. ODBC must be installed to perform this operation.
- 8. Click **Finish**. You are now able to use this database. Select the **Exit** menu action to exit the CA.

- v ["Creating client profiles using the export function of the Configuration](#page-138-0) [Assistant \(CA\)"](#page-138-0) on page 131
- ["Testing a database connection"](#page-100-0) on page 93

# **Configuring a database connection using the Configuration Assistant (CA)**

If you have the information for the database you want to connect to and the server upon which it resides, you can manually enter all of the configuration information. This method is analogous to entering commands via the command line processor, however, the parameters are presented graphically.

### **Prerequisites:**

Before you configure a connection to a database using the CA:

- Ensure that you have a valid DB2 user ID.
- If adding a database to a system that has a DB2 Server or DB2 Connect server product installed, ensure that you have a user ID with SYSADM or SYSCTRL authority for the instance.

#### **Procedure:**

To add a database to your system manually using the CA:

- 1. Log on to the system with a valid DB2 user ID.
- 2. Start the CA. The CA can be started from the Start menu on Windows or using the **db2ca** command on both Windows and UNIX systems.
- 3. On the CA menu bar, under **Selected**, choose **Add a database using wizard**.
- 4. Select the **Manually configure a connection to a database** radio button and click **Next**.
- 5. If you are using Lightweight Directory Access Protocol (LDAP), select the radio button that corresponds to the location where you would like your DB2 directories to be maintained. Click **Next**.
- 6. Select the radio button that corresponds to the protocol that you want to use from the **Protocol** list.

If DB2 Connect is installed on your machine and you select TCP/IP or APPC, you have the option to select **The database physically resides on a host or OS/400 system**. If you select this check box, you will have the option of selecting the type of connection that you want to make to the host or OS/400 database:

- To make a connection through a DB2 Connect gateway, select the **Connect to the server via the gateway** radio button.
- v To make a direct connection, select the **Connect directly to the server** radio button.

Click **Next**.

7. Enter the required communication protocol parameters and click **Next**.

8. Enter the database alias name of the remote database that you want to add in the **Database name** field and a local database alias name in the **Database alias** field.

If you are adding a host or OS/400 database, type the Location name for an OS/390 or z/OS database, the RDB name for an OS/400 database, or the DBNAME for a VSE or VM database in the **Database name** field. Optionally add a comment that describes this database in the **Comment** field.

Click **Next**.

- 9. If you are planning to use ODBC, register this database as an ODBC data source. ODBC must be installed to perform this operation.
- 10. Click **Finish**. You are now able to use this database. Select the **Exit** menu action to close the CA.

## **Related tasks:**

- ["Configuring a database connection using Discovery"](#page-97-0) on page 90
- v ["Configuring a database connection using a profile"](#page-98-0) on page 91
- v ["Testing a database connection"](#page-100-0) on page 93

# **Testing a database connection**

After configuring the database, the database connection should be tested.

#### **Procedure:**

To test a database connection:

- 1. Start the **CA**.
- 2. Highlight the database in the details view and invoke the **Test Connection** menu action. The Test Connection window opens.
- 3. Select the type of connection that you would like to test (**CLI** is the default). Enter a valid user ID and password for the remote database and click **Test Connection**. If the connection is successful, a message confirming the connection appears on the Results page.

If the connection test failed, you will receive a help message. To change any settings you may have incorrectly specified, select the database in the details view and invoke the **Change Database** menu action.

- ["Configuring a database connection using Discovery"](#page-97-0) on page 90
- v ["Configuring a database connection using the Configuration Assistant](#page-99-0) (CA)" [on page 92](#page-99-0)
- ["Configuring a database connection using a profile"](#page-98-0) on page 91

# <span id="page-138-0"></span>**Chapter 19. Using client and server profiles**

# **Client profiles**

Client profiles are used to configure database connections between DB2® clients and servers. A client profile is generated from a client using the export function of the Configuration Assistant (CA) or by using the **db2cfexp** command. The information contained in a client profile is determined during the export process. Depending on the settings chosen, it can contain information such as the following:

- Database connection information (including CLI or ODBC settings).
- v Client settings (including database manager configuration parameters and DB2 registry variables).
- CLI or ODBC common parameters.
- v Configuration data for the local APPC or NetBIOS communications subsystem.

Once the information in a client profile has been determined, it can be used to configure other clients by using either the import function of the CA, or by importing profiles using the **db2cfimp** command. Clients can import all or a subset of the configuration information in an existing profile.

#### **Related tasks:**

- ["Configuring a database connection using a profile"](#page-98-0) on page 91
- ["Exporting and importing a profile"](#page-141-0) on page 134
- v "Creating client profiles using the export function of the Configuration Assistant (CA)" on page 131
- v ["Configuring client profiles using the import function of the Configuration](#page-140-0) [Assistant \(CA\)"](#page-140-0) on page 133

# **Creating client profiles using the export function of the Configuration Assistant (CA)**

Client profiles are used to create connections between DB2 clients and servers. The information contained in a client profile is determined during the export process. Once the information in a client profile has been determined, it can be used to configure other clients by using the import process.

#### **Procedure:**

To create client profiles using the export function of the CA, perform the following steps:

- 1. Start the CA.
- 2. Click **Export**. The Select Export Option window opens.
- 3. Select one of the following options:
	- If you want to create a profile that contains all of the databases cataloged on your system, and all of the configuration information for this client, select the **All** radio button, click **OK**, and go to Step 8.
	- If you want to create a profile that contains all of the databases cataloged on your system *without* any of the configuration information for this client, select the **Database connection information** radio button, click **OK**, and go to Step 8.
	- v If you want to select a subset of the databases that are cataloged on your system, or a subset of the configuration information for this client, select the **Customize** radio button, click **OK**, and go to the next step.
- 4. Select the databases to be exported from the **Available databases** box and add them to the **Selected databases** box by clicking on the push button. To add all of the available databases to the **Databases to be exported** box, click the **>>** button.
- 5. Select the check boxes from the **Select custom export option** box that correspond to the options that you want to set up for the target client.
- 6. Click **OK**. The Export Client Profile window opens.
- 7. Enter a path and file name for this client profile and click **OK**. The DB2 Message window opens.
- 8. Click **OK**.

Once you have completed this task, you must then use the import function to configure other clients.

#### **Related concepts:**

• ["Client profiles"](#page-138-0) on page 131

- v ["Configuring a database connection using a profile"](#page-98-0) on page 91
- v ["Exporting and importing a profile"](#page-141-0) on page 134
- v ["Configuring client profiles using the import function of the Configuration](#page-140-0) [Assistant \(CA\)"](#page-140-0) on page 133

# <span id="page-140-0"></span>**Configuring client profiles using the import function of the Configuration Assistant (CA)**

This task must be performed to configure client profiles after using the export function of the CA. Client profiles are used to create connections between DB2 clients and servers. The information contained in a client profile is determined during the export process. Once the information in a client profile has been determined, it can be used to configure other clients by using the import process.

#### **Procedure:**

To configure client profiles using the import function of the CA, perform the following steps:

- 1. Start the CA.
- 2. Click **Import**. The Select Profile window opens.
- 3. Select a client profile to import and click **OK**. The Import Profile window opens.
- 4. You can choose to import all or a subset of the information in a Client Profile. Select one of the following import options:
	- v To import everything in a client profile, select the **All** radio button. If you choose this option, you are now ready to start using your DB2 product.
	- v To import a specific database or settings that are defined in a Client Profile, select the **Customize** radio button. Select the check boxes that correspond to the options that you want to customize.
- 5. Click **OK**.
- 6. You are presented with a list of systems, instances, and databases. Select the database that you want to add and click **Next**.
- 7. Enter a local database alias name in the **Database alias** field and optionally enter a comment that describes this database in the **Comment** field. Click **Next**.
- 8. If you are planning to use ODBC, register this database as an ODBC data source.

**Note:** ODBC must be installed to perform this operation.

- a. Ensure that the **Register this database for ODBC** check box is selected.
- b. Select the radio button that describes how you would like to register this database:
	- If you would like all users on your system to have access to this data source, select the **As a system data source** radio button.
- <span id="page-141-0"></span>• If you would like only the current user to have access to this data source, select the **As a user data source** radio button.
- If you would like to create an ODBC data source file to share database access, select the **As a file data source** radio button and enter the path and file name for this file in the **File data source name** field.
- c. Click the **Optimize for application** drop down box and select the application for which you want to tune the ODBC settings.
- d. Click **Finish** to add the database that you selected. The Confirmation window opens.
- 9. Click the **Test Connection** push button to test the connection. The Connect to DB2 Database window opens.
- 10. In the Connect to DB2 Database window, enter a valid user ID and password for the remote database and click **OK**. If the connection is successful, a message confirming the connection appears.

If the connection test failed, you will receive a help message. To change any settings that you may have incorrectly specified, click the **Change** push button in the Confirmation window to return to the Add Database Wizard.

11. You are now able to use this database. Click **Add** to add more databases, or click **Close** to exit the Add Database Wizard. Click **Close** again to exit the CA.

# **Related concepts:**

• ["Client profiles"](#page-138-0) on page 131

# **Related tasks:**

- ["Configuring a database connection using a profile"](#page-98-0) on page 91
- v "Exporting and importing a profile" on page 134
- v ["Creating client profiles using the export function of the Configuration](#page-138-0) [Assistant \(CA\)"](#page-138-0) on page 131

# **Exporting and importing a profile**

#### **Procedure:**

If you did not use a configuration profile when you installed your DB2 product using the response file that was created by the response file generator, you can enter the **db2cfexp** command to create a configuration profile. The **db2cfimp** command can then be used to import a configuration profile.

You can also use the CA to export and import a configuration profile.

**Part 6. Using DB2 Connect**
## **Chapter 20. Running your own applications**

You can build and run DB2<sup>®</sup> applications with a DB2 Application Development Client installed. You can also run DB2 applications on the DB2 Run-Time Client and the DB2 Administration Client.

Various types of applications can access DB2 databases:

- v Applications developed using the DB2 Application Development Client that include embedded SQL, APIs, stored procedures, user-defined functions or calls to the DB2 CLI.
- ODBC applications such as Lotus<sup>®</sup> Approach.
- JDBC applications and applets.
- Net.Data<sup>®</sup> macros containing HTML and SQL.

On Windows® operating systems, the following can also access DB2 databases:

- ActiveX Data Objects (ADO) implemented in Microsoft<sup>®</sup> Visual Basic and Microsoft Visual C++
- Remote Data Objects (RDO) implemented in Microsoft Visual Basic
- Object Linking and Embedding (OLE) Automation Routines (UDFs and Stored Procedures)
- Object Linking and Embedding Database (OLE DB) table functions

An application on a DB2 client can access a remote database without knowing its physical location. The DB2 client determines the location of the database, manages the transmission of the requests to the database server, and returns the results.

To run a database client application:

- 1. Ensure the server is configured and running.
- 2. Ensure that the database manager is started on the database server to which the application program is connecting. If it is not, you must issue the **db2start** command at the server before starting the application.
- 3. Ensure that you can connect to the database that the application uses.
- 4. Bind the utilities and the applications to the database.
- 5. Run the application program.

#### **Related concepts:**

v "DB2 Supported Programming Interfaces" in the *Application Development Guide: Programming Client Applications*

## **Related reference:**

v "DB2 Application Development Client" in the *Application Development Guide: Building and Running Applications*

## **Chapter 21. Binding database utilities on DB2 Connect**

You must bind the database utilities (import, export, reorg, the Command Line Processor) and DB2 CLI bind files to each database before they can be used with that database. In a network environment, if you are using multiple clients that run on different operating systems or are at different versions or service levels of DB2, you must bind the utilities once for each operating system and DB2-version combination.

Binding a utility creates a *package*, which is an object that includes all of the information that is needed to process specific SQL statements from a single source file.

The bind files are grouped together in different .lst files in the bnd directory, under the installation directory (typically sqllib for Windows). Each file is specific to a server.

#### **Procedure:**

#### **Binding to host or iSeries databases**

To bind the utilities and applications to the host or iSeries database server, connect to the host or iSeries server and use the following example as a template:

connect to *dbalias* user *userid* using *password* bind *path/bnd/@ddcsmvs.lst* blocking all sqlerror continue messages *mvs.msg* grant public connect reset

where *path* corresponds to the *DB2PATH* registry value.

#### **Binding to DB2 Universal Databases**

How you bind the database utilities to a database depends on your workstation's operating system:

- Using the Configuration Assistant:
	- 1. Start the Configuration Assistant (CA).
	- 2. Select the database to which you want to bind the utilities.
	- 3. Click **Bind**.
	- 4. Select the **Bind DB2 Utilities** radio button.
	- 5. Click **Continue**.
	- 6. Enter a user ID and password to connect to the database. The user ID must have the authority to bind new packages against the database. Select the utilities you want to bind and click **OK**.
- Use the command line processor:
- 1. Change to the bnd directory, which is  $x:\sqrt{9}$ llib $\bm{b}$ , where  $x$ : represents the drive where you installed DB2.
- 2. To connect to the database, enter the following commands in the Command Center or the Command Line Processor:

connect to *database\_alias*

where *database\_alias* represents the name of the database to which you want to connect.

3. Enter the following commands in the Command Center or the Command Line Processor:

> "bind @db2ubind.lst messages bind.msg grant public" "bind @db2cli.lst messages clibind.msg grant public"

In this example, bind.msg and clibind.msg are the output message files, and EXECUTE and BINDADD privileges are granted to *public*.

4. Reset the connection to the database by entering the following command:

connect reset

#### **Notes:**

- 1. The db2ubind.lst file contains the list of bind (.bnd) files required to create the packages for the database utilities. The db2cli.lst file contains the list of bind (.bnd) files required to create packages for the DB2 CLI and the DB2 ODBC driver.
- 2. Binding may take a few minutes to complete.
- 3. If you have BINDADD authority, the first time you use the DB2 CLI or ODBC driver, the DB2 CLI packages will be bound automatically. If the applications that you are using require binding to the database, you can use the Configuration Assistant's Bind facility, or the command line processor, to perform the bind action.

#### **Related reference:**

- v "BIND" in the *Command Reference*
- v "DB2 CLI Bind Files and Package Names" in the *CLI Guide and Reference, Volume 1*

# <span id="page-148-0"></span>**Chapter 22. DB2 Connect and the CLI environment**

## **Setting Up the CLI Environment**

Runtime support for DB2 CLI applications is contained in all DB2 clients. Support for building and running DB2 CLI applications is contained in the DB2 Application Development (DB2 AD) Client. This section describes the general setup required for DB2 CLI runtime support.

The CLI/ODBC driver will autobind on the first connection to the database, provided the user has the appropriate privilege or authorization. The administrator may want to perform the first connect or explicitly bind the required files.

#### **Prerequisites:**

Before you set up your CLI environment, ensure you have set up the application development environment.

#### **Procedure:**

In order for a DB2 CLI application to successfully access a DB2 database:

- 1. Ensure the DB2 CLI/ODBC driver was installed during the DB2 client install.
- 2. Catalog the DB2 database and node if the database is being accessed from a remote client.

On the Windows platform, you can use the CLI/ODBC Settings GUI to catalog the DB2 database.

3. Optional: Explicitly bind the DB2 CLI/ODBC bind files to the database with the command:

```
db2 bind ~/sqllib/bnd/@db2cli.lst blocking all sqlerror continue \
          messages cli.msg grant public
```
On the Windows platform, you can use the CLI/ODBC Settings GUI to bind the DB2 CLI/ODBC bind files to the database.

4. Optional: Change the DB2 CLI/ODBC configuration keywords by editing the db2cli.ini file, located in the sqllib directory on Windows, and in the sqllib/cfg directory on UNIX platforms.

On the Windows platform, you can use the CLI/ODBC Settings GUI to set the DB2 CLI/ODBC configuration keywords.

Once you have completed the above steps, proceed to setting up your Windows CLI environment, or setting up your UNIX ODBC environment if you are running ODBC applications on UNIX.

## **Related concepts:**

v "Initialization and Termination in CLI Overview" in the *CLI Guide and Reference, Volume 1*

## **Related tasks:**

- v "Initializing CLI Applications" in the *CLI Guide and Reference, Volume 1*
- "Setting Up the UNIX ODBC Environment" on page 142
- v ["Setting Up the Windows CLI Environment"](#page-151-0) on page 144

## **Related reference:**

- v "BIND" in the *Command Reference*
- v "CATALOG DATABASE" in the *Command Reference*

## **Setting Up the UNIX ODBC Environment**

This topic explains how to set up UNIX client access to DB2 for ODBC applications. (If your application is a DB2 CLI application, your CLI environmental setup will be complete once the task in the Prerequisites section is performed.)

#### **Prerequisites:**

Before setting up the UNIX ODBC environment, ensure you have set up the CLI environment.

#### **Procedure:**

For ODBC applications on UNIX that need to access a DB2 database, follow the steps described below.

- 1. Ensure that an ODBC Driver Manager is installed and that each user that will use ODBC has access to it. DB2 does not install an ODBC Driver Manager, so you must use the ODBC Driver Manager that was supplied with your ODBC client application or ODBC SDK in order to access DB2 data using that application.
- 2. Set up .odbc.ini, the end-user's data source configuration. Each user ID has a separate copy of this file in their home directory. Note that the file starts with a dot. Although necessary files are usually updated automatically by the tools on most platforms, users of ODBC on UNIX platforms will have to edit them manually.

Using an ASCII editor, update the file to reflect the appropriate data source configuration information. To register a DB2 database as an ODBC data source there must be one stanza (section) for each DB2 database.

The .odbc.ini file must contain the following lines:

• in the [ODBC Data Source] stanza:

SAMPLE=IBM DB2 ODBC DRIVER

which indicates that there is a data source called SAMPLE that used the IBM DB2 ODBC DRIVER;

• in the [SAMPLE] stanza:

on AIX, for example,

[SAMPLE] Driver=/u/thisuser/sqllib/lib/libdb2.a Description=Sample DB2 ODBC Database

on Solaris, for example,

```
[SAMPLE]
Driver=/u/thisuser/sqllib/lib/libdb2.so
Description=Sample DB2 ODBC Database
```
which indicates that the SAMPLE database is part of the DB2 instance located in the directory /u/thisuser.

- 3. Ensure that the application execution environment has reference to the ODBC Driver Manager by including libodbc.a (for AIX) or libodbc.so (for UNIX) in the LIBPATH (for AIX) or LD\_LIBRARY\_PATH (for UNIX) environment variables.
- 4. Enable a system-wide .odbc.ini file to be used by setting the ODBCINI environment variable to the fully qualified pathname of the .ini file. Some ODBC driver managers support this feature which allows for centralized control. The following examples show how to set ODBCINI:

in the C shell,

setenv ODBCINI /opt/odbc/system\_odbc.ini

in the Bourne or Korn shell,

ODBCINI=/opt/odbc/system\_odbc.ini;export ODBCINI

5. Once the .odbc.ini file is set up, you can run your ODBC application and access DB2 databases. Refer to the documentation that comes with your ODBC application for additional help and information.

#### **Related concepts:**

v "Comparison of DB2 CLI and Microsoft ODBC" in the *CLI Guide and Reference, Volume 1*

<span id="page-151-0"></span>v "Initialization and Termination in CLI Overview" in the *CLI Guide and Reference, Volume 1*

## **Related tasks:**

- v "Initializing CLI Applications" in the *CLI Guide and Reference, Volume 1*
- v ["Setting Up the CLI Environment"](#page-148-0) on page 141
- v "Building CLI Applications on UNIX" in the *CLI Guide and Reference, Volume 1*
- v "Building CLI Routines on UNIX" in the *CLI Guide and Reference, Volume 1*

## **Setting Up the Windows CLI Environment**

This task tells you how to perform Windows client access to DB2 using CLI or ODBC.

## **Prerequisites:**

Before setting up the Windows CLI environment, ensure that the CLI environment has been set up.

## **Restrictions:**

When using the Configuration Assistant on Windows 64-bit platforms, ODBC Data Sources can be configured *only* for 64-bit applications. ODBC Data Sources for 32-bit applications need to be configured using the Microsoft 32-bit ODBC Data Source Administrator (32-bit odbcad32.exe) that is included with the Windows 64-bit operating system.

## **Procedure:**

Before DB2 CLI and ODBC applications can successfully access a DB2 database from a Windows client, perform the following steps on the client system:

- 1. Verify that the Microsoft ODBC Driver Manager and the DB2 CLI/ODBC driver are installed. On Windows operating systems they are both installed with DB2 unless the ODBC component is manually unselected during the install. DB2 will not overwite a newer version of the Microsoft ODBC Driver Manager if one is found. To verify that they both exist on the machine:
	- a. Start the Microsoft ODBC Data Sources icon in the Control Panel, or run the odbcad32.exe command from the command line.
	- b. Click on the ″Drivers″ tab.
	- c. Verify that IBM DB2 ODBC DRIVER is shown in the list.

If either the Microsoft ODBC Driver Manager or the IBM DB2 CLI/ODBC driver is not installed, then rerun the DB2 install and select the ODBC component on Windows operating systems.

- **Note:** The latest version of the Microsoft ODBC Driver Manager is included as part of the Microsoft Data Access Components (MDAC) and is available for download from http://www.microsoft.com/data/.
- 2. Register the DB2 database with the ODBC driver manager as a data source. On Windows operating systems you can make the data source available to all users of the system (a system data source), or only the current user (a user data source). Use either of these methods to add the data source:
	- Using the Configuration Assistant:
		- a. Select the DB2 database alias that you want to add as a data source.
		- b. Click on the ″Properties″ push button. The Database Properties window opens.
		- c. Select the ″Register this database for ODBC″ check box.
		- d. Use the radio buttons to add the data source as either a user, system, or file data source.
	- Using the Microsoft ODBC Administration tool, which you can access from the icon in the Control Panel or by running odbcad32.exe from the command line:
		- a. The list of user data sources appears by default. If you want to add a system data source click on the ″System DSN″ button, or the ″System DSN″ tab (depending on the platform).
		- b. Click on the ″Add″ push button.
		- c. Double-click on the IBM DB2 ODBC Driver in the list.
		- d. Select the DB2 database to add and click on OK.
	- Use the CATAL0G command to register the DB2 database with the ODBC driver manager as a data source:

CATALOG [ user | system ] ODBC DATA SOURCE

Using this command, an administrator could create a command line processor script to register the required databases. This script could then be run on all machines that require access to DB2 databases through ODBC.

- 3. Optional: Configure the DB2 CLI/ODBC driver using the Configuration Assistant:
	- a. Select the DB2 database alias you want to configure.
	- b. Click on the ″Properties″ push button. The Database Properties window opens.
- c. Click on the ″Settings″ push button. The CLI/ODBC Settings window opens.
- d. Click on the ″Advanced″ push button. You can set the configuration keywords in the window that opens. These keywords are associated with the database alias name, and affect all DB2 CLI/ODBC applications that access the database.
- 4. If you have installed ODBC access (as described above), you can now access DB2 data using ODBC applications.

## **Related concepts:**

- v "db2cli.ini Initialization File" in the *CLI Guide and Reference, Volume 1*
- v "Initialization and Termination in CLI Overview" in the *CLI Guide and Reference, Volume 1*

## **Related tasks:**

- v "Initializing CLI Applications" in the *CLI Guide and Reference, Volume 1*
- v ["Setting Up the CLI Environment"](#page-148-0) on page 141
- v "Building CLI Applications on Windows" in the *CLI Guide and Reference, Volume 1*
- v "Building CLI Routines on Windows" in the *CLI Guide and Reference, Volume 1*

**Part 7. Appendixes**

# <span id="page-156-0"></span>**Appendix A. Language Support**

## **Changing the DB2 interface language (Windows)**

The interface language of DB2 is the language that appears in messages, help, and graphical tool interfaces. When installing DB2, you have the option of installing support for one or more languages. If, at some time after installation, you want to change the interface language for DB2 to one of the other installed interface languages, use the steps outlined in this task.

Do not confuse languages supported by DB2 with languages supported by the DB2 interface. Languages supported by DB2, that is, languages that *data* can exist in, are a superset of languages supported by the DB2 interface.

#### **Prerequisites:**

The DB2 interface language you want to use must be installed on your system. DB2 interface languages are selected and installed when you install DB2 using the DB2 Setup wizard. If you change the interface language of DB2 to a supported interface language that has not been installed, the DB2 interface language will default to the operating system language first, and if that is not supported, English.

#### **Procedure:**

Changing the interface language for DB2 on Windows requires that you change the default language setting for your Windows operating system.

To change the DB2 interface language on Windows:

- 1. Through the Control Panel on your Windows operating system, select **Regional Options**.
- 2. In the Regional Options dialog window, change the default language setting for the system to the language in which you want to interface with DB2.

Refer to your operating system help for additional information about changing the default system language.

## **Related reference:**

- v "Supported territory codes and code pages" in the *Administration Guide: Planning*
- v ["Supported DB2 interface languages, locales, and code pages"](#page-157-0) on page 150

## <span id="page-157-0"></span>**Changing the DB2 interface language (UNIX)**

The interface language of DB2 is the language that appears in messages, help, and graphical tool interfaces. When installing DB2, you have the option of installing support for one or more languages. If, at some time after installation, you want to change the interface language for DB2 to one of the other installed interface languages, use the steps outlined in this task.

Do not confuse languages supported by DB2 with languages supported by the DB2 interface. Languages supported by DB2, that is, languages that *data* can exist in, are a superset of languages supported by the DB2 interface.

## **Prerequisites:**

Support for the DB2 interface language you want to use must be installed on your system. DB2 interface language support is selected and installed when you install DB2 using the DB2 Setup wizard. If you change the interface language of DB2 to a supported interface language that has not been installed, the DB2 interface language will default to the operating system language first, and if that is not supported, English.

#### **Procedure:**

To change the DB2 interface language on UNIX systems, set the LANG environment variable to the desired locale.

For example, to interface with DB2 in French using DB2 for AIX, you must have French language support installed and you must set the LANG environment variable to a French locale, for example, fr\_FR.

#### **Related reference:**

- v "Supported territory codes and code pages" in the *Administration Guide: Planning*
- v "Supported DB2 interface languages, locales, and code pages" on page 150

## **Supported DB2 interface languages, locales, and code pages**

The following two tables list the languages (by operating system) supported by the DB2 interface, the language locale, and the code page for each locale. The DB2 interface includes messages, help, and graphical tool interfaces.

Do not confuse languages supported by DB2 with languages supported by the DB2 interface. Languages supported by DB2 that is, languages that *data* can exist in, are a superset of languages supported by the DB2 interface.

## **Language**

Languages supported by the DB2 interface (messages, help, and graphical tool interfaces).

## **Locale/code page**

The locale is used with the LANG environment variable on UNIX systems to set the language for the DB2 interface. A locale is not required for setting the DB2 interface language on Windows systems. On Windows systems, the DB2 interface language is determined by the system default language setting. The associated code page for each locale is listed as well.

| Language                      | AIX locale/code<br>page                        | HP-UX locale/code<br>page                                    | Solaris locale/code<br>page   |
|-------------------------------|------------------------------------------------|--------------------------------------------------------------|-------------------------------|
| French                        | fr FR/819<br>Fr FR/850<br>FR FR/1208           | fr FR.iso88591/819<br>fr FR.roman8/1051<br>$fr$ FR.utf8/1208 | fr/819<br>fr FR.UTF-8/1208    |
| German                        | de DE/819<br>De DE/850<br>DE DE/1208           | de DE.iso88591/819<br>de DE.roman8/1051<br>de DE.utf8/1208   | de/819<br>de DE.UTF-8/1208    |
| Italian                       | it IT/819<br>It IT/850<br>IT IT/1208           | it IT.iso88591/819<br>it IT.roman8/1051<br>it IT.utf8/1208   | it/819<br>it IT.UTF-8/1208    |
| Spanish                       | es ES/819<br>$Es$ $ES/850$<br>ES ES/1208       | es ES.iso88591/819<br>es ES.roman8/1051<br>es ES.utf8/1208   | es/819<br>es ES.UTF-8/1208    |
| Brazil. Portuguese            | pt BR/819<br>PT BR/1208                        | pt BR.iso88591/819<br>pt BR.utf8/1208                        | pt BR/819<br>pt BR.UTF-8/1208 |
| Japanese                      | ja JP/954<br>Ja JP/932<br>JA JP/1208           | ja JP.eucJP/954<br>ja JP.utf8/1208                           | ja/954<br>ja JP.UTF-8/1208    |
| Korean                        | Ko KR/970<br>k0 KR1208                         | ko KR.eucKR/970<br>ko KR.utf8/1208                           | ko/970<br>ko KR.UTF-81208     |
| Simplified Chinese            | zh CN/1383<br>$Zh$ $CN.GBK/1386$<br>ZH CN/1208 | zh CN.hp15CN/1383<br>zh CN.utf8/1208                         | zh/1383<br>zh CN.UTF-8/1208   |
| Traditional Chinese zh TW/964 | Zh CN.GBK/950<br>ZH CN/1208                    | zh CN.hp15CN/1283<br>zh CN.utf8/1208                         | zh/1383<br>zh CN.UTF-8/1208   |

*Table 20. AIX, HP-UX, and Solaris Operating Environment locales and code pages*

| Language  | AIX locale/code<br>page                             | HP-UX locale/code<br>page                                      | Solaris locale/code<br>page   |
|-----------|-----------------------------------------------------|----------------------------------------------------------------|-------------------------------|
| Danish    | da DK/819<br>$Da$ <sup>_</sup> DK/850<br>DA DK/1208 | da DK.iso88591/819<br>da DK.roman8/1051<br>da DK.utf8/1208     | da/819<br>da DK.UTF-8/1208    |
| Dutch     | nl NL/819<br>$NL$ $NL/$                             | N/A                                                            | N/A                           |
| Finnish   | fi FI/819<br>Fi FI/850<br>FI FI/1208                | fi FI.iso88591/819<br>fi FI.roman8/1051<br>$fi$ $FI.utf8/1208$ | fi/819<br>fi FI.UTF-8/1208    |
| Norwegian | no NO/819<br>No NO/850<br>NO NO/1208                | no NO.iso88591/819<br>no NO.roman8/850<br>no NO.utf8/1208      | no/819<br>no NO.UTF-8/1208    |
| Swedish   | Sv SE/819<br>$sv$ <sub>SE</sub> /850<br>SV_SE/1208  | sv SE.iso88591/819<br>sv SE.roman8/1051<br>sv SE.utf8/1208     | sv/819<br>sv SE.UTF-8/1208    |
| Czech     | cs CZ/912<br>$CS$ $CZ/1208$                         | cs CZ.utf8/1208                                                | cs CZ.UTF-8/1208              |
| Hungarian | hu HU/912<br>HU HU/1208                             | hu HU.utf8/1208                                                | hu HU.UTF-8/1208              |
| Polish    | p1 PL/912<br>PL PL/1208                             | pl PL.utf8/1208                                                | n1 NL.UTF-8/1208              |
| Turkish   | tr TR/920<br>TR TR/1208                             | tr TR.utf8/1208                                                | tr TR.UTF-8/1208              |
| Russian   | ru RU/915<br>RU RU/1208                             | ru RU.utf8/1208                                                | ru RU.UTF-8/1208              |
| Bulgarian | bg BG/915<br>BG BG/1208                             | bg BG.iso88595/915<br>bg BG.utf8/1208                          | bg BG.UTF-8/1208              |
| Slovenian | sl SI/912<br>SL SI/1208                             | sl SI.iso88592/912<br>sl SI.utf8/1208                          | s1 SI/912<br>s1 SI.UTF-8/1208 |

*Table 20. AIX, HP-UX, and Solaris Operating Environment locales and code pages (continued)*

| Language | AIX locale/code           | <b>HP-UX</b> locale/code              | Solaris locale/code             |
|----------|---------------------------|---------------------------------------|---------------------------------|
|          | page                      | page                                  | page                            |
| Croatian | hr $HR/912$<br>HR HR/1208 | hr HR.iso88592/912<br>hr HR.utf8/1204 | hr $HR/912$<br>hr HR.UTF-8/1204 |
| Slovak   | sk SK/912<br>SK SK/1204   | sk SK.iso88592/912<br>sk SK.utf8/1204 | sk SK/912<br>sk SK.UTF-8/1204   |
| Romanian | ro RU/912<br>RO RO/1204   | ro RO.iso88592/912<br>ro RO.utf8/1204 | N/A                             |

*Table 20. AIX, HP-UX, and Solaris Operating Environment locales and code pages (continued)*

*Table 21. Linux and Linux/390 locales and codepages*

| Language            | Linux locale/code page               | Linux/390 locale/code page           |
|---------------------|--------------------------------------|--------------------------------------|
| French              | fr/819<br>fr FR.utf8/1208            | fr/819<br>fr FR.utf8/1208            |
| German              | de/819<br>de DE.utf8/1208            | de/819<br>de DE.utf8/1208            |
| Italian             | de DE.utf8/1208                      | it IT.utf8/1208                      |
| Spanish             | es ES.utf8/1208                      | es ES.utf8/1208                      |
| Brazil. Portuguese  | pt BR/819<br>pt BR.utf8/1208         | pt BR/819<br>pt BR.utf8/1208         |
| Japanese            | ja JP.ujis/954<br>ja JP.utf8/1208    | ja JP.ujis/954<br>ja JP.utf8/1208    |
| Korean              | ko/970<br>ko KR.utf8/1208            | ko/970<br>ko KR.utf8/1208            |
| Simplified Chinese  | zh zh CN.GBKz/1386<br>h CN.utf8/1208 | zh zh CN.GBK/1386<br>zh CN.utf8/1208 |
| Traditional Chinese | zh TW.Big5/950<br>zh TW.utf8/1208    | zh TW.Big5/950<br>zh TW.utf8/1208    |

| Language      | Linux locale/code page         | Linux/390 locale/code page       |
|---------------|--------------------------------|----------------------------------|
| Russian       | ru RU/915<br>ru RU.utf8/1208   | ru RU/915<br>ru RU.utf8/1208     |
| Arabic        | ar/1089<br>ar AA.utf8/1208     | ar/1089<br>ar AA.utf8/1208       |
| Polish        | p1 PL/912<br>p1 PL.utf8/1208   | p1 PL/912<br>p1 PL.utf8/1208     |
| Czech         | cs CZ/912<br>cs CZ.utf8/1208   | p1 PL/912<br>pl PL.utf8/1208     |
| Hungarian     | hu HU/912<br>hu HU.utf81208    | hu HU/912<br>hu HU.utf8/1208     |
| Bulgarian     | bg BG/915<br>bg BG.utf8/1208   | bg BG/915<br>bg BG.utf8/1208     |
| Slovanian     | s1 SI/912<br>$s1$ SI.utf8/1208 | sl SI/912<br>$s1$ SI.utf8/1208   |
| Croatian      | hr $HR/912$<br>hr HR.utf8/1208 | hr $HR/912$<br>hr HR.utf8/1208   |
| <b>Slovak</b> | sk SK/912<br>sk SK.utf8/1208   | sk SK/912<br>sk SK.utf8/1208     |
| Romanian      | ro_R0/912<br>ro RO.utf8/1208   | ro RO/912<br>ro RO.utf8<br>/1208 |

*Table 21. Linux and Linux/390 locales and codepages (continued)*

#### **Related tasks:**

- v "Changing the diagnostic error level before DB2 migration" in the *Quick Beginnings for DB2 Servers*
- ["Changing the DB2 interface language \(Windows\)"](#page-156-0) on page 149
- ["Changing the DB2 interface language \(UNIX\)"](#page-157-0) on page 150

## **Related reference:**

v "National language versions" in the *Administration Guide: Planning*

v "Supported territory codes and code pages" in the *Administration Guide: Planning*

## **Language identifiers (for running the DB2 Setup wizard in another language)**

If you want to run the DB2 Setup wizard in a language different from the default language on your computer, you can start the DB2 Setup wizard manually, specifying a language identifier. The language must be available on the platform where you are running the installation.

| Language                    | Language identifier     |
|-----------------------------|-------------------------|
| Arabic                      | ar                      |
| Bulgarian                   | bg                      |
| <b>Brazilian Portuguese</b> | br                      |
| Simplified Chinese          | zh                      |
| Croatian                    | hr                      |
| Czech                       | $\rm{c}\rm{s}$          |
| German                      | de                      |
| Danish                      | da                      |
| English                     | en                      |
| Slovenian                   | sl                      |
| Slovak                      | sk                      |
| Spanish                     | es                      |
| Finnish                     | fi                      |
| French                      | $\rm fr$                |
| Greek                       | gr                      |
| Hungarian                   | hu                      |
| Hebrew                      | $\mathrm{i} \mathbf{l}$ |
| Italian                     | it                      |
| Japanese                    | ja                      |
| Korean                      | ko                      |
| Dutch                       | nl                      |
| Norwegian                   | no                      |
| Polish                      | pl                      |
| Portuguese                  | pt                      |
| Russian                     | ru                      |

*Table 22. Language identifiers*

*Table 22. Language identifiers (continued)*

| Language            | Language identifier |
|---------------------|---------------------|
| Romanian            | ro                  |
| Swedish             | <b>SV</b>           |
| Slovenian           | S1                  |
| Turkish             | tr                  |
| Traditional Chinese | zh                  |

## **Bidirectional CCSID support**

The following BiDi attributes are required for correct handling of Bidirectional data on different platforms:

- -Text type (LOGICAL vs VISUAL)
- -Shaping (SHAPED vs UNSHAPED)
- Orientation (RIGHT-TO-LEFT vs LEFT-TO-RIGHT)
- -Numeral shape (ARABIC vs HINDI)
- -Symmetric swapping (YES or NO)

Since defaults on different platforms are not the same, problems appear when DB2 data is sent from one platform to another. For example, Windows platforms use LOGICAL UNSHAPED data, while data on OS/390 is usually in SHAPED VISUAL format. Therefore, without any support for these attributes data sent from DB2 Universal Database for OS/390 and z/OS to DB2 UDB on a Windows 32-bit operating systems workstation displays incorrectly.

#### **Bidirectional-specific CCSIDs:**

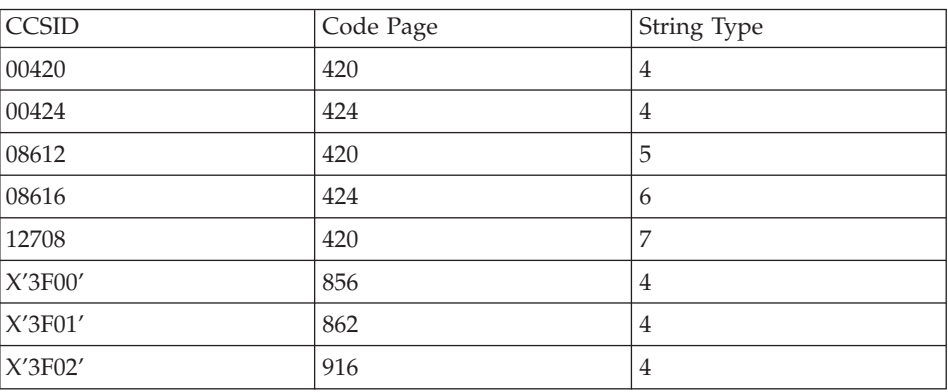

*Table 23. Bidirectional Coded Character Set Identifiers (CCSID) defined and implemented with DB2*

*Table 23. Bidirectional Coded Character Set Identifiers (CCSID) defined and implemented with DB2 (continued)*

| X'3F03'                     | 424  | 5           |
|-----------------------------|------|-------------|
| X'3F04'                     | 856  | 5           |
| X'3F05'                     | 862  | $\mathbf 5$ |
| X'3F06'                     | 916  | 5           |
| X'3F07'                     | 1255 | 5           |
| X'3F08                      | 1046 | 5           |
| X'3F09'                     | 864  | 5           |
| X'3F0A'                     | 1089 | 5           |
| X'3F0B'                     | 1256 | 5           |
| X'3FOC'                     | 856  | 6           |
| X'3F0D'                     | 862  | 6           |
| X'3F0E'                     | 916  | 6           |
| $\mathsf{X}'\mathsf{3FOF}'$ | 1255 | 6           |
| X'3F10'                     | 420  | 6           |
| X'3F11'                     | 864  | 6           |
| X'3F12'                     | 1046 | 6           |
| X'3F13'                     | 1089 | 6           |
| X'3F14'                     | 1256 | 6           |
| X'3F15'                     | 424  | $\,8\,$     |
| X'3F16'                     | 856  | 8           |
| X'3F17'                     | 862  | 8           |
| $X'3F18'$                   | 916  | $\,8\,$     |
| X'3F19'                     | 420  | $8\,$       |
| X'3F1A'                     | 420  | 9           |
| X'3F1B'                     | 424  | 10          |
| X'3F1C'                     | 856  | 10          |
| X'3F1D'                     | 862  | 10          |
| X'3F1E'                     | 916  | 10          |
| X'3F1F'                     | 1255 | 10          |
| X'3F20'                     | 424  | 11          |
| X'3F21'                     | 856  | 11          |
| X'3F22'                     | 862  | 11          |
|                             |      |             |

*Table 23. Bidirectional Coded Character Set Identifiers (CCSID) defined and implemented with DB2 (continued)*

| X'3F23'                                   | 916  | $\sim$<br>.                |
|-------------------------------------------|------|----------------------------|
| 3F24'<br>$\Delta V^{\prime}$<br>$\lambda$ | 1255 | $\sim$ $\sim$<br>.<br>---- |

*Table 24. Where CDRA String Types are defined*

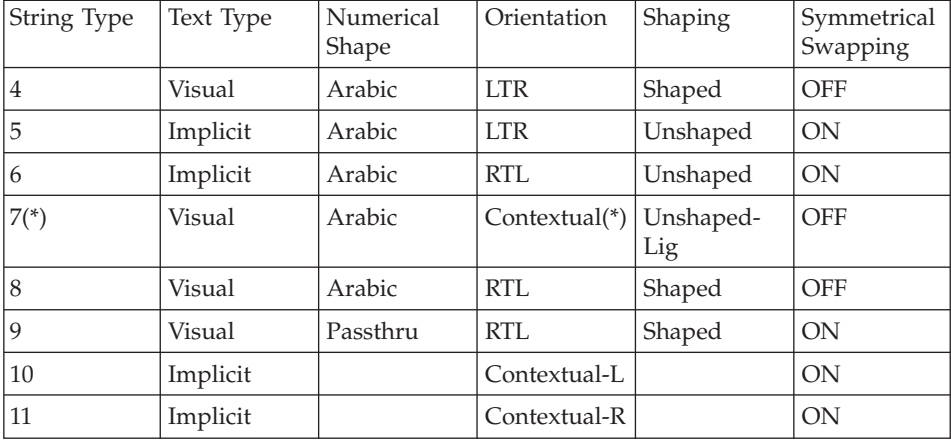

Field orientation is left-to-right (LTR) when the first alphabetic character is a Latin one, and right-to-left (RTL) when it is a bidirectional (RTL) character. Characters are unshaped, but LamAlef ligatures are kept, and not broken into constituents.

## **Conversion of character data**

When character data is transferred between machines, it must be convertedto a form that the receiving machine can use.

For example, when data is transferred between the DB2 Connect server and a hostor iSeries<sup>™</sup> database server, it is usually converted from a server code pageto a host CCSID, and vice versa. If the two machines use different code pagesor CCSIDs, code points are mapped from one code page or CCSID to the other. This conversion is always performed at the receiver.

Character data sent *to* a database consistsof SQL statements and input data. Character data sent *from* a database consists of output data. Output data that is interpretedas bit data is not converted. For example, data from a column declared withthe FOR BIT DATA clause. Otherwise all input and output character data isconverted if the two machines have different code pages or CCSIDs.

For example, if DB2 Connect is used to access DB2 Universal Database for OS/390 and z/OS data, the following happens:

- 1.  $DB2^{\circ}$  Connect sends an SQL statement and input data to  $OS/390^{\circ}$  or z/OS.
- 2. DB2 Universal Database for OS/390 and z/OS converts the data to an EBCDIC CCSID and processes it.
- 3. DB2 Universal Database for OS/390 and z/OS sends the result back to the DB2 Connect server.
- 4. DB2 Connect™ converts the result to an ASCII or ISO code page and returnsit to the user.

The table that follows shows the conversions that are supported betweencode pages (on the DB2 Connect Server) and CCSIDs (on the host or iSeriesserver).

*Table 25. Server Code Page to host or iSeriesCCSID Conversion*

| <b>Host CCSIDs</b>                                            | <b>Code Page</b>                                        | <b>Territory</b>                                                                                                    |
|---------------------------------------------------------------|---------------------------------------------------------|----------------------------------------------------------------------------------------------------|
| 037, 273, 277, 278, 280, 284,<br>285, 297, 500,871, 1140-1149 | 437, 819, 850, 858, 860, 863,<br>1004, 1051, 1252, 1275 | Albania, Australia, Austria,<br>Belgium, Brazil, Canada,<br>Denmark, Finland, France,<br>Germany, Iceland, Ireland,<br>Italy, LatinAmerica,<br>Netherlands, New Zealand,<br>Norway, Portugal, South<br>Africa, Spain, Sweden,<br>Switzerland, UK, USA |
| 423, 875                                                      | 737, 813, 869, 1253, 1280                               | Greece                                                                                                    |
| 870                                                           | 852, 912, 920 <sup>4</sup> , 1250, 1282                 | Croatia, Czech Republic,<br>Hungary, Poland, Romania,<br>Serbia/Montenegro (Latin),<br>Slovakia, Slovenia                                                                                                    |
| 1025                                                          | 855, 866, 915, 1251, 1283                               | Bulgaria, FYR Macedonia,<br>Russia,<br>Serbia/Montenegro(Cyrillic)                                                                                                    |
| 1026                                                          | 857, 920, 1254, 1281                                    | Turkey                                                                                                    |
| 424                                                           | 862, 916, 1255                                          | Israel <sup>3</sup>                                                                                                    |
| 420                                                           | 864, 1046, 1089, 1256                                   | Arabic countries <sup>3</sup>                                                                                                    |
| 838                                                           | 874                                                     | Thailand                                                                                                    |
| 930, 939, 5026, 5035                                          | 932, 942, 943, 954, 5039                                | Japan                                                                                                    |
| 937                                                           | 938, 948, 950, 964                                      | Taiwan                                                                                                    |
| 933, 1364                                                     | 949, 970, 1363                                          | Korea                                                                                                    |
| 935, 1388                                                     | 1381, 1383, 1386                                        | People's Republic of China                                                                                                    |

| <b>Host CCSIDs</b> | Code Page             | <b>Territory</b>           |
|--------------------|-----------------------|----------------------------|
| 1112, 1122         | 921, 922              | Estonia, Latvia, Lithuania |
| 1025               | 915, 1131, 1251, 1283 | <b>Belarus</b>             |
| 1123               | 1124, 1125, 1251      | <b>Ukraine</b>             |

*Table 25. Server Code Page to host or iSeriesCCSID Conversion (continued)*

#### **Notes:**

- 1. Code page 1004 is supported as code page 1252.
- 2. In general, data can be converted from a code page to a CCSID and backagain to the same code page with no change. The following are the only exceptionsto that rule:
	- In double-byte character set (DBCS) code pages, some data containing user-definedcharacters may be lost.
	- For single-byte code pages defined within mixed-byte code pages, andfor some newer single-byte code pages, characters that do not exist in boththe source and the target may be mapped to substitution characters and thenlost when the data is converted back to the original code page.
- 3. For bidirectional languages, a number of special ″BiDi CCSIDS″ have beendefined by IBM® and are supported by DB2 Connect.

If the bidirectional attributesof the database server are different from those of the client you can usethese special CCSIDS to manage the difference.

See the DB2 Connect ReleaseNotes for detailed information about how to set them up for host or iSeriesconnections.

4. This code page is not support of VM systems.

## **Related concepts:**

v "Guidelines for character conversion" in the *Administration Guide: Performance*

## <span id="page-168-0"></span>**Appendix B. Naming Rules**

#### **Naming rules**

Unless otherwise specified, all names can include the following characters:

- A through Z. When used in most names, characters A through Z are converted from lowercase to uppercase.
- $\cdot$  0 through 9
- $\omega$ , #, \$, and  $\omega$  (underscore)

Names cannot begin with a number or with the underscore character.

Do not use SQL reserved words to name tables, views, columns, indexes, or authorization IDs.

There are other special characters that might work separately depending on your operating system and where you are working with DB2. However, while they might work, there is no guarantee that they will work. It is not recommended that you use these other special characters when naming objects in your database.

You also need to consider object naming rules, workstation naming rules, naming rules in an NLS environment, and naming rules in a Unicode environment.

#### **Related concepts:**

- v "General rules for naming objects and users" in the *Administration Guide: Implementation*
- "DB2 object naming rules" on page 161
- ["Workstation naming rules"](#page-172-0) on page 165
- ["User, userID and group naming rules"](#page-170-0) on page 163
- v ["Federated database object naming rules"](#page-171-0) on page 164

#### **DB2 object naming rules**

All objects follow the General Naming Rules. In addition, some objects have additional restrictions shown below.

*Table 26. Database, database alias and instance naming Rules*

| Objects                                          | Guidelines                                                                                                    |
|--------------------------------------------------|----------------------------------------------------------------------------------------------------|
| • Databases<br>• Database aliases<br>• Instances | Database names must be unique within the location in which they are<br>cataloged. On UNIX-based implementations of DB2, this location is a<br>directory path, while on Windows® implementations, it is a logical disk.                                                                                                    |
|                                                  | Database alias names must be unique within the system database directory.<br>٠<br>When a new database is created, the alias defaults to the database name.<br>As a result, you cannot create a database using a name that exists as a<br>database alias, even if there is no database with that name.                                   |
|                                                  | • Database, database alias and instance names can have up to 8 bytes.                                                                                                    |
|                                                  | • On Windows NT, Windows 2000, Windows XP and Windows .NET<br>systems, no instance can have the same name as a service name.                                                                                                    |
|                                                  | <b>Note:</b> To avoid potential problems, do not use the special characters $\omega$ , #,<br>and \$ in a database name if you intend to use the database in a<br>communications environment. Also, because these characters are not common<br>to all keyboards, do not use them if you plan to use the database in another<br>language. |

#### *Table 27. Database Object Naming Rules*

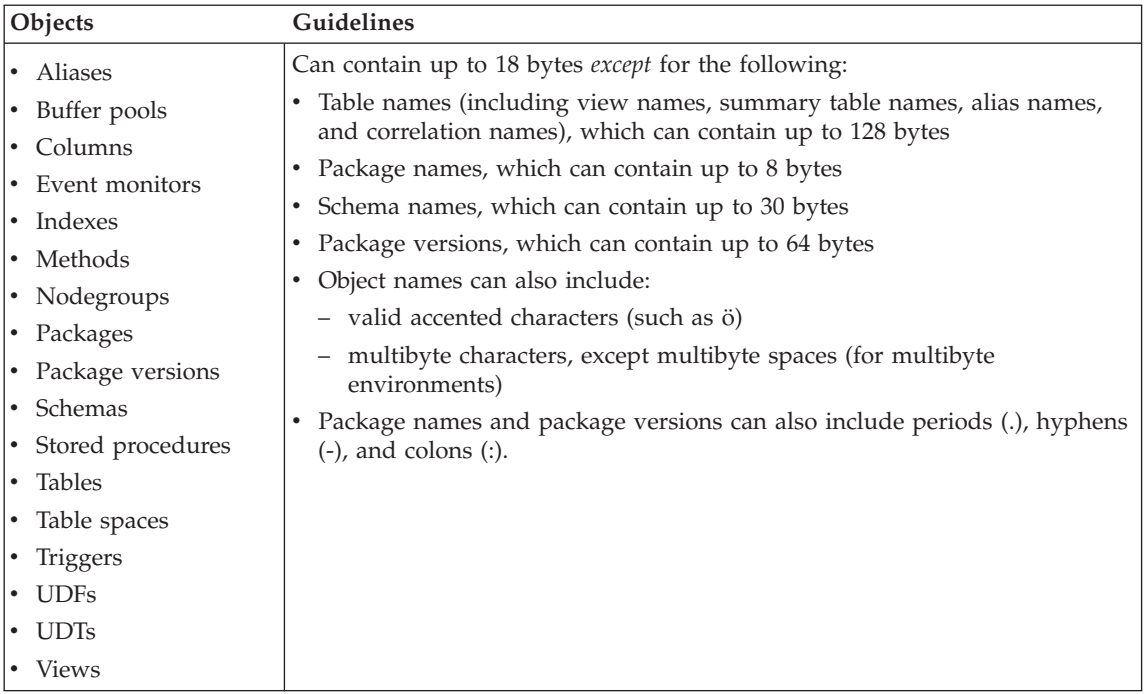

## **Related concepts:**

• ["Naming rules"](#page-168-0) on page 161

## <span id="page-170-0"></span>**Subconcepts**

## **Delimited identifiers and object names**

Keywords can be used. If a keyword is used in a context where it could also be interpreted as an SQL keyword, it must be specified as a delimited identifier.

Using delimited identifiers, it is possible to create an object that violates these naming rules; however, subsequent use of the object could result in errors. For example, if you create a column with a *+* or *−* sign included in the name and you subsequently use that column in an index, you will experience problems when you attempt to reorganize the table.

#### **Related concepts:**

• ["Naming rules"](#page-168-0) on page 161

## **User, userID and group naming rules**

*Table 28. User, userID and group naming rules*

| Objects                               | <b>Guidelines</b>                                                                                                    |  |
|---------------------------------------|----------------------------------------------------------------------------------------------------|--|
| Group names<br>User names<br>User IDs | Group names can contain up to 8 bytes.<br>User IDs on UNIX-based systems can<br>contain up to 8 characters.<br>User names on Windows <sup>®</sup> can contain<br>up to 30 characters. Windows NT,                                                                 |  |
|                                       | Windows 2000, Windows XP and<br>Windows .NET currently have a<br>practical limit of 20 characters.                                                                                                    |  |
|                                       | When not Client authentication,<br>non-Windows 32-bit clients connecting<br>to Windows NT, Windows 2000,<br>Windows XP and Windows .NET with<br>user names longer than 8 characters are<br>supported when the user name and<br>password are specified explicitly. |  |
|                                       | Names and IDs cannot:                                                                                                    |  |
|                                       | - Be USERS, ADMINS, GUESTS,<br>PUBLIC, LOCAL or any SQL<br>reserved word                                                                                                    |  |
|                                       | Begin with IBM, SQL or SYS.                                                                                                    |  |
|                                       | Include accented characters.                                                                                                    |  |

## <span id="page-171-0"></span>**Notes:**

- 1. Some operating systems allow case sensitive user IDs and passwords. You should check your operating system documentation to see if this is the case.
- 2. The authorization ID returned from a successful CONNECT or ATTACH is truncated to 8 characters. An ellipsis (...) is appended to the authorization ID and the SQLWARN fields contain warnings to indicate truncation.

## **Related concepts:**

- ["Naming rules"](#page-168-0) on page 161
- "Federated database object naming rules" on page 164

## **Federated database object naming rules**

*Table 29. Federated database object naming rules*

| Objects                                             | Guidelines                                                                                        |
|-----------------------------------------------------|---------------------------------------------------------------------------------------------------|
| $\cdot$ Function mappings<br>• Index specifications | Nicknames, mappings, index specifications, servers, and wrapper names<br>cannot exceed 128 bytes. |
| • Nicknames                                         | • Server and nickname options and option settings are limited to 255 bytes.                       |
| $\cdot$ Servers                                     | Names for federated database objects can also include:                                            |
| $\cdot$ Type mappings                               | - Valid accented letters (such as $\ddot{o}$ )                                                    |
| $\cdot$ User mappings                               | - Multibyte characters, except multibyte spaces (for multibyte                                    |
| $\cdot$ Wrappers                                    | environments)                                                                                     |

## **Related concepts:**

• ["Naming rules"](#page-168-0) on page 161

## **Additional schema names information**

- v User-defined types (UDTs) cannot have schema names longer than 8 bytes.
- The following schema names are reserved words and must not be used: SYSCAT, SYSFUN, SYSIBM, SYSSTAT.
- v To avoid potential migration problems in the future, do not use schema names that begin with SYS. The database manager will not allow you to create triggers, user-defined types or user-defined functions using a schema name beginning with SYS.
- v It is recommended that you not use SESSION as a schema name. Declared temporary tables must be qualified by SESSION. It is therefore possible to have an application declare a temporary table with a name identical to that of a persistent table, in which case the application logic can become overly complicated. Avoid the use of the schema SESSION, except when dealing with declared temporary tables.

#### **Related concepts:**

• ["Naming rules"](#page-168-0) on page 161

## <span id="page-172-0"></span>**Additional password information**

You may be required to perform password maintenance tasks. Since such tasks are required at the server, and many users are not able or comfortable working with the server environment, performing these tasks can pose a significant challenge. DB2® UDB provides a way to update and verify passwords without having to be at the server. For example, DB2 for OS/390® Version 5 supports this method of changing a user's password. If an error message SQL1404N "Password expired" is received, use the CONNECT statement to change the password as follows:

CONNECT TO <database> USER <userid> USING <password> NEW <new password> CONFIRM <new password>

The "Password change" dialog of the DB2 Configuration Assistant (CA) can also be used to change the password.

#### **Related concepts:**

- ["Naming rules"](#page-168-0) on page 161
- ["DB2 object naming rules"](#page-168-0) on page 161
- "Workstation naming rules" on page 165
- v ["User, userID and group naming rules"](#page-170-0) on page 163
- v ["Federated database object naming rules"](#page-171-0) on page 164
- ["Delimited identifiers and object names"](#page-170-0) on page 163
- ["Additional schema names information"](#page-171-0) on page 164

## **Workstation naming rules**

A *workstation name* specifies the NetBIOS name for a database server, database client, or DB2® Personal Edition that resides on the local workstation. This name is stored in the database manager configuration file. The workstation name is known as the *workstation nname*.

In addition, the name you specify:

- Can contain 1 to 8 characters
- v Cannot include &, #, or @
- Must be unique within the network

In a partitioned database system, there is still only one workstation *nname* that represents the entire partitioned database system, but each node has its own derived unique NetBIOS *nname*.

The workstation *nname* that represents the partitioned database system is stored in the database manager configuration file for the database partition server that owns the instance.

Each node's unique *nname* is a derived combination of the workstation *nname* and the node number.

If a node does not own an instance, its NetBIOS *nname* is derived as follows:

- 1. The first character of the instance-owning machine's workstation *nname* is used as the first character of the node's NetBIOS *nname*.
- 2. The next 1 to 3 characters represent the node number. The range is from 1 to 999.
- 3. The remaining characters are taken from the instance-owning machine's workstation *nname*. The number of remaining characters depends on the length of the instance-owning machine's workstation *nname*. This number can be from 0 to 4.

For example:

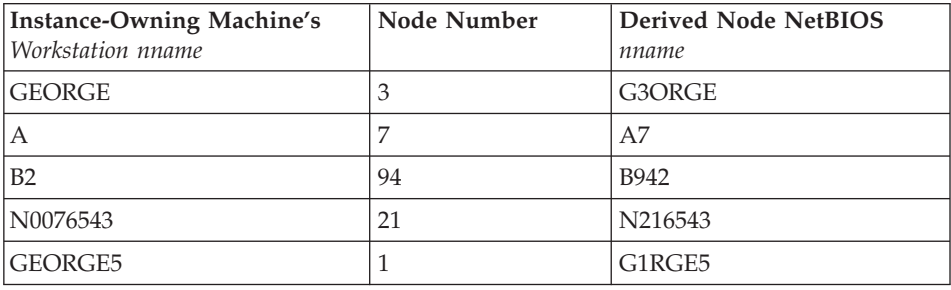

If you have changed the default workstation *nname* during the installation, the workstation *nname*'s last 4 characters should be unique across the NetBIOS network to minimize the chance of deriving a conflicting NetBIOS *nname*.

## **Related concepts:**

• ["Naming rules"](#page-168-0) on page 161

## **Naming rules in an NLS environment**

The basic character set that can be used in database names consists of the single-byte uppercase and lowercase Latin letters (A...Z, a...z), the Arabic numerals (0...9) and the underscore character (\_). This list is augmented with three special characters (#, @, and \$) to provide compatibility with host database products. Use special characters #, @, and \$ with care in an NLS environment because they are not included in the NLS host (EBCDIC) invariant character set. Characters from the extended character set can also be used, depending on the code page that is being used. If you are using the

database in a multiple code page environment, you must ensure that all code pages support any elements from the extended character set you plan to use.

When naming database objects (such as tables and views), program labels, host variables, cursors, and elements from the extended character set (for example, letters with diacritical marks) can also be used. Precisely which characters are available depends on the code page in use.

## **Extended Character Set Definition for DBCS Identifiers:**

In DBCS environments, the extended character set consists of all the characters in the basic character set, plus the following:

- All double-byte characters in each DBCS code page, except the double-byte space, are valid letters.
- The double-byte space is a special character.
- The single-byte characters available in each mixed code page are assigned to various categories as follows:

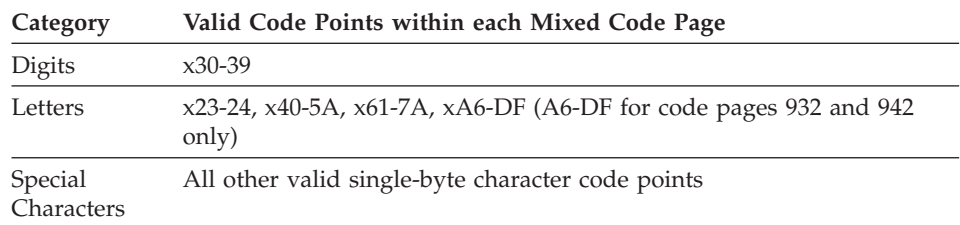

#### **Related concepts:**

- ["Naming rules"](#page-168-0) on page 161
- ["DB2 object naming rules"](#page-168-0) on page 161
- ["Workstation naming rules"](#page-172-0) on page 165

## **Naming rules in a Unicode environment**

In a UCS-2 database, all identifiers are in multibyte UTF-8. Therefore, it is possible to use any UCS-2 character in identifiers where the use of a character in the extended character set (for example, an accented character, or a multibyte character) is allowed by DB2® UDB.

Clients can enter any character that is supported by their environment, and all the characters in the identifiers will be converted to UTF-8 by the database manager. Two points must be taken into account when specifying national language characters in identifiers for a UCS-2 database:

v Each non-ASCII character requires two to four bytes. Therefore, an *n*-byte identifier can only hold somewhere between *n*/4 and *n* characters,

depending on the ratio of ASCII to non-ASCII characters. If you have only one or two non-ASCII (for example, accented) characters, the limit is closer to *n* characters, while for an identifier that is completely non-ASCII (for example, in Japanese), only *n*/4 to *n*/3 characters can be used.

v If identifiers are to be entered from different client environments, they should be defined using the common subset of characters available to those clients. For example, if a UCS-2 database is to be accessed from Latin-1, Arabic, and Japanese environments, all identifiers should realistically be limited to ASCII.

## **Related concepts:**

- ["Naming rules"](#page-168-0) on page 161
- ["DB2 object naming rules"](#page-168-0) on page 161
- ["Workstation naming rules"](#page-172-0) on page 165

# **Appendix C. DB2 Universal Database technical information**

## **Overview of DB2 Universal Database technical information**

DB2 Universal Database technical information can be obtained in the following formats:

- Books (PDF and hard-copy formats)
- A topic tree (HTML format)
- Help for DB2 tools (HTML format)
- Sample programs (HTML format)
- Command line help
- Tutorials

This section is an overview of the technical information that is provided and how you can access it.

#### **Categories of DB2 technical information**

The DB2 technical information is categorized by the following headings:

- Core DB2 information
- Administration information
- Application development information
- v Business intelligence information
- DB2 Connect information
- Getting started information
- Tutorial information
- Optional component information
- Release notes

The following tables describe, for each book in the DB2 library, the information needed to order the hard copy, print or view the PDF, or locate the HTML directory for that book. A full description of each of the books in the DB2 library is available from the IBM Publications Center at [www.ibm.com/shop/publications/order](http://www.ibm.com/shop/publications/order)

The installation directory for the HTML documentation CD differs for each category of information:

*htmlcdpath*/doc/htmlcd/*%L*/*category*

where:

- *htmlcdpath* is the directory where the HTML CD is installed.
- *%L* is the language identifier. For example, en US.
- *category* is the category identifier. For example, core for the core DB2 information.

In the PDF file name column in the following tables, the character in the sixth position of the file name indicates the language version of a book. For example, the file name db2d1e80 identifies the English version of the *Administration Guide: Planning* and the file name db2d1g80 identifies the German version of the same book. The following letters are used in the sixth position of the file name to indicate the language version:

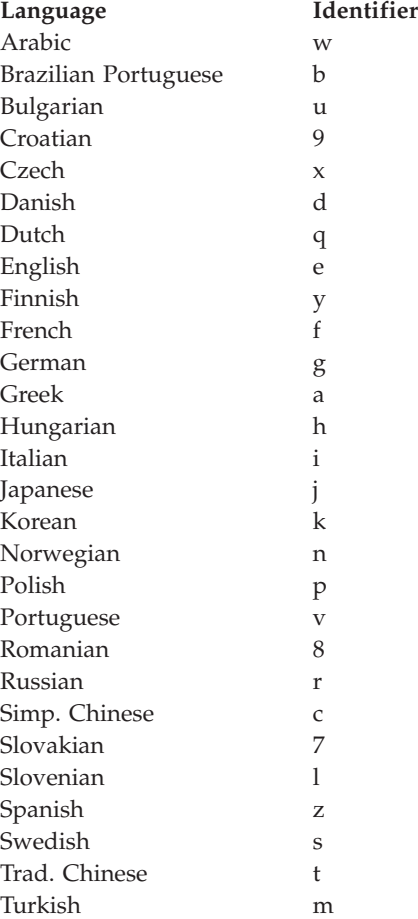

**No form number** indicates that the book is only available online and does not have a printed version.

## **Core DB2 information**

The information in this category cover DB2 topics that are fundamental to all DB2 users. You will find the information in this category useful whether you are a programmer, a database administrator, or you work with DB2 Connect, DB2 Warehouse Manager, or other DB2 products.

The installation directory for this category is doc/htmlcd/*%L*/core.

*Table 30. Core DB2 information*

| Name                                                      | <b>Form Number</b> | <b>PDF File Name</b> |
|-----------------------------------------------------------|--------------------|----------------------|
| IBM DB2 Universal Database<br>Command Reference           | SC09-4828          | db2n0x80             |
| IBM DB2 Universal Database<br>Glossary                    | No form number     | db2t0x80             |
| <b>IBM DB2 Universal Database</b><br>Master Index         | SC09-4839          | db2w0x80             |
| IBM DB2 Universal Database<br>Message Reference, Volume 1 | GC09-4840          | db2m1x80             |
| IBM DB2 Universal Database<br>Message Reference, Volume 2 | GC09-4841          | db2m2x80             |
| <b>IBM DB2 Universal Database</b><br>What's New           | SC09-4848          | db2q0x80             |

#### **Administration information**

The information in this category covers those topics required to effectively design, implement, and maintain DB2 databases, data warehouses, and federated systems.

The installation directory for this category is doc/htmlcd*/%L*/admin.

| Name                                                                   | Form number | PDF file name |
|------------------------------------------------------------------------|-------------|---------------|
| <b>IBM DB2 Universal Database</b><br>Administration Guide:<br>Planning | SC09-4822   | db2d1x80      |
| IBM DB2 Universal Database<br>Administration Guide:<br>Implementation  | SC09-4820   | db2d2x80      |
| IBM DB2 Universal Database<br>Administration Guide:<br>Performance     | SC09-4821   | db2d3x80      |
| IBM DB2 Universal Database<br>Administrative API Reference             | SC09-4824   | db2b0x80      |

*Table 31. Administration information*

| Name                                                                                               | Form number | PDF file name        |
|----------------------------------------------------------------------------------------------------|-------------|----------------------|
| <b>IBM DB2 Universal Database</b><br>Data Movement Utilities Guide<br>and Reference                | SC09-4830   | db2dmx80             |
| <b>IBM DB2 Universal Database</b><br>Data Recovery and High<br>Availability Guide and<br>Reference | SC09-4831   | db2hax80             |
| IBM DB2 Universal Database<br>Data Warehouse Center<br><b>Administration Guide</b>                 | SC27-1123   | db2ddx80             |
| <b>IBM DB2 Universal Database</b><br>Federated Systems Guide                                       | GC27-1224   | db2fpx80             |
| <b>IBM DB2 Universal Database</b><br>Guide to GUI Tools for<br>Administration and<br>Development   | SC09-4851   | db <sub>2atx80</sub> |
| IBM DB2 Universal Database<br>Replication Guide and Reference                                      | SC27-1121   | db2e0x80             |
| IBM DB2 Installing and<br>Administering a Satellite<br>Environment                                 | GC09-4823   | $db2d$ sx $80$       |
| <b>IBM DB2 Universal Database</b><br>SQL Reference, Volume 1                                       | SC09-4844   | db2s1x80             |
| <b>IBM DB2 Universal Database</b><br>SQL Reference, Volume 2                                       | SC09-4845   | db2s2x80             |
| IBM DB2 Universal Database<br>System Monitor Guide and<br>Reference                                | SC09-4847   | db2f0x80             |

*Table 31. Administration information (continued)*

#### **Application development information**

The information in this category is of special interest to application developers or programmers working with DB2. You will find information about supported languages and compilers, as well as the documentation required to access DB2 using the various supported programming interfaces, such as embedded SQL, ODBC, JDBC, SQLj, and CLI. If you view this information online in HTML you can also access a set of DB2 sample programs in HTML.
The installation directory for this category is doc/htmlcd/*%L*/ad.

| Name                                                                                                    | Form number            | PDF file name  |
|----------------------------------------------------------------------------------------------------|------------------------|----------------|
| <b>IBM DB2 Universal Database</b><br><b>Application Development</b><br>Guide: Building and Running<br>Applications | SC09-4825              | db2axx80       |
| IBM DB2 Universal Database<br>Application Development<br>Guide: Programming Client<br>Applications                 | SC09-4826              | db2a1x80       |
| IBM DB2 Universal Database<br><b>Application Development</b><br>Guide: Programming Server<br>Applications          | SC09-4827              | db2a2x80       |
| IBM DB2 Universal Database<br>Call Level Interface Guide and<br>Reference, Volume 1                                | SC09-4849              | db211x80       |
| IBM DB2 Universal Database<br>Call Level Interface Guide and<br>Reference, Volume 2                                | SC09-4850              | db2l2x80       |
| <b>IBM DB2 Universal Database</b><br>Data Warehouse Center<br>Application Integration Guide                        | SC <sub>27</sub> -1124 | db2adx80       |
| IBM DB2 XML Extender<br>Administration and<br>Programming                                                          | SC <sub>27</sub> -1234 | $db2$ sxx $80$ |

*Table 32. Application development information*

## **Business intelligence information**

The information in this category describes how to use components that enhance the data warehousing and analytical capabilities of DB2 Universal Database.

The installation directory for this category is doc/htmlcd/*%L*/wareh.

*Table 33. Business intelligence information*

| Name                                                                            | Form number | PDF file name |
|---------------------------------------------------------------------------------|-------------|---------------|
| IBM DB2 Warehouse Manager<br>Information Catalog Center<br>Administration Guide | SC27-1125   | db2dix80      |
| IBM DB2 Warehouse Manager GC27-1122<br>Installation Guide                       |             | db2idx80      |

## **DB2 Connect information**

The information in this category describes how to access host or iSeries data using DB2 Connect Enterprise Edition or DB2 Connect Personal Edition.

The installation directory for this category is doc/htmlcd/*%L*/conn.

*Table 34. DB2 Connect information*

| Name                                                                                    | Form number    | PDF file name |
|-----------------------------------------------------------------------------------------|----------------|---------------|
| APPC, CPI-C, and SNA Sense<br>Codes                                                     | No form number | db2apx80      |
| <b>IBM</b> Connectivity Supplement                                                      | No form number | db2h1x80      |
| <b>IBM DB2 Connect Ouick</b><br>Beginnings for DB2 Connect<br><b>Enterprise Edition</b> | GC09-4833      | db2c6x80      |
| <b>IBM DB2 Connect Ouick</b><br>Beginnings for DB2 Connect<br>Personal Edition          | GC09-4834      | db2c1x80      |
| <b>IBM DB2 Connect User's</b><br>Guide                                                  | SC09-4835      | db2c0x80      |

## **Getting started information**

The information in this category is useful when you are installing and configuring servers, clients, and other DB2 products.

The installation directory for this category is doc/htmlcd/*%L*/start.

*Table 35. Getting started information*

| Name                                                                         | Form number | PDF file name  |
|------------------------------------------------------------------------------|-------------|----------------|
| IBM DB2 Universal Database<br>Quick Beginnings for DB2<br>Clients            | GC09-4832   | db2itx80       |
| IBM DB2 Universal Database<br>Quick Beginnings for DB2<br><i>Servers</i>     | GC09-4836   | $db2$ isx $80$ |
| IBM DB2 Universal Database<br>Quick Beginnings for DB2<br>Personal Edition   | GC09-4838   | db2i1x80       |
| IBM DB2 Universal Database<br>Installation and Configuration<br>Supplement   | GC09-4837   | db2iyx80       |
| IBM DB2 Universal Database<br>Quick Beginnings for DB2<br>Data Links Manager | GC09-4829   | db2z6x80       |

## **Tutorial information**

Tutorial information introduces DB2 features and teaches how to perform various tasks.

The installation directory for this category is doc/htmlcd/*%L*/tutr.

*Table 36. Tutorial information*

| Name                                                                                      | Form number    | PDF file name  |
|-------------------------------------------------------------------------------------------|----------------|----------------|
| Business Intelligence Tutorial: No form number<br>Introduction to the Data<br>Warehouse   |                | db2tux80       |
| Business Intelligence Tutorial: No form number<br>Extended Lessons in Data<br>Warehousing |                | $db2$ tax $80$ |
| Development Center Tutorial<br>for Video Online using<br>Microsoft Visual Basic           | No form number | db2tdx80       |
| <b>Information Catalog Center</b><br><b>Tutorial</b>                                      | No form number | db2aix80       |
| Video Central for e-business<br><b>Tutorial</b>                                           | No form number | $db2$ tw $x80$ |
| Visual Explain Tutorial                                                                   | No form number | db2tvx80       |

#### **Optional component information**

The information in this category describes how to work with optional DB2 components.

The installation directory for this category is doc/htmlcd/*%L*/opt.

*Table 37. Optional component information*

| Name                                                                                      | Form number            | PDF file name |
|-------------------------------------------------------------------------------------------|------------------------|---------------|
| IBM DB2 Life Sciences Data<br>Connect Planning, Installation,<br>and Configuration Guide  | GC <sub>27</sub> -1235 | $db2l$ sx80   |
| IBM DB2 Spatial Extender<br>User's Guide and Reference                                    | SC <sub>27</sub> -1226 | db2sbx80      |
| IBM DB2 Universal Database<br>Data Links Manager<br>Administration Guide and<br>Reference | SC <sub>27</sub> -1221 | db2z0x80      |

| Name                                                                                                    | Form number | PDF file name |  |
|----------------------------------------------------------------------------------------------------|-------------|---------------|--|
| IBM DB2 Universal Database SH12-6740<br>Net Search Extender<br>Administration and<br>Programming Guide<br>Note: HTML for this<br>document is not installed<br>from the HTML<br>documentation CD. |             | N/A           |  |

*Table 37. Optional component information (continued)*

#### **Release notes**

The release notes provide additional information specific to your product's release and FixPak level. They also provides summaries of the documentation updates incorporated in each release and FixPak.

*Table 38. Release notes*

| Name                                | Form number             | PDF file name                           | <b>HTML</b> directory                                             |
|-------------------------------------|-------------------------|-----------------------------------------|-------------------------------------------------------------------|
| DB2 Release Notes                   | See note.               | See note.                               | $doc/product/\%L/db2ir$                                           |
| DB2 Connect Release                 | See note.               | See note.                               | where $\%L$ is the<br>language identifier.<br>doc/prodcd/%L/db2cr |
| <b>Notes</b>                        |                         |                                         | where $\%L$ is the<br>language identifier.                        |
| DB2 Installation Notes Available on | product CD-ROM<br>only. | Available on<br>product CD-ROM<br>only. |                                                                   |

- **Note:** The HTML version of the release notes is available from the Information Center and on the product CD-ROMs. To view the ASCII file:
	- On UNIX-based platforms, see the Release.Notes file. This file is located in the DB2DIR/Readme/*%L* directory, where *%L* represents the locale name and DB2DIR represents:
		- /usr/opt/db2\_08\_01 on AIX
		- /opt/IBM/db2/V8.1 on all other UNIX operating systems
	- On other platforms, see the RELEASE. TXT file. This file is located in the directory where the product is installed.

## **Related tasks:**

• ["Printing DB2 books from PDF files"](#page-184-0) on page 177

- <span id="page-184-0"></span>• ["Ordering printed DB2 books"](#page-185-0) on page 178
- ["Accessing online help"](#page-185-0) on page 178
- v ["Finding product information by accessing the DB2 Information Center](#page-189-0) [from the administration tools"](#page-189-0) on page 182
- v ["Viewing technical documentation online directly from the DB2 HTML](#page-190-0) [Documentation CD"](#page-190-0) on page 183

## **Printing DB2 books from PDF files**

You can print DB2 books from the PDF files on the *DB2 PDF Documentation* CD. Using Adobe Acrobat Reader, you can print either the entire book or a specific range of pages.

#### **Prerequisites:**

Ensure that you have Adobe Acrobat Reader. It is available from the Adobe Web site at [www.adobe.com](http://www.adobe.com/)

#### **Procedure:**

To print a DB2 book from a PDF file:

- 1. Insert the *DB2 PDF Documentation* CD. On UNIX operating systems, mount the DB2 PDF Documentation CD. Refer to your *Quick Beginnings* book for details on how to mount a CD on UNIX operating systems.
- 2. Start Adobe Acrobat Reader.
- 3. Open the PDF file from one of the following locations:
	- On Windows operating systems:

*x*:\doc\*language* directory, where *x* represents the CD-ROM drive letter and *language* represents the two-character territory code that represents your language (for example, EN for English).

• On UNIX operating systems:

*/cdrom*/doc/*%L* directory on the CD-ROM, where */cdrom* represents the mount point of the CD-ROM and *%L* represents the name of the desired locale.

## **Related tasks:**

- ["Ordering printed DB2 books"](#page-185-0) on page 178
- v ["Finding product information by accessing the DB2 Information Center](#page-189-0) [from the administration tools"](#page-189-0) on page 182
- v ["Viewing technical documentation online directly from the DB2 HTML](#page-190-0) [Documentation CD"](#page-190-0) on page 183

## **Related reference:**

v ["Overview of DB2 Universal Database technical information"](#page-176-0) on page 169

## <span id="page-185-0"></span>**Ordering printed DB2 books**

#### **Procedure:**

To order printed books:

- v Contact your IBM authorized dealer or marketing representative. To find a local IBM representative, check the IBM Worldwide Directory of Contacts at [www.ibm.com/shop/planetwide](http://www.ibm.com/planetwide)
- v Phone 1-800-879-2755 in the United States or 1-800-IBM-4YOU in Canada.
- Visit the IBM Publications Center at [www.ibm.com/shop/publications/order](http://www.ibm.com/shop/publications/order)

## **Related tasks:**

- ["Printing DB2 books from PDF files"](#page-184-0) on page 177
- ["Finding topics by accessing the DB2 Information Center from a browser"](#page-187-0) [on page 180](#page-187-0)
- v ["Viewing technical documentation online directly from the DB2 HTML](#page-190-0) [Documentation CD"](#page-190-0) on page 183

## **Related reference:**

v ["Overview of DB2 Universal Database technical information"](#page-176-0) on page 169

## **Accessing online help**

The online help that comes with all DB2 components is available in three types:

- Window and notebook help
- Command line help
- SQL statement help

Window and notebook help explain the tasks that you can perform in a window or notebook and describe the controls. This help has two types:

- v Help accessible from the **Help** button
- Infopops

The **Help** button gives you access to overview and prerequisite information. The infopops describe the controls in the window or notebook. Window and notebook help are available from DB2 centers and components that have user interfaces.

Command line help includes Command help and Message help. Command help explains the syntax of commands in the command line processor. Message help describes the cause of an error message and describes any action you should take in response to the error.

SQL statement help includes SQL help and SQLSTATE help. DB2 returns an SQLSTATE value for conditions that could be the result of an SQL statement. SQLSTATE help explains the syntax of SQL statements (SQL states and class codes).

**Note:** SQL help is not available for UNIX operating systems.

## **Procedure:**

To access online help:

- v For window and notebook help, click **Help** or click that control, then click **F1**. If the **Automatically display infopops** check box on the **General** page of the **Tool Settings** notebook is selected, you can also see the infopop for a particular control by holding the mouse cursor over the control.
- v For command line help, open the command line processor and enter:
	- For Command help:
		- ? *command*

where *command* represents a keyword or the entire command.

For example, ? catalog displays help for all the CATALOG commands, while ? catalog database displays help for the CATALOG DATABASE command.

• For Message help:

? *XXXnnnnn*

where *XXXnnnnn* represents a valid message identifier.

For example, ? SQL30081 displays help about the SQL30081 message.

- For SQL statement help, open the command line processor and enter:
	- For SQL help:

? *sqlstate* or ? *class code*

where *sqlstate* represents a valid five-digit SQL state and *class code* represents the first two digits of the SQL state.

For example, ? 08003 displays help for the 08003 SQL state, while ? 08 displays help for the 08 class code.

– For SQLSTATE help:

help *statement*

<span id="page-187-0"></span>where *statement* represents an SQL statement.

For example, help SELECT displays help about the SELECT statement.

#### **Related tasks:**

- v "Finding topics by accessing the DB2 Information Center from a browser" on page 180
- v ["Viewing technical documentation online directly from the DB2 HTML](#page-190-0) [Documentation CD"](#page-190-0) on page 183

## **Finding topics by accessing the DB2 Information Center from a browser**

The DB2 Information Center accessed from a browser enables you to access the information you need to take full advantage of DB2 Universal Database and DB2 Connect. The DB2 Information Center also documents major DB2 features and components including replication, data warehousing, metadata, Life Sciences Data Connect, and DB2 extenders.

The DB2 Information Center accessed from a browser is composed of the following major elements:

#### **Navigation tree**

The navigation tree is located in the left frame of the browser window. The tree expands and collapses to show and hide topics, the glossary, and the master index in the DB2 Information Center.

#### **Navigation toolbar**

The navigation toolbar is located in the top right frame of the browser window. The navigation toolbar contains buttons that enable you to search the DB2 Information Center, hide the navigation tree, and find the currently displayed topic in the navigation tree.

#### **Content frame**

The content frame is located in the bottom right frame of the browser window. The content frame displays topics from the DB2 Information Center when you click on a link in the navigation tree, click on a search result, or follow a link from another topic or from the master index.

#### **Prerequisites:**

To access the DB2 Information Center from a browser, you must use one of the following browsers:

- Microsoft Explorer, version 5 or later
- Netscape Navigator, version 6.1 or later

## **Restrictions:**

The DB2 Information Center contains only those sets of topics that you chose to install from the *DB2 HTML Documentation CD*. If your Web browser returns a File not found error when you try to follow a link to a topic, you must install one or more additional sets of topics *DB2 HTML Documentation CD*.

#### **Procedure:**

To find a topic by searching with keywords:

- 1. In the navigation toolbar, click **Search**.
- 2. In the top text entry field of the Search window, enter two or more terms related to your area of interest and click **Search**. A list of topics ranked by accuracy displays in the **Results** field.

Entering more terms increases the precision of your query while reducing the number of topics returned from your query.

3. In the **Results** field, click the title of the topic you want to read. The topic displays in the content frame.

To find a topic in the navigation tree:

- 1. In the navigation tree, click the book icon of the category of topics related to your area of interest. A list of subcategories displays underneath the icon.
- 2. Continue to click the book icons until you find the category containing the topics in which you are interested. Categories that link to topics display the category title as an underscored link when you move the cursor over the category title. The navigation tree identifies topics with a page icon.
- 3. Click the topic link. The topic displays in the content frame.

To find a topic or term in the master index:

- 1. In the navigation tree, click the "Index" category. The category expands to display a list of links arranged in alphabetical order in the navigation tree.
- 2. In the navigation tree, click the link corresponding to the first character of the term relating to the topic in which you are interested. A list of terms with that initial character displays in the content frame. Terms that have multiple index entries are identified by a book icon.
- 3. Click the book icon corresponding to the term in which you are interested. A list of subterms and topics displays below the term you clicked. Topics are identified by page icons with an underscored title.
- 4. Click on the title of the topic that meets your needs. The topic displays in the content frame.

## <span id="page-189-0"></span>**Related concepts:**

- ["Accessibility"](#page-196-0) on page 189
- ["DB2 Information Center for topics"](#page-198-0) on page 191

## **Related tasks:**

- v "Finding product information by accessing the DB2 Information Center from the administration tools" on page 182
- v ["Updating the HTML documentation installed on your machine"](#page-191-0) on page [184](#page-191-0)
- v ["Troubleshooting DB2 documentation search with Netscape 4.x"](#page-193-0) on page [186](#page-193-0)
- ["Searching the DB2 documentation"](#page-194-0) on page 187

## **Related reference:**

v ["Overview of DB2 Universal Database technical information"](#page-176-0) on page 169

## **Finding product information by accessing the DB2 Information Center from the administration tools**

The DB2 Information Center provides quick access to DB2 product information and is available on all operating systems for which the DB2 administration tools are available.

The DB2 Information Center accessed from the tools provides six types of information.

**Tasks** Key tasks you can perform using DB2.

## **Concepts**

Key concepts for DB2.

#### **Reference**

DB2 reference information, such as keywords, commands, and APIs.

#### **Troubleshooting**

Error messages and information to help you with common DB2 problems.

#### **Samples**

Links to HTML listings of the sample programs provided with DB2.

#### **Tutorials**

Instructional aid designed to help you learn a DB2 feature.

## **Prerequisites:**

<span id="page-190-0"></span>Some links in the DB2 Information Center point to Web sites on the Internet. To display the content for these links, you will first have to connect to the Internet.

### **Procedure:**

To find product information by accessing the DB2 Information Center from the tools:

- 1. Start the DB2 Information Center in one of the following ways:
	- v From the graphical administration tools, click on the **Information Center** icon in the toolbar. You can also select it from the **Help** menu.
	- v At the command line, enter **db2ic**.
- 2. Click the tab of the information type related to the information you are attempting to find.
- 3. Navigate through the tree and click on the topic in which you are interested. The Information Center will then launch a Web browser to display the information.
- 4. To find information without browsing the lists, click the **Search** icon to the right of the list.

Once the Information Center has launched a browser to display the information, you can perform a full-text search by clicking the **Search** icon in the navigation toolbar.

## **Related concepts:**

- ["Accessibility"](#page-196-0) on page 189
- ["DB2 Information Center for topics"](#page-198-0) on page 191

## **Related tasks:**

- v ["Finding topics by accessing the DB2 Information Center from a browser"](#page-187-0) [on page 180](#page-187-0)
- ["Searching the DB2 documentation"](#page-194-0) on page 187

## **Viewing technical documentation online directly from the DB2 HTML Documentation CD**

All of the HTML topics that you can install from the *DB2 HTML Documentation CD* can also be read directly from the CD. Therefore, you can view the documentation without having to install it.

## **Restrictions:**

<span id="page-191-0"></span>Because the following items are installed from the DB2 product CD and not the *DB2 HTML Documentation CD*, you must install the DB2 product to view these items:

- Tools help
- DB2 Ouick Tour
- Release notes

## **Procedure:**

- 1. Insert the *DB2 HTML Documentation* CD. On UNIX operating systems, mount the *DB2 HTML Documentation CD*. Refer to your *Quick Beginnings* book for details on how to mount a CD on UNIX operating systems.
- 2. Start your HTML browser and open the appropriate file:
	- For Windows operating systems:

e:\Program Files\sqllib\doc\htmlcd\%L\index.htm

where *e* represents the CD-ROM drive, and %L is the locale of the documentation that you wish to use, for example, **en\_US** for English.

• For UNIX operating systems: /cdrom/Program Files/sqllib/doc/htmlcd/%L/index.htm

where */cdrom/* represents where the CD is mounted, and %L is the locale of the documentation that you wish to use, for example, **en\_US** for English.

## **Related tasks:**

- v ["Finding topics by accessing the DB2 Information Center from a browser"](#page-187-0) [on page 180](#page-187-0)
- v ["Copying files from the DB2 HTML Documentation CD to a Web Server"](#page-193-0) [on page 186](#page-193-0)

## **Related reference:**

• ["Overview of DB2 Universal Database technical information"](#page-176-0) on page 169

## **Updating the HTML documentation installed on your machine**

It is now possible to update the HTML installed from the *DB2 HTML Documentation CD* when updates are made available from IBM. This can be done in one of two ways:

- Using the Information Center (if you have the DB2 administration GUI tools installed).
- v By downloading and applying a DB2 HTML documentation FixPak .

**Note:** This will NOT update the DB2 code; it will only update the HTML documentation installed from the *DB2 HTML Documentation CD*.

## **Procedure:**

To use the Information Center to update your local documentation:

- 1. Start the DB2 Information Center in one of the following ways:
	- v From the graphical administration tools, click on the **Information Center** icon in the toolbar. You can also select it from the **Help** menu.
	- v At the command line, enter **db2ic**.
- 2. Ensure your machine has access to the external Internet; the updater will download the latest documentation FixPak from the IBM server if required.
- 3. Select **Information Center** —> **Update Local Documentation** from the menu to start the update.
- 4. Supply your proxy information (if required) to connect to the external Internet.

The Information Center will download and apply the latest documentation FixPak, if one is available.

To manually download and apply the documentation FixPak :

- 1. Ensure your machine is connected to the Internet.
- 2. Open the DB2 support page in your Web browser at: www.ibm.com/software/data/db2/udb/winos2unix/support
- 3. Follow the link for version 8 and look for the ″Documentation FixPaks″ link.
- 4. Determine if the version of your local documentation is out of date by comparing the documentation FixPak level to the documentation level you have installed. This current documentation on your machine is at the following level: **DB2 v8.1 GA**.
- 5. If there is a more recent version of the documentation available then download the FixPak applicable to your operating system. There is one FixPak for all Windows platforms, and one FixPak for all UNIX platforms.
- 6. Apply the FixPak:
	- For Windows operating systems: The documentation FixPak is a self extracting zip file. Place the downloaded documentation FixPak in an empty directory, and run it. It will create a **setup** command which you can run to install the documentation FixPak.
	- For UNIX operating systems: The documentation FixPak is a compressed tar.Z file. Uncompress and untar the file. It will create a directory named delta\_install with a script called **installdocfix**. Run this script to install the documentation FixPak.

## <span id="page-193-0"></span>**Related tasks:**

v "Copying files from the DB2 HTML Documentation CD to a Web Server" on page 186

## **Related reference:**

v ["Overview of DB2 Universal Database technical information"](#page-176-0) on page 169

## **Copying files from the DB2 HTML Documentation CD to a Web Server**

The entire DB2 information library is delivered to you on the *DB2 HTML Documentation CD*, so you can install the library on a Web server for easier access. Simply copy to your Web server the documentation for the languages that you want.

## **Procedure:**

To copy files from the *DB2 HTML Documentation CD* to a Web server, use the appropriate path:

• For Windows operating systems: *E*:\Program Files\sqllib\doc\htmlcd\*%L*\\*.\*

where *E* represents the CD-ROM drive and *%L* represents the language identifier.

• For UNIX operating systems: /*cdrom*:Program Files/sqllib/doc/htmlcd/*%L*/\*.\*

where *cdrom* represents the CD-ROM drive and *%L* represents the language identifier.

## **Related tasks:**

• ["Searching the DB2 documentation"](#page-194-0) on page 187

## **Related reference:**

- v ["Supported DB2 interface languages, locales, and code pages"](#page-157-0) on page 150
- v ["Overview of DB2 Universal Database technical information"](#page-176-0) on page 169

## **Troubleshooting DB2 documentation search with Netscape 4.x**

Most search problems are related to the Java support provided by web browsers. This task describes possible workarounds.

## **Procedure:**

<span id="page-194-0"></span>A common problem with Netscape 4.x involves a missing or misplaced security class. Try the following workaround, especially if you see the following line in the browser Java console:

```
Cannot find class java/security/InvalidParameterException
```
• On Windows operating systems:

From the *DB2 HTML Documentation CD*, copy the supplied *x*:Program Files\sqllib\doc\htmlcd\*locale*\InvalidParameterException.class file to the java\classes\java\security\ directory relative to your Netscape browser installation, where *x* represents the CD-ROM drive letter and *locale* represents the name of the desired locale.

**Note:** You may have to create the java\security\ subdirectory structure.

• On UNIX operating systems:

From the *DB2 HTML Documentation CD*, copy the supplied /*cdrom*/Program Files/sqllib/doc/htmlcd/*locale*/InvalidParameterException.class file to the java/classes/java/security/ directory relative to your Netscape browser installation, where *cdrom* represents the mount point of the CD-ROM and *locale* represents the name of the desired locale.

**Note:** You may have to create the java/security/ subdirectory structure.

If your Netscape browser still fails to display the search input window, try the following:

- v Stop all instances of Netscape browsers to ensure that there is no Netscape code running on the machine. Then open a new instance of the Netscape browser and try to start the search again.
- Purge the browser's cache.
- v Try a different version of Netscape, or a different browser.

## **Related tasks:**

• "Searching the DB2 documentation" on page 187

## **Searching the DB2 documentation**

To search DB2's documentation, you need Netscape 6.1 or higher, or Microsoft's Internet Explorer 5 or higher. Ensure that your browser's Java support is enabled.

A pop-up search window opens when you click the search icon in the navigation toolbar of the Information Center accessed from a browser. If you are using the search for the first time it may take a minute or so to load into the search window.

## **Restrictions:**

<span id="page-195-0"></span>The following restrictions apply when you use the documentation search:

- v Boolean searches are not supported. The boolean search qualifiers *and* and *or* will be ignored in a search. For example, the following searches would produce the same results:
	- servlets *and* beans
	- servlets *or* beans
- v Wildcard searches are not supported. A search on *java\** will only look for the literal string *java\** and would not, for example, find *javadoc*.

In general, you will get better search results if you search for phrases instead of single words.

## **Procedure:**

To search the DB2 documentation:

- 1. In the navigation toolbar, click **Search**.
- 2. In the top text entry field of the Search window, enter two or more terms related to your area of interest and click **Search**. A list of topics ranked by accuracy displays in the **Results** field.

Entering more terms increases the precision of your query while reducing the number of topics returned from your query.

- 3. In the **Results** field, click the title of the topic you want to read. The topic displays in the content frame.
- **Note:** When you perform a search, the first result is automatically loaded into your browser frame. To view the contents of other search results, click on the result in results lists.

## **Related tasks:**

• ["Troubleshooting DB2 documentation search with Netscape 4.x"](#page-193-0) on page [186](#page-193-0)

## **Online DB2 troubleshooting information**

With the release of DB2<sup>®</sup> UDB Version 8, there will no longer be a *Troubleshooting Guide*. The troubleshooting information once contained in this guide has been integrated into the DB2 publications. By doing this, we are able to deliver the most up-to-date information possible. To find information on the troubleshooting utilities and functions of DB2, access the DB2 Information Center from any of the tools.

Refer to the DB2 Online Support site if you are experiencing problems and want help finding possible causes and solutions. The support site contains a <span id="page-196-0"></span>large, constantly updated database of DB2 publications, TechNotes, APAR (product problem) records, FixPaks, and other resources. You can use the support site to search through this knowledge base and find possible solutions to your problems.

Access the Online Support site at

[www.ibm.com/software/data/db2/udb/winos2unix/support](http://www.ibm.com/software/data/db2/udb/winos2unix/support), or by clicking the **Online Support** button in the DB2 Information Center. Frequently changing information, such as the listing of internal DB2 error codes, is now also available from this site.

#### **Related concepts:**

• ["DB2 Information Center for topics"](#page-198-0) on page 191

#### **Related tasks:**

v ["Finding product information by accessing the DB2 Information Center](#page-189-0) [from the administration tools"](#page-189-0) on page 182

## **Accessibility**

Accessibility features help users with physical disabilities, such as restricted mobility or limited vision, to use software products successfully. These are the major accessibility features in DB2® Universal Database Version 8:

- v DB2 allows you to operate all features using the keyboard instead of the mouse. See "Keyboard Input and Navigation".
- v DB2 enables you customize the size and color of your fonts. See ["Accessible](#page-197-0) Display" [on page 190.](#page-197-0)
- DB2 allows you to receive either visual or audio alert cues. See ["Alternative](#page-197-0)" Alert Cues" [on page 190](#page-197-0).
- v DB2 supports accessibility applications that use the Java™ Accessibility API. See ["Compatibility with Assistive Technologies"](#page-197-0) on page 190.
- DB2 comes with documentation that is provided in an accessible format. See ["Accessible Documentation"](#page-197-0) on page 190.

## **Keyboard Input and Navigation**

#### **Keyboard Input**

You can operate the DB2 Tools using only the keyboard. You can use keys or key combinations to perform most operations that can also be done using a mouse.

## <span id="page-197-0"></span>**Keyboard Focus**

In UNIX-based systems, the position of the keyboard focus is highlighted, indicating which area of the window is active and where your keystrokes will have an effect.

## **Accessible Display**

The DB2 Tools have features that enhance the user interface and improve accessibility for users with low vision. These accessibility enhancements include support for customizable font properties.

## **Font Settings**

The DB2 Tools allow you to select the color, size, and font for the text in menus and dialog windows, using the Tools Settings notebook.

## **Non-dependence on Color**

You do not need to distinguish between colors in order to use any of the functions in this product.

## **Alternative Alert Cues**

You can specify whether you want to receive alerts through audio or visual cues, using the Tools Settings notebook.

## **Compatibility with Assistive Technologies**

The DB2 Tools interface supports the Java Accessibility API enabling use by screen readers and other assistive technologies used by people with disabilities.

## **Accessible Documentation**

Documentation for the DB2 family of products is available in HTML format. This allows you to view documentation according to the display preferences set in your browser. It also allows you to use screen readers and other assistive technologies.

## **DB2 tutorials**

The  $DB2^{\circledcirc}$  tutorials help you learn about various aspects of DB2 Universal Database. The tutorials provide lessons with step-by-step instructions in the areas of developing applications, tuning SQL query performance, working with data warehouses, managing metadata, and developing Web services using DB2.

## **Before you begin:**

Before you can access these tutorials using the links below, you must install the tutorials from the *DB2 HTML Documentation* CD-ROM.

<span id="page-198-0"></span>If you do not want to install the tutorials, you can view the HTML versions of the tutorials directly from the *DB2 HTML Documentation CD*. PDF versions of these tutorials are also available on the *DB2 PDF Documentation CD*.

Some tutorial lessons use sample data or code. See each individual tutorial for a description of any prerequisites for its specific tasks.

#### **DB2 Universal Database tutorials:**

If you installed the tutorials from the *DB2 HTML Documentation* CD-ROM, you can click on a tutorial title in the following list to view that tutorial.

- *[Business Intelligence Tutorial: Introduction to the Data Warehouse Center](../tutr/db2tu/index.htm)* Perform introductory data warehousing tasks using the Data Warehouse Center.
- *Business Intelligence Tutorial: Extended Lessons in Data Warehousing* Perform advanced data warehousing tasks using the Data Warehouse Center. (Not provided on CD. You can download this tutorial from the Downloads section of the Business Intelligence Solutions Web site at http://www.ibm.com/software/data/bi/.)
- *[Development Center Tutorial for Video Online using Microsoft](../tutr/db2td/index.htm)® Visual Basic* Build various components of an application using the Development Center Add-in for Microsoft Visual Basic.

*[Information Catalog Center Tutorial](../tutr/db2ai/index.htm)*

Create and manage an information catalog to locate and use metadata using the Information Catalog Center.

*[Video Central for e-business Tutorial](../tutr/db2tw/index.htm)*

Develop and deploy an advanced DB2 Web Services application using WebSphere<sup>®</sup> products.

*[Visual Explain Tutorial](../tutr/db2tv/index.htm)*

Analyze, optimize, and tune SQL statements for better performance using Visual Explain.

## **DB2 Information Center for topics**

The DB2® Information Center gives you access to all of the information you need to take full advantage of DB2 Universal Database<sup>™</sup> and DB2 Connect<sup>™</sup> in your business. The DB2 Information Center also documents major DB2 features and components including replication, data warehousing, the Information Catalog Center, Life Sciences Data Connect, and DB2 extenders.

The DB2 Information Center accessed from a browser has the following features:

## **Regularly updated documentation**

Keep your topics up-to-date by downloading updated HTML.

**Search**

Search all of the topics installed on your workstation by clicking **Search** in the navigation toolbar.

## **Integrated navigation tree**

Locate any topic in the DB2 library from a single navigation tree. The navigation tree is organized by information type as follows:

- Tasks provide step-by-step instructions on how to complete a goal.
- Concepts provide an overview of a subject.
- Reference topics provide detailed information about a subject, including statement and command syntax, message help, requirements.

## **Master index**

Access the information in topics and tools help from one master index. The index is organized in alphabetical order by index term.

## **Master glossary**

The master glossary defines terms used in the DB2 Information Center. The glossary is organized in alphabetical order by glossary term.

## **Related tasks:**

- v ["Finding topics by accessing the DB2 Information Center from a browser"](#page-187-0) [on page 180](#page-187-0)
- v ["Finding product information by accessing the DB2 Information Center](#page-189-0) [from the administration tools"](#page-189-0) on page 182
- ["Updating the HTML documentation installed on your machine"](#page-191-0) on page [184](#page-191-0)

## **Appendix D. Notices**

IBM may not offer the products, services, or features discussed in this document in all countries. Consult your local IBM representative for information on the products and services currently available in your area. Any reference to an IBM product, program, or service is not intended to state or imply that only that IBM product, program, or service may be used. Any functionally equivalent product, program, or service that does not infringe any IBM intellectual property right may be used instead. However, it is the user's responsibility to evaluate and verify the operation of any non-IBM product, program, or service.

IBM may have patents or pending patent applications covering subject matter described in this document. The furnishing of this document does not give you any license to these patents. You can send license inquiries, in writing, to:

IBM Director of Licensing IBM Corporation North Castle Drive Armonk, NY 10504-1785 U.S.A.

For license inquiries regarding double-byte (DBCS) information, contact the IBM Intellectual Property Department in your country/region or send inquiries, in writing, to:

IBM World Trade Asia Corporation Licensing 2-31 Roppongi 3-chome, Minato-ku Tokyo 106, Japan

**The following paragraph does not apply to the United Kingdom or any other country/region where such provisions are inconsistent with local law:** INTERNATIONAL BUSINESS MACHINES CORPORATION PROVIDES THIS PUBLICATION "AS IS" WITHOUT WARRANTY OF ANY KIND, EITHER EXPRESS OR IMPLIED, INCLUDING, BUT NOT LIMITED TO, THE IMPLIED WARRANTIES OF NON-INFRINGEMENT, MERCHANTABILITY, OR FITNESS FOR A PARTICULAR PURPOSE. Some states do not allow disclaimer of express or implied warranties in certain transactions; therefore, this statement may not apply to you.

This information could include technical inaccuracies or typographical errors. Changes are periodically made to the information herein; these changes will be incorporated in new editions of the publication. IBM may make

improvements and/or changes in the product(s) and/or the program(s) described in this publication at any time without notice.

Any references in this information to non-IBM Web sites are provided for convenience only and do not in any manner serve as an endorsement of those Web sites. The materials at those Web sites are not part of the materials for this IBM product, and use of those Web sites is at your own risk.

IBM may use or distribute any of the information you supply in any way it believes appropriate without incurring any obligation to you.

Licensees of this program who wish to have information about it for the purpose of enabling: (i) the exchange of information between independently created programs and other programs (including this one) and (ii) the mutual use of the information that has been exchanged, should contact:

IBM Canada Limited Office of the Lab Director 8200 Warden Avenue Markham, Ontario L6G 1C7 CANADA

Such information may be available, subject to appropriate terms and conditions, including in some cases payment of a fee.

The licensed program described in this document and all licensed material available for it are provided by IBM under terms of the IBM Customer Agreement, IBM International Program License Agreement, or any equivalent agreement between us.

Any performance data contained herein was determined in a controlled environment. Therefore, the results obtained in other operating environments may vary significantly. Some measurements may have been made on development-level systems, and there is no guarantee that these measurements will be the same on generally available systems. Furthermore, some measurements may have been estimated through extrapolation. Actual results may vary. Users of this document should verify the applicable data for their specific environment.

Information concerning non-IBM products was obtained from the suppliers of those products, their published announcements, or other publicly available sources. IBM has not tested those products and cannot confirm the accuracy of performance, compatibility, or any other claims related to non-IBM products. Questions on the capabilities of non-IBM products should be addressed to the suppliers of those products.

All statements regarding IBM's future direction or intent are subject to change or withdrawal without notice, and represent goals and objectives only.

This information may contain examples of data and reports used in daily business operations. To illustrate them as completely as possible, the examples include the names of individuals, companies, brands, and products. All of these names are fictitious, and any similarity to the names and addresses used by an actual business enterprise is entirely coincidental.

#### COPYRIGHT LICENSE:

This information may contain sample application programs, in source language, which illustrate programming techniques on various operating platforms. You may copy, modify, and distribute these sample programs in any form without payment to IBM for the purposes of developing, using, marketing, or distributing application programs conforming to the application programming interface for the operating platform for which the sample programs are written. These examples have not been thoroughly tested under all conditions. IBM, therefore, cannot guarantee or imply reliability, serviceability, or function of these programs.

Each copy or any portion of these sample programs or any derivative work must include a copyright notice as follows:

© (*your company name*) (*year*). Portions of this code are derived from IBM Corp. Sample Programs. © Copyright IBM Corp. \_*enter the year or years*\_. All rights reserved.

## **Trademarks**

The following terms are trademarks of International Business Machines Corporation in the United States, other countries, or both, and have been used in at least one of the documents in the DB2 UDB documentation library.

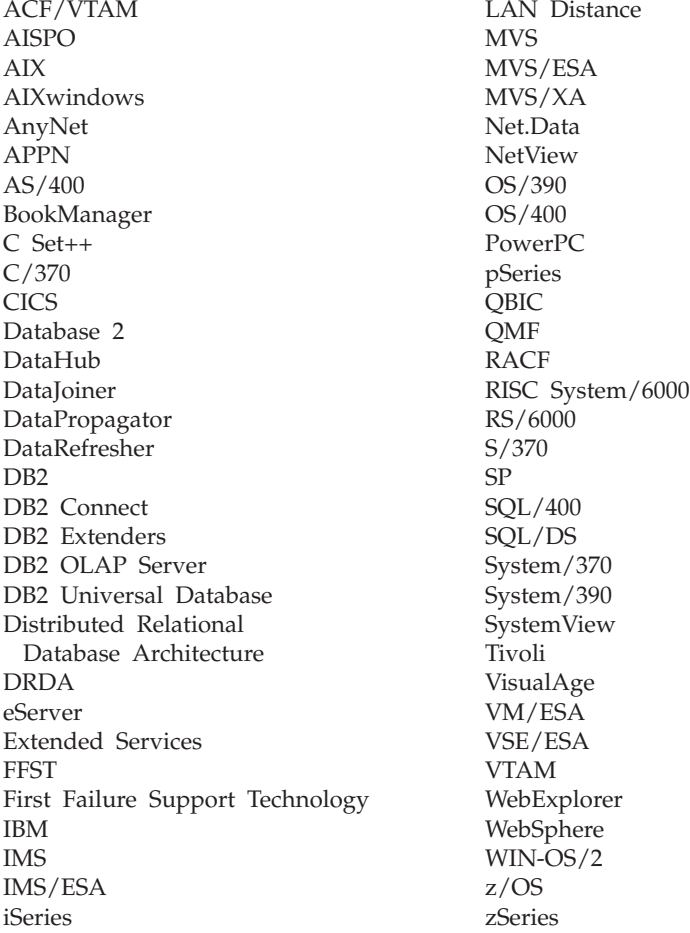

The following terms are trademarks or registered trademarks of other companies and have been used in at least one of the documents in the DB2 UDB documentation library:

Microsoft, Windows, Windows NT, and the Windows logo are trademarks of Microsoft Corporation in the United States, other countries, or both.

Intel and Pentium are trademarks of Intel Corporation in the United States, other countries, or both.

Java and all Java-based trademarks are trademarks of Sun Microsystems, Inc. in the United States, other countries, or both.

UNIX is a registered trademark of The Open Group in the United States and other countries.

Other company, product, or service names may be trademarks or service marks of others.

# **Index**

## **A**

accessibility [features 189](#page-196-0) accessing data [through DB2 Connect 5](#page-12-0) [using Net.Data or JDBC 12](#page-19-0) adding [databases 92](#page-99-0)[, 128](#page-135-0) [administration server 16](#page-23-0) AIX [installation requirements for DB2](#page-38-0) [Connect Enterprise Edition 31](#page-38-0) [installing DB2 clients 114](#page-121-0) [installing DB2 Connect Enterprise](#page-42-0) [Edition 35](#page-42-0) [memory requirements for DB2](#page-39-0) [Connect Enterprise Edition 32](#page-39-0) [mounting the CD-ROM 34](#page-41-0) application development [through Net.Data or JDBC 12](#page-19-0) [using ODBC 137](#page-144-0) [using the DB2 Application](#page-25-0) [Development Client 18](#page-25-0) applications [ODBC 139](#page-146-0)

## **B**

BiDi [language support 158](#page-165-0) binding [utilities 139](#page-146-0)

## **C**

[cached address list 104](#page-111-0) CCSID (coded character set identifier) [bidirectional languages 158](#page-165-0) bidirectional support [required attributes 156](#page-163-0) CD-ROM mounting [AIX 34](#page-41-0) [HP-UX 43](#page-50-0) [Linux 50](#page-57-0) [Solaris Operating](#page-66-0) [Environment 59](#page-66-0) CLI (Call Level Interface) [environmental setup 141](#page-148-0)

client profiles [configuring using the import](#page-140-0) [function 133](#page-140-0) [creating using the export](#page-138-0) [function 131](#page-138-0) [export function 131](#page-138-0) [import function 131](#page-138-0) [overview 131](#page-138-0) code pages conversion [exceptions 158](#page-165-0) [supported 150](#page-157-0) Command Center [overview 16](#page-23-0) commands [db2licm 67](#page-74-0)[, 69](#page-76-0) communication protocols [DRDA host access](#page-82-0) [configuration 75](#page-82-0) communications [Control Center 16](#page-23-0) Configuration Assistant (CA) [configuring a connection to the](#page-96-0) [host database server 89](#page-96-0) [configuring a connection to the](#page-96-0) [iSeries database server 89](#page-96-0) configuring a database connection [general 92](#page-99-0)[, 128](#page-135-0) [configuring client profiles 133](#page-140-0) [creating client profiles 131](#page-138-0) configuring [connection, using the](#page-96-0) [Configuration Assistant 89](#page-96-0) [DB2 Connect ESE 19](#page-26-0) connecting [to a database using a profile 91](#page-98-0)[,](#page-134-0) [127](#page-134-0) connections [Configuration Assistant 15](#page-22-0) [DRDA hosts through](#page-82-0) [communications server 75](#page-82-0) [overview 15](#page-22-0) Control Center [multisite updates 96](#page-103-0) [overview 16](#page-23-0)

## **D**

data conversions [character 158](#page-165-0) database administration tools [Control Center 16](#page-23-0) [overview 16](#page-23-0) database connections configuring [using a profile 91](#page-98-0)[, 127](#page-134-0) [using Discovery 90](#page-97-0)[, 125](#page-132-0) [using the Configuration](#page-99-0) [Assistant \(CA\) 92](#page-99-0)[, 128](#page-135-0) [testing 93](#page-100-0)[, 129](#page-136-0) database objects naming rules [NLS 166](#page-173-0) [Unicode 167](#page-174-0) databases [configuring 93](#page-100-0)[, 129](#page-136-0) D<sub>B2</sub> [code pages 150](#page-157-0) installing [applying the latest FixPak 65](#page-72-0) [interface languages 150](#page-157-0) [locales 150](#page-157-0) DB2 Administration Client [operating systems 109](#page-116-0) [overview 109](#page-116-0) DB2 Administration Server (DAS) [overview 16](#page-23-0) DB2 Application Development client [operating systems 110](#page-117-0) DB2 Application Development Client [overview 18](#page-25-0)[, 110](#page-117-0) DB2 clients [accessing databases 12](#page-19-0) [DB2 Administration Client 109](#page-116-0) [DB2 Application Development](#page-117-0) [client 110](#page-117-0) [DB2 Run-Time Client 110](#page-117-0) [disk requirements 119](#page-126-0) [installation requirements 119](#page-126-0) [AIX 114](#page-121-0) [HP-UX 115](#page-122-0) [Linux 116](#page-123-0) [Solaris Operating](#page-124-0) [Environment 117](#page-124-0) [Windows 113](#page-120-0)

DB2 clients *(continued)* installing [UNIX 122](#page-129-0) [Windows 113](#page-120-0)[, 120](#page-127-0) [memory requirements 120](#page-127-0) [overview 12](#page-19-0)[, 15](#page-22-0)[, 109](#page-116-0) DB2 Connect [migrating from previous](#page-70-0) [versions 63](#page-70-0) [non-Administrator](#page-36-0) [installation 29](#page-36-0) [overview 5](#page-12-0) [preparing DB2 for VSE & VM for](#page-92-0) [connections 85](#page-92-0) [Sysplex support 101](#page-108-0) DB2 Connect Enterprise Edition installation requirements [AIX 31](#page-38-0) [HP-UX 39](#page-46-0) [Linux 47](#page-54-0) [Solaris Operating](#page-62-0) [Environment 55](#page-62-0) [Windows 23](#page-30-0) installing [AIX 35](#page-42-0) [HP-UX 44](#page-51-0) [Linux 50](#page-57-0) [Solaris Operating](#page-66-0) [Environment 59](#page-66-0) [Windows 26](#page-33-0) [installing and configuring 19](#page-26-0) memory requirements [AIX 32](#page-39-0)  $HP$ -UX 40 [Linux 48](#page-55-0) [Solaris Operating](#page-63-0) [Environment 56](#page-63-0) [Windows 24](#page-31-0) [product description 3](#page-10-0) DB2 Connect license key [installing using the db2licm](#page-74-0) [command 67](#page-74-0) [installing using the License](#page-75-0) [Center 68](#page-75-0) DB2 Connect PE [product description 3](#page-10-0) DB2 documentation search [using Netscape 4.x 186](#page-193-0) [DB2 Information Center 191](#page-198-0) DB2 objects [naming rules 161](#page-168-0) DB2 Run-Time Client [overview 110](#page-117-0) DB2 Setup wizard [language identifiers 155](#page-162-0)

[DB2 tutorials 190](#page-197-0) DB2 Universal Database [Control Center 16](#page-23-0) [DB2 Performance Monitor 16](#page-23-0) [DB2 Snapshot Monitor 12](#page-19-0) [platforms supported 16](#page-23-0) [Visual Explain 16](#page-23-0) DB2 Universal Database for OS/390 and z/OS [updating system tables 74](#page-81-0) [DB2CONNECT\\_IN\\_APP\\_PROCESS](#page-108-0) [registry variable 101](#page-108-0) [db2licm command 67](#page-74-0)[, 69](#page-76-0) DBCS (double-byte character set) [naming rules 166](#page-173-0) developing applications [using Net.Data or JDBC 12](#page-19-0) directory schema extending [on Windows 2000 and](#page-35-0) [Windows .NET 28](#page-35-0) [disability 189](#page-196-0) discovery feature [configuring a database](#page-97-0) [connection 90](#page-97-0)[, 125](#page-132-0) disk requirements [DB2 Connect Enterprise](#page-32-0) [Edition 25](#page-32-0) [DB2 Connect Personal](#page-40-0) [Edition 33](#page-40-0)[, 41](#page-48-0)[, 49](#page-56-0)[, 57](#page-64-0) distributed unit of work [multisite updates 95](#page-102-0) [supported servers 95](#page-102-0) [two-phase commit 95](#page-102-0)

## **E**

export function [creating client profiles 131](#page-138-0) exporting [profiles 134](#page-141-0)

## **F**

federated databases [object naming rules 164](#page-171-0) fixed disks [hardware requirements 25](#page-32-0)[, 33](#page-40-0)[,](#page-48-0) [41](#page-48-0)[, 49](#page-56-0)[, 57](#page-64-0) FixPak [applying 65](#page-72-0)

## **G**

groups [naming rules 163](#page-170-0)

## **H**

hardware requirements [fixed disk 25](#page-32-0)[, 33](#page-40-0)[, 41](#page-48-0)[, 49](#page-56-0)[, 57](#page-64-0) HP-UX [installation requirements for DB2](#page-46-0) [Connect Enterprise Edition 39](#page-46-0) [installing DB2 clients 115](#page-122-0) [installing DB2 Connect Enterprise](#page-51-0) [Edition 44](#page-51-0) [kernel configuration](#page-49-0) [parameters 42](#page-49-0) [memory requirements for DB2](#page-47-0) [Connect Enterprise Edition 40](#page-47-0) [mounting the CD-ROM 43](#page-50-0)

# **I**

import function [configuring client profiles 133](#page-140-0) importing [profiles 134](#page-141-0) installing [client 25](#page-32-0)[, 33](#page-40-0)[, 41](#page-48-0)[, 49](#page-56-0)[, 57](#page-64-0) [DB2 Connect Enterprise](#page-26-0) [Edition 19](#page-26-0) DB<sub>2</sub> for Linux on S/390 52 [server 25](#page-32-0)[, 33](#page-40-0)[, 41](#page-48-0)[, 49](#page-56-0)[, 57](#page-64-0) [interface languages 150](#page-157-0) changing [on UNIX 150](#page-157-0) [on Windows 149](#page-156-0) iSeries [configuring DB2 Connect 83](#page-90-0) [configuring DB2 for DB2](#page-90-0) [Connect 83](#page-90-0) [DSPNETA 83](#page-90-0) [DSPRDBDIRE 83](#page-90-0) [WRKLIND 83](#page-90-0)

## **K**

kernel configuration parameters [for Solaris 58](#page-65-0) [recommended settings for](#page-49-0) [HP-UX 42](#page-49-0)

## **L**

[language identifiers, DB2 Setup](#page-162-0) [wizard 155](#page-162-0) languages [bidirectional support 158](#page-165-0) License Center installing [DB2 Connect license key 68](#page-75-0) setting the license type [using the db2licm](#page-76-0) [command 69](#page-76-0)

License Center *(continued)* setting the license type *(continued)* [using the License Center 69](#page-76-0) Linux installation requirements [DB2 Connect Enterprise](#page-54-0) [Edition 47](#page-54-0) installing [DB2 clients 116](#page-123-0) [DB2 Connect Enterprise](#page-57-0) [Edition 50](#page-57-0) [mounting the CD-ROM 50](#page-57-0) memory requirements [DB2 Connect Enterprise](#page-55-0) [Edition 48](#page-55-0) locales [supported 150](#page-157-0)

## **M**

[manually adding databases 92](#page-99-0)[, 128](#page-135-0) migrating [DB2 Connect 63](#page-70-0) [Multisite Update Wizard 96](#page-103-0) multisite updates [Control Center 96](#page-103-0) [distributed unit of work](#page-102-0) [\(DUOW\) 95](#page-102-0) [enabling 95](#page-102-0) [sync point manager 98](#page-105-0) [testing 97](#page-104-0)

## **N**

naming conventions [general 161](#page-168-0) naming rules [delimited identifiers and object](#page-170-0) [names 163](#page-170-0) [for DB2 objects 161](#page-168-0) [for federated database](#page-171-0) [objects 164](#page-171-0) [for users, userIDs and](#page-170-0) [groups 163](#page-170-0) [for workstations 165](#page-172-0) [national languages 166](#page-173-0) [schema names 164](#page-171-0) [Unicode 167](#page-174-0) national language support (NLS) [bidirectional CCSID support 156](#page-163-0) [converting character data 158](#page-165-0) Net.Data [accessing DB2 data 12](#page-19-0) [connecting to Internet 12](#page-19-0)

## **O**

ODBC (open database connectivity) [enabled applications 139](#page-146-0) [setting up UNIX](#page-149-0) [environment 142](#page-149-0) online [help, accessing 178](#page-185-0) [ordering DB2 books 178](#page-185-0) OS/390 [configuring DB2 Universal](#page-81-0) [Database 74](#page-81-0)

## **P**

passwords [updating 165](#page-172-0) [verifying 165](#page-172-0) [printed books, ordering 178](#page-185-0) [product packaging 3](#page-10-0) profile [exporting 134](#page-141-0) [importing 134](#page-141-0)

## **S**

[S/390, installing DB2 for Linux 52](#page-59-0) schema names [description 164](#page-171-0) servers [communications 16](#page-23-0) settings CLI environment [run-time support 141](#page-148-0) [Windows 144](#page-151-0) Solaris Operating Environment installation [DB2 clients 117](#page-124-0) [DB2 Connect Enterprise](#page-66-0) [Edition 59](#page-66-0) [requirements, DB2 Connect](#page-62-0) [Enterprise Edition 55](#page-62-0) [kernel configuration](#page-65-0) [parameters 58](#page-65-0) memory requirements [for DB2 Connect Enterprise](#page-63-0) [Edition 56](#page-63-0) [mounting the CD-ROM 59](#page-66-0) SQL [keywords 163](#page-170-0) SQL (Structured Query Language) [viewing with Visual Explain 16](#page-23-0) sync point manager (SPM) [scenarios 98](#page-105-0) Sysplex [APPC connections 103](#page-110-0) [configuration requirements 103](#page-110-0) [considerations for zSeries 101](#page-108-0)

Sysplex *(continued)* [DB2 Connect support 101](#page-108-0) [fault tolerance 104](#page-111-0) [load balancing 104](#page-111-0) [priority information 104](#page-111-0) [using 104](#page-111-0) system configuration [with DB2 Connect 5](#page-12-0)

# **T**

TCP/IP configuration [host connections 75](#page-82-0) [DB2 UDB for OS/390 and z/OS](#page-80-0) [configuration 73](#page-80-0) territory codes [page support 158](#page-165-0) transaction processing monitors [multisite updates 95](#page-102-0) transactions distributed [supported servers 95](#page-102-0) [multisite updates 95](#page-102-0) troubleshooting [DB2 documentation search 186](#page-193-0) [online information 188](#page-195-0) [tutorials 190](#page-197-0) two-phase commit [enabling 95](#page-102-0)

## **U**

Unicode (UCS-2) [identifiers 167](#page-174-0) [naming rules 167](#page-174-0) units of work (UOW) [distributed 95](#page-102-0) UNIX [changing the DB2 interface](#page-157-0) [language 150](#page-157-0) [installing DB2 clients 122](#page-129-0) [setting up ODBC](#page-149-0) [environment 142](#page-149-0) user IDs [naming rules 163](#page-170-0) utilities [binding 139](#page-146-0)

## **V**

Visual Explain [overview 16](#page-23-0) VSE and VM for connections [preparing DB2 from DB2](#page-92-0) [Connect 85](#page-92-0) VTAM [preparing OS/390 or z/OS for](#page-80-0) [DB2 Connect 73](#page-80-0)

VTAM *(continued)* [sample definitions 78](#page-85-0) [sample logon mode table](#page-85-0) [entry 78](#page-85-0) [sample PU and LU](#page-85-0) [definitions 78](#page-85-0)

## **W**

Windows [changing the DB2 interface](#page-156-0) [language 149](#page-156-0) [CLI environment 144](#page-151-0) installation requirements [DB2 Connect Enterprise](#page-30-0) [Edition 23](#page-30-0) installing [DB2 clients 113](#page-120-0)[, 120](#page-127-0) [DB2 Connect Enterprise](#page-33-0) [Edition 26](#page-33-0) [DB2 Connect,](#page-36-0) [non-Administrator 29](#page-36-0) memory requirements [DB2 Connect Enterprise](#page-31-0) [Edition 24](#page-31-0) [setting up CLI environment 144](#page-151-0) [Windows .NET, extending the](#page-35-0) [directory schema 28](#page-35-0) Windows 2000 [extending the directory](#page-35-0) [schema 28](#page-35-0) wizards [Multisite Update 96](#page-103-0) workstations [\(nname\), naming rules 165](#page-172-0)

## **Z**

z/OS [configuring DB2 Universal](#page-81-0) [Database 74](#page-81-0)

# **Contacting IBM**

In the United States, call one of the following numbers to contact IBM:

- 1-800-237-5511 for customer service
- 1-888-426-4343 to learn about available service options
- v 1-800-IBM-4YOU (426-4968) for DB2 marketing and sales

In Canada, call one of the following numbers to contact IBM:

- 1-800-IBM-SERV (1-800-426-7378) for customer service
- 1-800-465-9600 to learn about available service options
- v 1-800-IBM-4YOU (1-800-426-4968) for DB2 marketing and sales

To locate an IBM office in your country or region, check IBM's Directory of Worldwide Contacts on the web at [www.ibm.com/planetwide](http://www.ibm.com/planetwide)

## **Product information**

Information regarding DB2 Universal Database products is available by telephone or by the World Wide Web at www.ibm.com/software/data/db2/udb

This site contains the latest information on the technical library, ordering books, client downloads, newsgroups, FixPaks, news, and links to web resources.

If you live in the U.S.A., then you can call one of the following numbers:

- 1-800-IBM-CALL (1-800-426-2255) to order products or to obtain general information.
- 1-800-879-2755 to order publications.

For information on how to contact IBM outside of the United States, go to the IBM Worldwide page at [www.ibm.com/planetwide](http://www.ibm.com/planetwide)

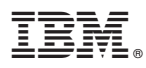

Part Number: CT16BNA

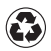

Printed in the United States of America on recycled paper containing 10% recovered post-consumer fiber.

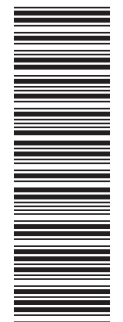

(1P) P/N: CT16BNA (1P) P/N: CT16BNA

GC09-4833-00

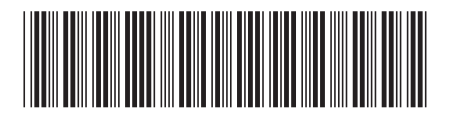

Spine information: Spine information:

||:||||<br>||····|| البرراا<br>ا<sup>اااا</sup>اا

 $\mathrm{IBM}^{\infty}\mathrm{DB2}$  Connect

 $E =$  IBM® DB2 Connect NB2 Connect EE Quick Beginnings Version 8 DB2 Connect EE Quick Beginnings

Version  $\sqrt{8}$